# **UŽIVATELSKÝ MANUÁL – NÁVOD K OBSLUZE**

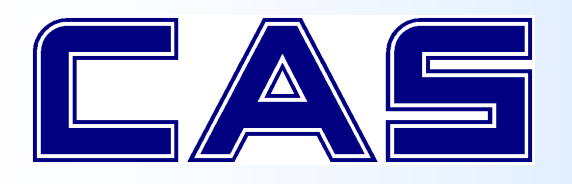

**ELEKTRONICKÁ OBCHODNÍ VÁHA S VÝPOČTEM CENY A TISKEM ÚČTENKY řady**

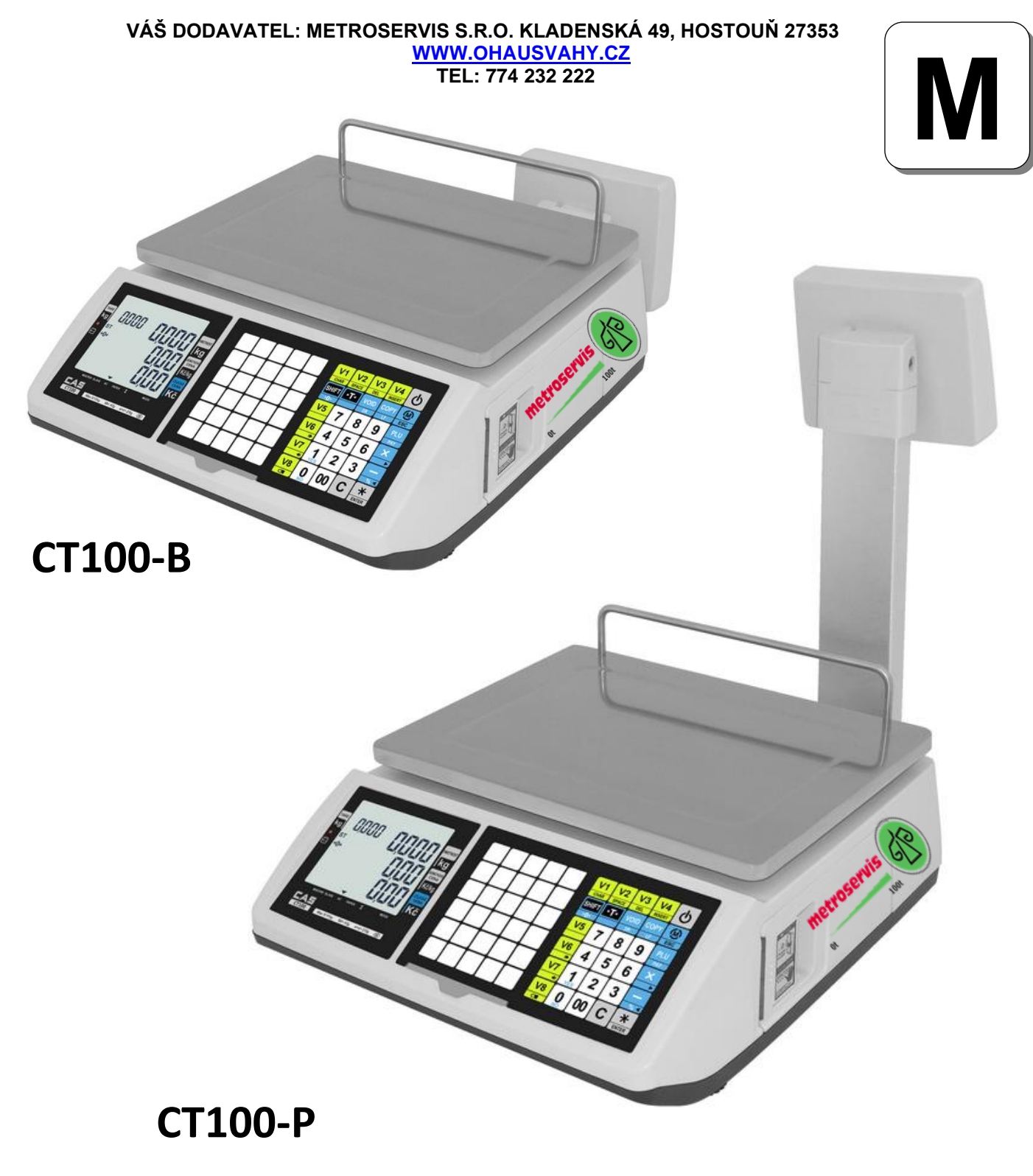

**VÁŠ DODAVATEL: METROSERVIS S.R.O. KLADENSKÁ 49, HOSTOUŇ 27353 [WWW.OHAUSVAHY.CZ](http://www.ohausvahy.cz/) TEL: 774 232 222**

## **1. ÚVOD, ZÁKLADNÍ POKYNY K POUŽÍVÁNÍ VÁHY**

Pokud chcete, aby Vám Vaše váha sloužila spolehlivě a k Vaší spokojenosti, prostudujte prosím tento návod a řiďte se jeho pokyny. V případě jakékoliv poruchy volejte autorizovaný servis dle doporučení Vašeho prodejce nebo dovozce, jehož stránky najdete na internetové adrese [www.ohausvahy.cz](http://www.ohausvahy.cz/)

Váhu je třeba umístit na rovný a pevný povrch. Pomocí stavitelných nožek v rozích váhy ustavte váhu do vodorovné polohy – podle libely v levém předním rohu váhy. Doporučuje se zapnout váhu alespoň 30 minut před použitím pro důkladnou temperaci váhy.

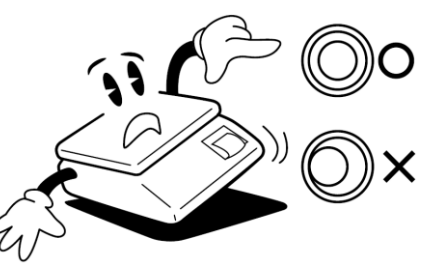

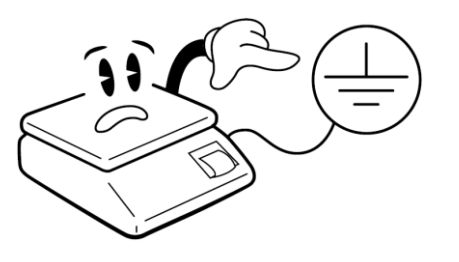

Při provozu váhy je nutno eliminovat veškeré zdroje statického elektrického náboje. Ten může mít za následek zkreslování naměřených údajů a rovněž může váhu nenávratně zničit.

Váhu je nutno provozovat mimo síť vysokonapěťových kabelů, elektromotorů, vysílačů a dalších zařízení, která mohou vytvářet silné elektromagnetické pole.

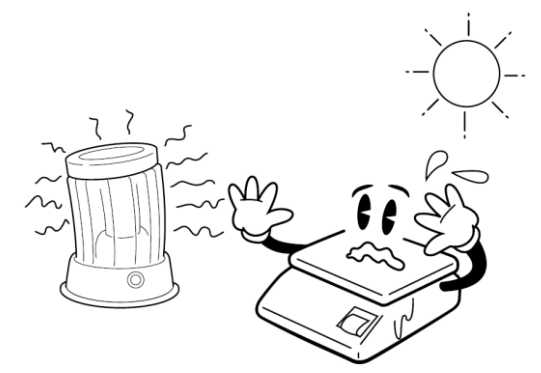

Nevystavujte váhu náhlým změnám teplot ani dlouhodobému přímému působení slunce nebo jiných zdrojů intenzivního tepelného záření.

Váha není určena do mokrého nebo chemicky agresivního prostředí. Čištění váhy, zejména klávesnice a displeje, provádějte pouze vlhkým hadrem bez použití agresivních chemických čisticích prostředků – ty mohou naleptat a zničit klávesnici nebo jiné plastové části váhy.

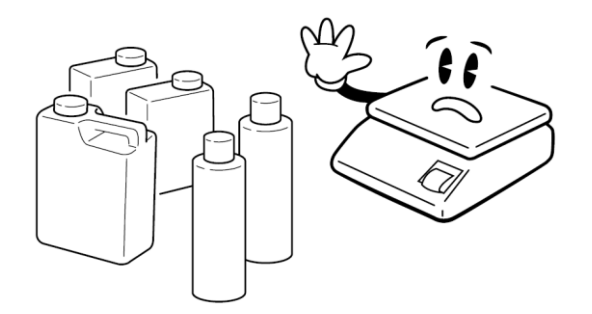

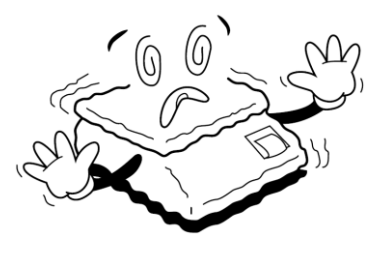

Nevystavujte váhu intenzivnímu proudění vzduchu (například z ventilátoru) ani vibracím – znemožňuje to ustálení váhy a tím dochází ke snížení přesnosti.

Nevystavujte váhu mechanickým rázům – mohlo by dojít k poškození tenzometrického snímače zatížení. Mějte na paměti, že váha je měřidlo a podle toho je třeba s ní zacházet.

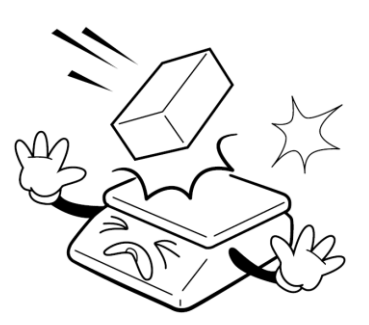

Nepřetěžujte vaši váhu výrazně nad její deklarovanou maximální váživost. Mohlo by dojít ke zničení snímače zatížení ve váze

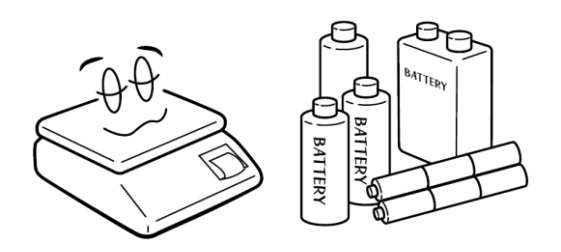

V případě jakékoliv poruchy nebo technického problému volejte autorizovaný servis dle doporučení Vašeho prodejce nebo dovozce. Ve vlastním zájmu se vyhněte jakýmkoliv zásahům do váhy od nepovolané osoby.

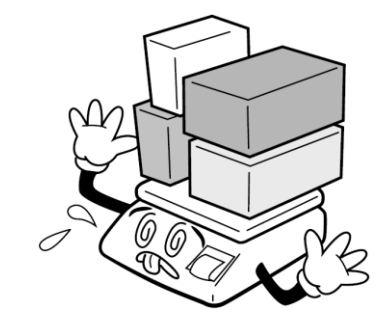

Není-li váha delší dobu používána, vyjměte z ní baterie. Mohlo by dojít k jejich poškození a tím k poškození váhy.

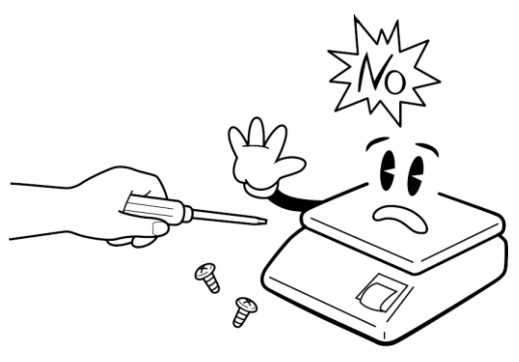

## **2. INSTALACE VÁHY A PŘÍPRAVA K PROVOZU**

### **2.1. PŘIPEVNĚNÍ ZÁKAZNICKÉHO DISPLEJE U MODELU "P" S DISPLEJEM NA NOŽCE**

U modelu s displejem na nožce je třeba ještě před postavením váhy na vážící plochu nebo pult (podle pravidel uvedených v kapitole 1.) přišroubovat nožku displeje k vlastní váze – tak, jak to znázorňuje níže uvedený obrázek. Čtyři samořezné šroubky jsou u váhy přiloženy v igelitovém sáčku.

Při montáži displeje je třeba dbát zvýšené opatrnosti, protože se může prodřít a zkratovat kabel, vedoucí k vlastnímu displeji. Z tohoto důvodu se doporučuje, aby montáž displeje provedl servisní technik autorizované firmy.

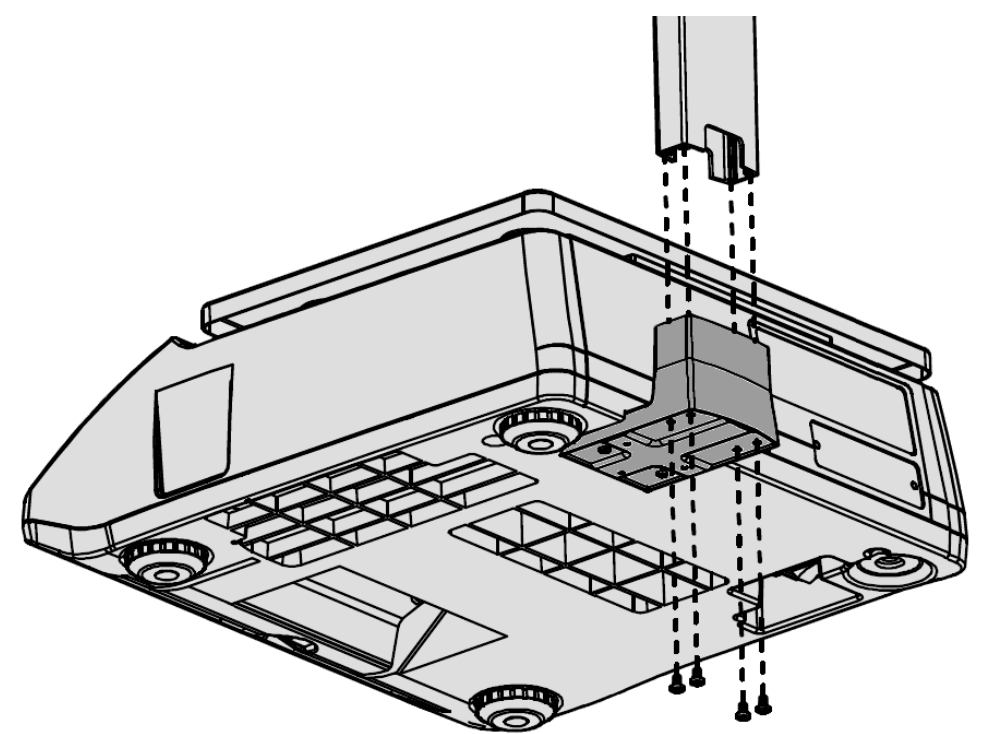

#### **2.2. NAPÁJENÍ VÁHY, DOBÍJENÍ AKUMULÁTORU**

Váha je standardně napájena síťovým napětím AC230V a pro napájení mimo zdroj elektrické energie je vybavena bezúdržbovým akumulátorem 12/7Ah.

Akumulátor je umístěn pod víčkem pod vážicí miskou z horní strany váhy – viz obrázek níže.

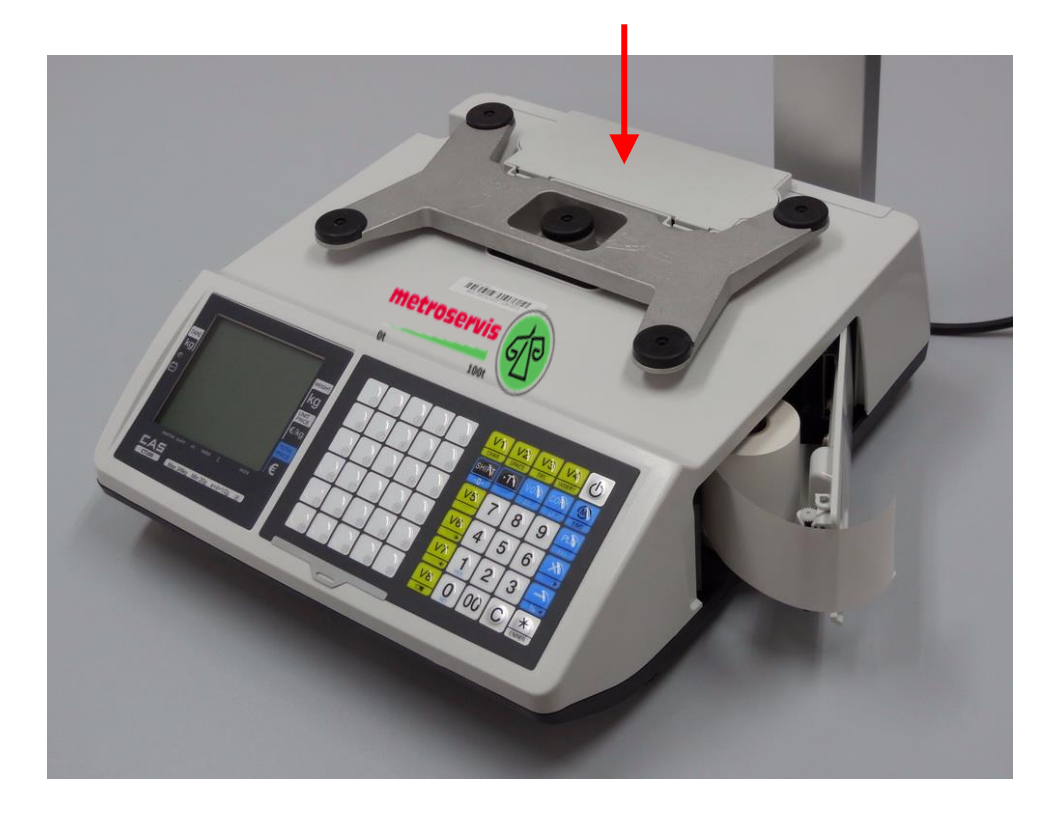

Na spodní straně váhy je zdířka pro připojení napájecího napětí (síťové šňůry), pojistka a hlavní vypínač. Pojistku lze měnit pouze při odpojené šňůře napájecího napětí! Hlavní vypínač vypněte vždy, pokud bude váha delší dobu mimo provoz (1 den a více).

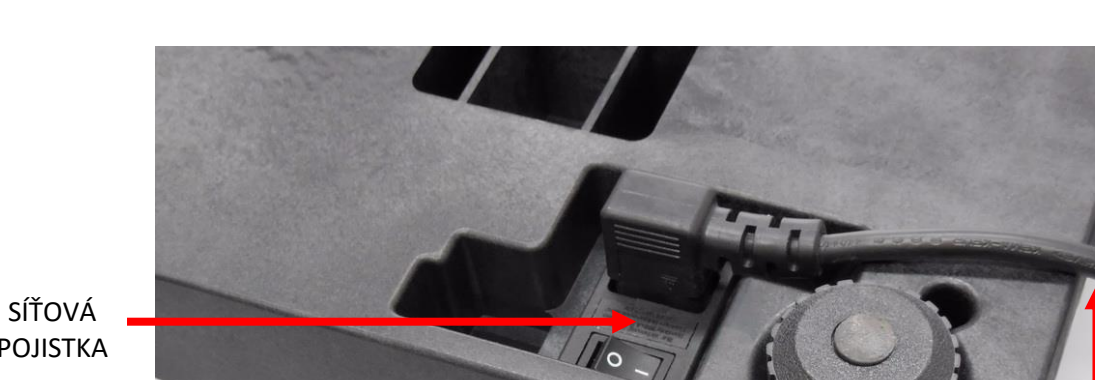

POJISTKA

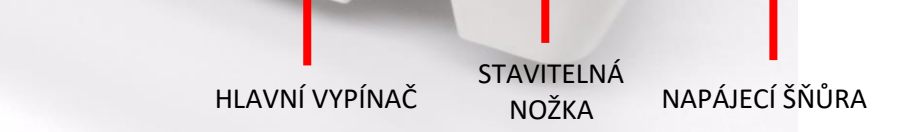

#### **2.3. ZAVEDENÍ PÁSKY DO TISKÁRNY**

Po odklopení krytu tiskárny můžete vložit kotouček pásky do tiskárny. Pro správnou funkci musí být při provozu kryt tiskárny zaklapnutý. Kotouček musí být v tiskárně vložen dle následujícího obrázku:

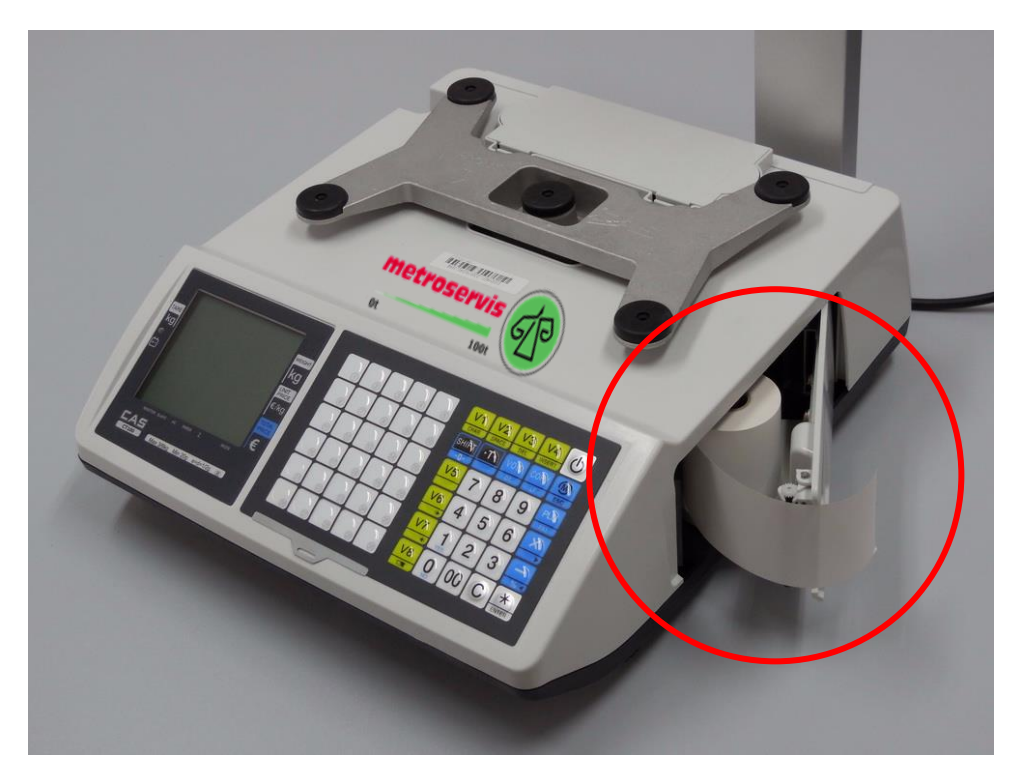

Ve váze se používá pro tisk termopáska šíře 57mm s vnější termocitlivou vrstvou v maximálním návinu kotoučku 60mm. Termotiskárna nevyžaduje doplňování žádného barvicího média ani zvláštní údržbu.

Účtenka se trhá při pohledu ze strany obsluhy vždy směrem dozadu a shora dolů:

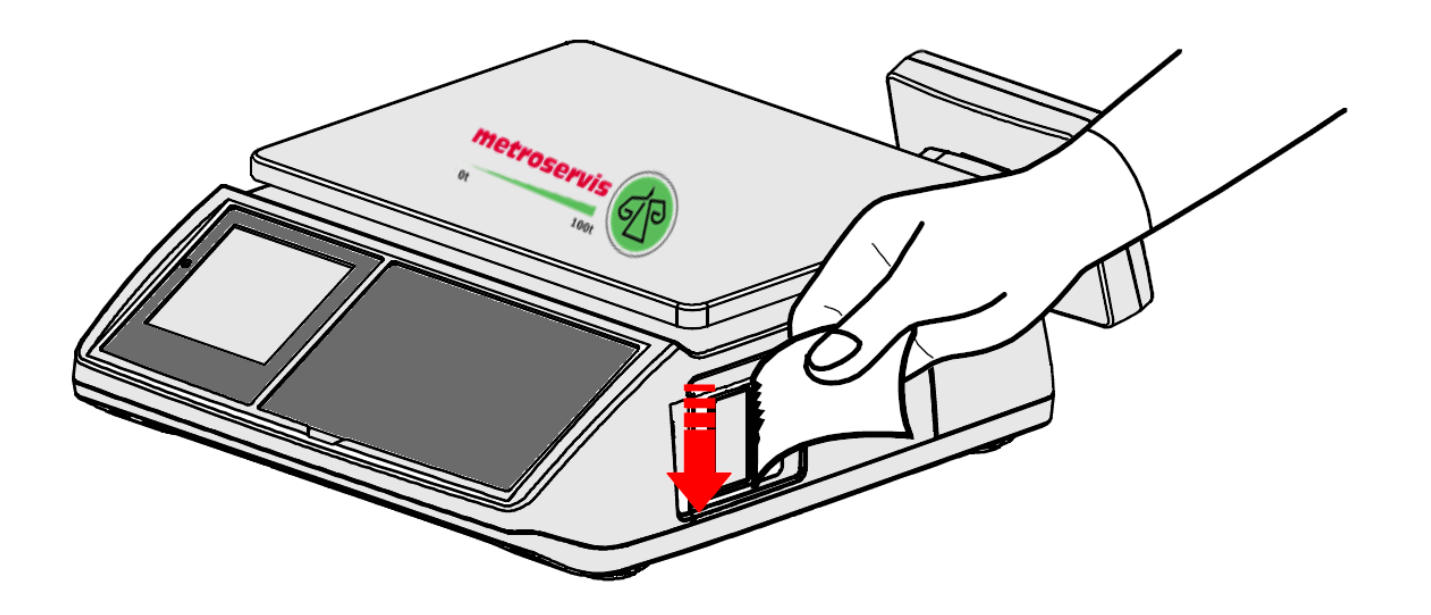

#### **3.1. CELKOVÝ POPIS VÁHY**

#### **model CT100-B**

(operátorský i zákaznický displej je na těle váhy)

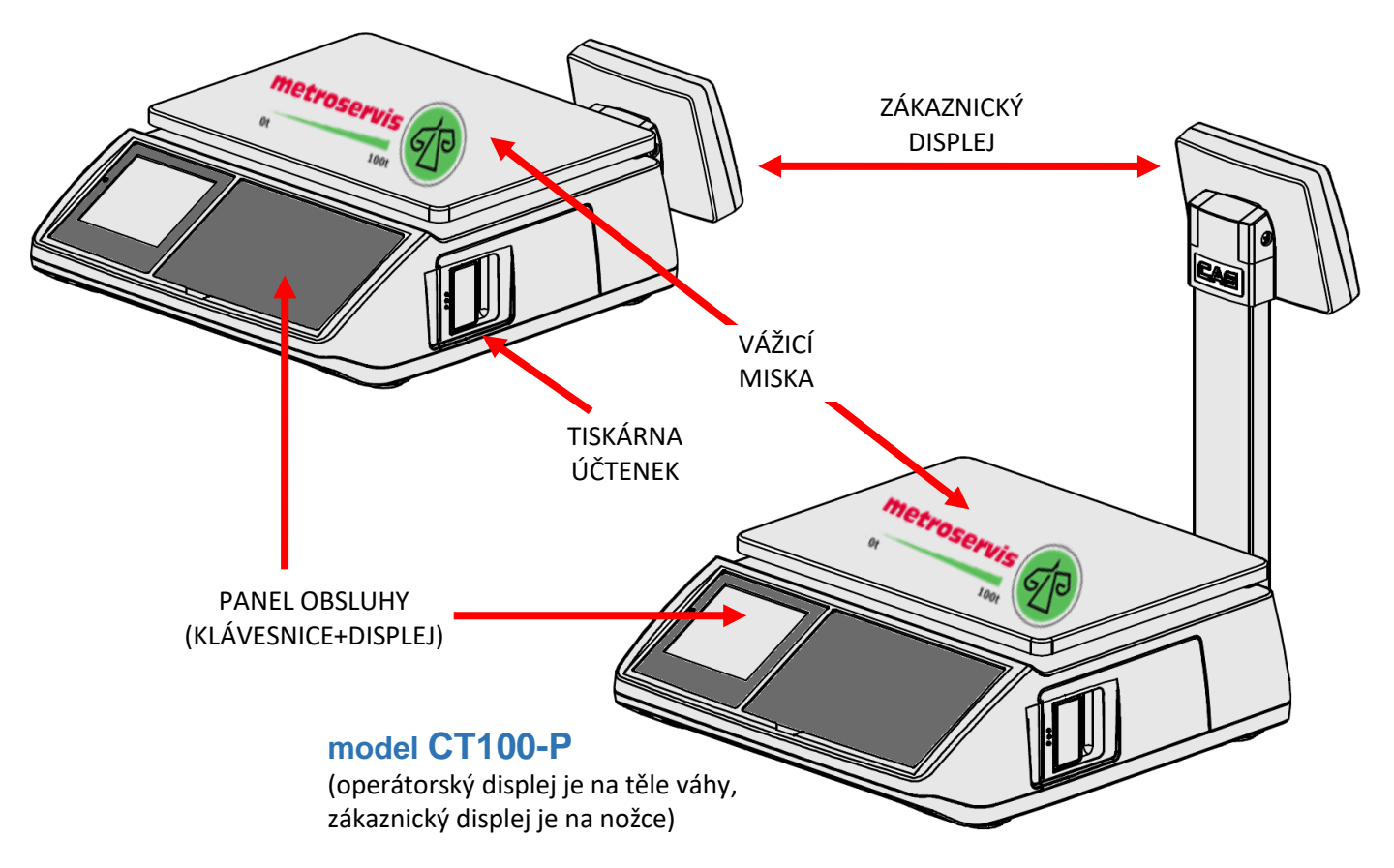

## **3.2. TLAČÍTKA NA KLÁVESNICI A JEJICH FUNKCE**

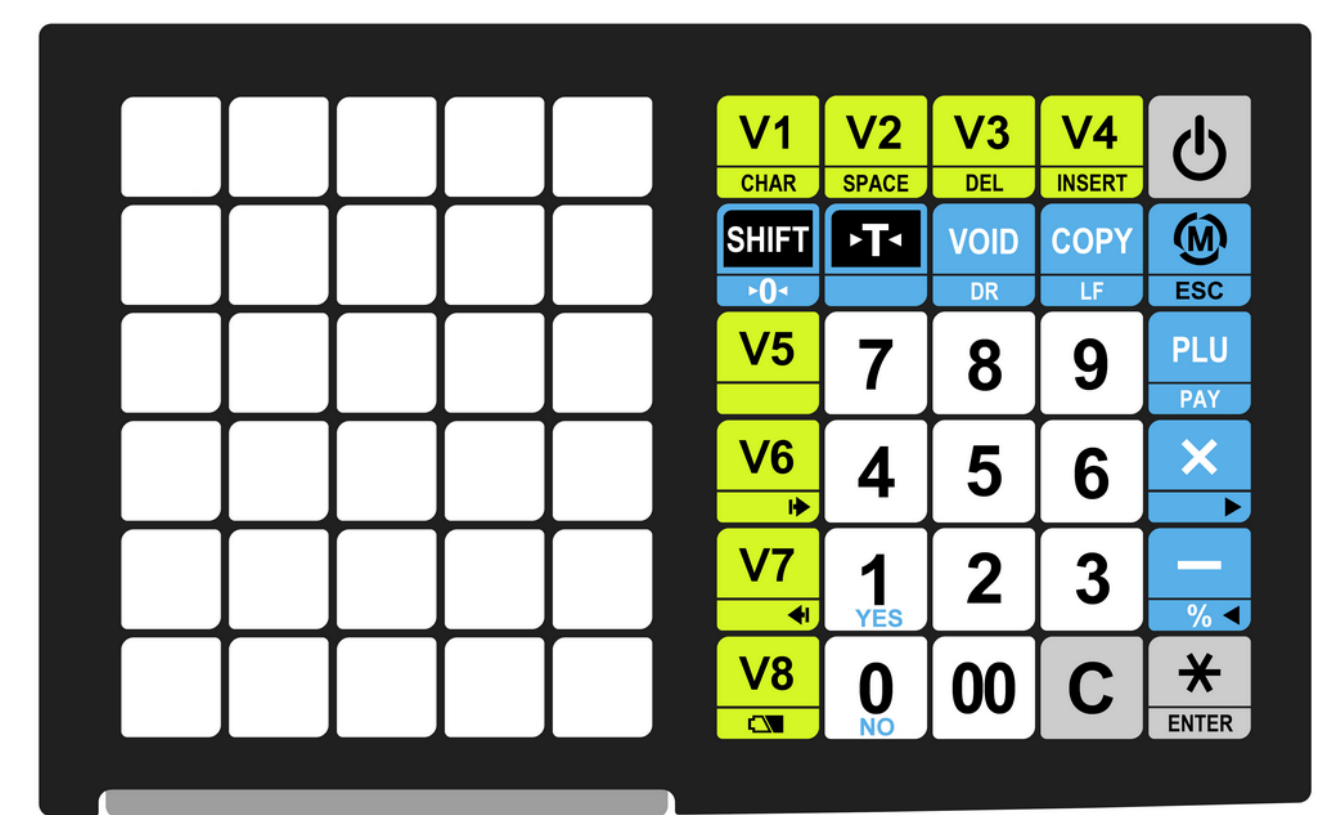

Význam a funkce jednotlivých tlačítek:

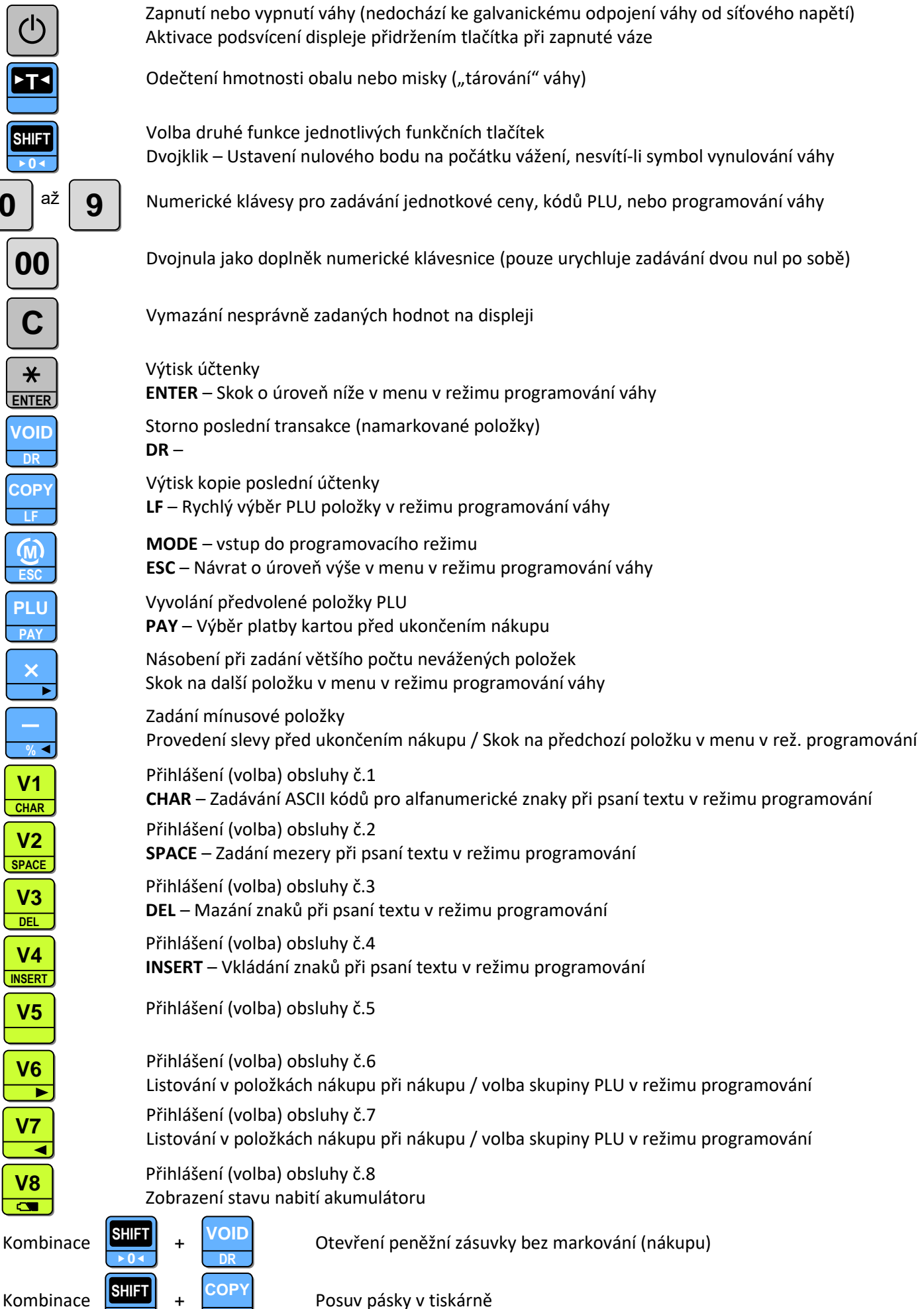

**0 LF**

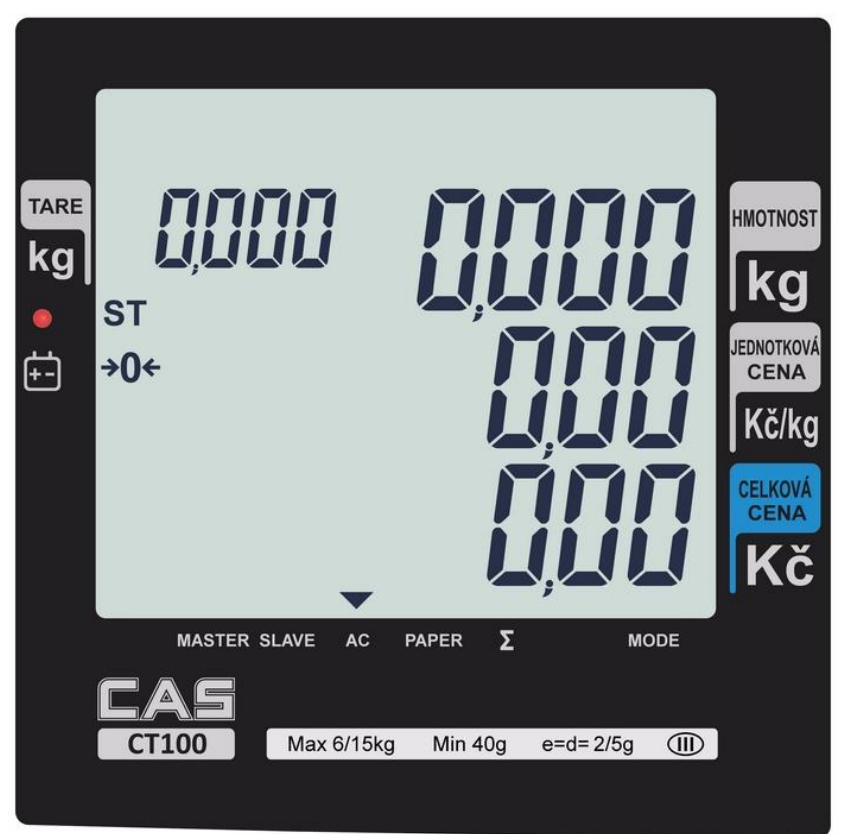

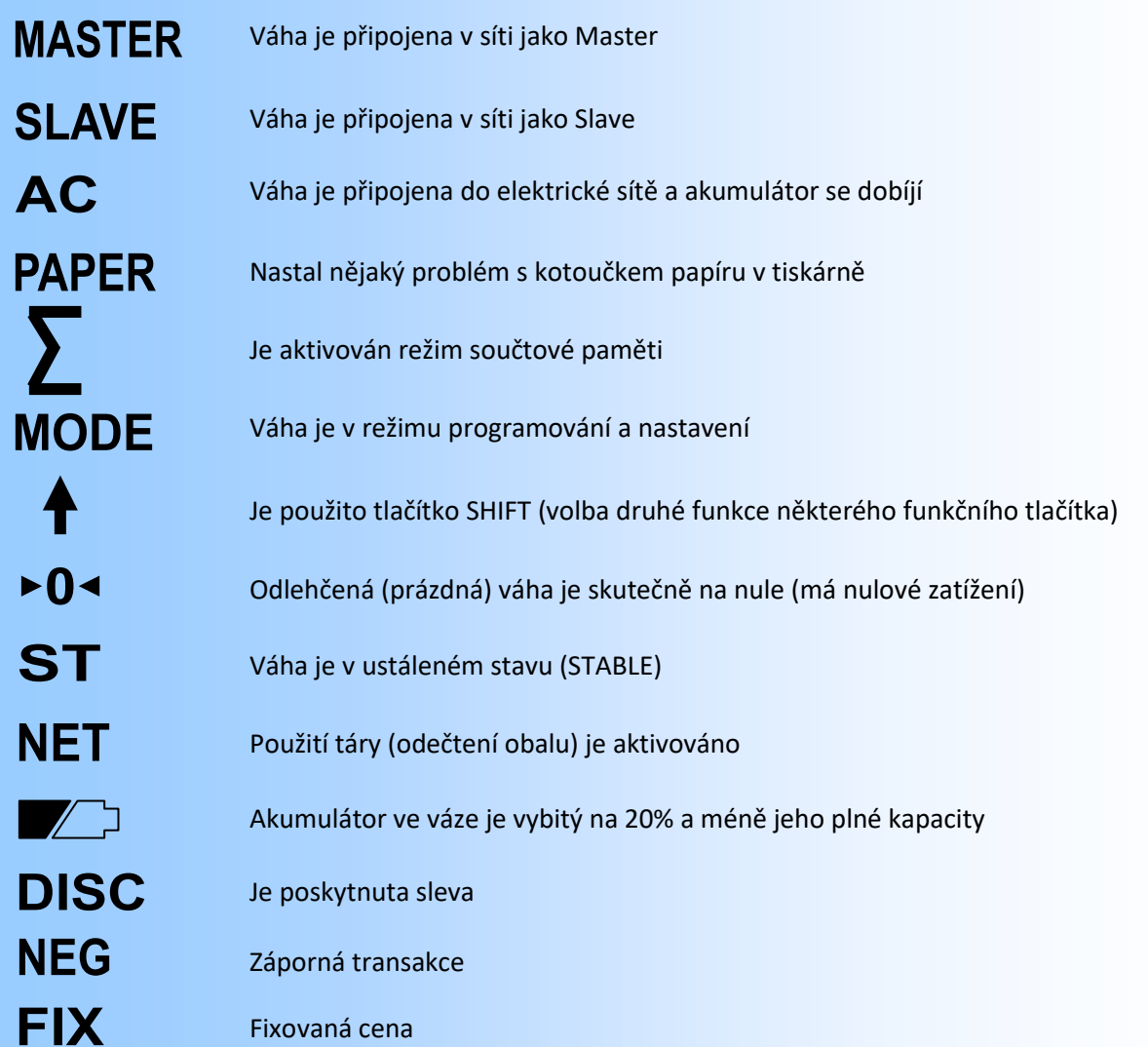

## **4. VLASTNÍ PROVOZ A OBSLUHA VÁHY**

#### **4.1. PRVNÍ SPUŠTĚNÍ VÁHY A POUŽITÍ FUNKCE ZERO**

Zajistěte, aby byla vážicí miska prázdná a zapněte váhu síťovým vypínačem zespodu v levém spodním rohu váhy

(poblíže místa připojení síťové šňůry do váhy). Pak váhu zapněte stiskem tlačítka

Po proběhnutí úvodního testu displeje (odpočítávání) na všech displejích naskočí nulové údaje.

Není-li displej celkové hmotnosti vynulovaný (nesvítí symbol ▶ 0 ◀ vlevo na displeji), stiskněte dvakrát po

sobě tlačítko **. Toto je funkce ZERO**, která je aktivní v rozsahu ±2% maximální váživosti vaší váhy. **0 SHIFT**

Následně se váha (hmotnost) vynuluje.

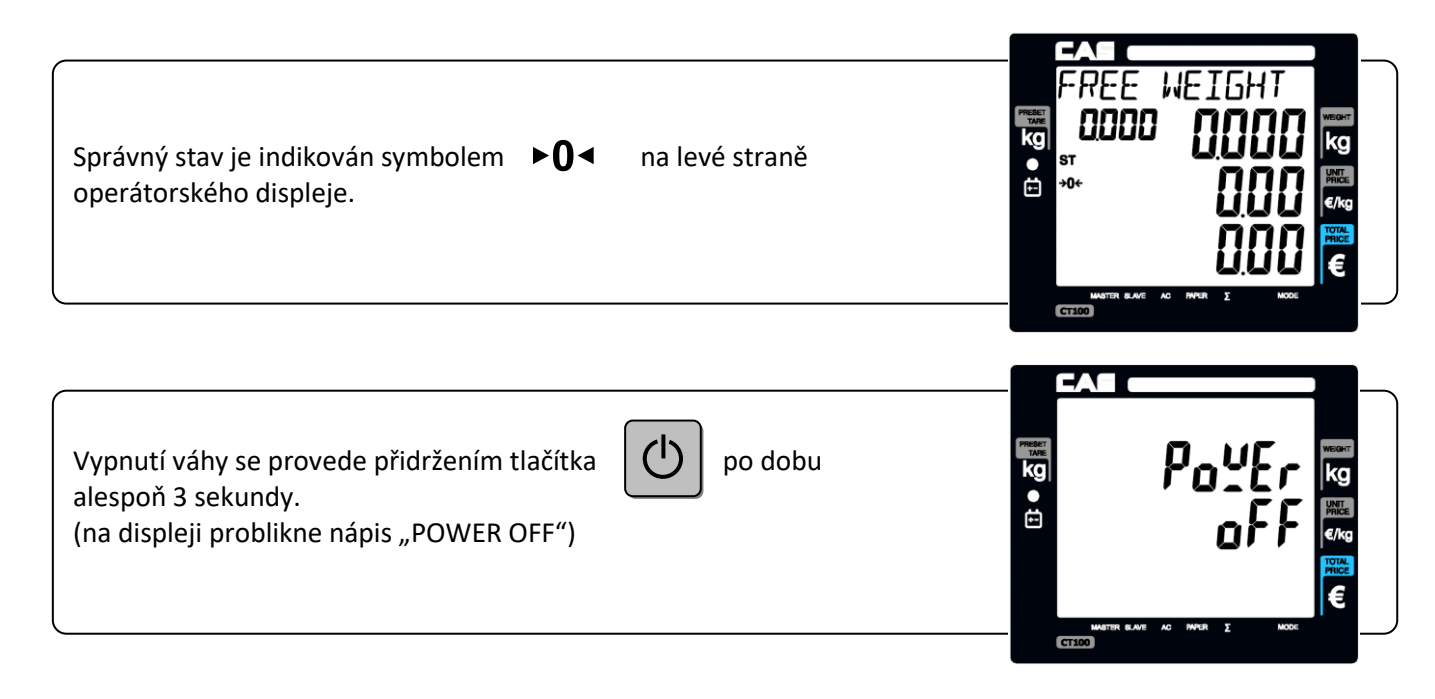

#### **4.2. POVYSUNUTÍ PÁSKY Z TISKÁRNY**

Pásku lze povysunout stiskem tlačítek

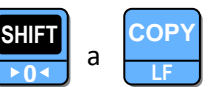

#### **4.3. POUŽITÍ PODSVÍCENÍ DISPLEJE**

Pokud je váha napájena z baterií (není připojena do elektrické sítě), podsvícení displeje automaticky zhasne po 1 minutě od posledního použití váhy. Následně se aktivuje podsvícení automaticky jakýmkoliv zásahem.

LCD displeje.

Krátkým stiskem tlačítka  $\bigcup \int$  při zapnuté váze můžete rovněž aktivovat nebo naopak zrušit podsvícení

#### **4.4. TEST TISKÁRNY**

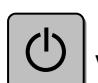

Po zapnutí váhy tlačítkem  $\bigcup_{v}$  v průběhu testu (odpočítávání) na displeji stiskněte tlačítko

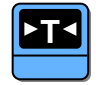

**VOID 0 DR**

**SHIFT**

#### **4.5. OTVÍRÁNÍ ŠUPLÍKU NA PENÍZE**

Při běžném provozu váhy je šuplík automaticky otevřen vždy po ukončení nákupu, současně s výtiskem účtenky.

Šuplík se otvírá i v případě, že je váha napájena z akumulátoru a není připojena na elektrickou síť.

Pokud potřebujete otevřít šuplík mimo nákup, stiskněte současně tlačítka **Billi a** 

Délku impulsu otvírání šuplíku lze nastavit v uživatelském nastavení – viz. kapitola 5.7.)

#### **4.6. ZÁKLADNÍ VÁŽENÍ – ZJIŠTĚNÍ HMOTNOSTI BEZ VÝPOČTU CENY**

Pro pouhé zjištění hmotnosti položte vážené zboží na váhu a na displeji hmotnosti (druhý řádek displeje) můžete číst údaj o jeho hmotnosti vyčíslený v **kilogramech**.

#### **4.7. VÁŽENÍ S POUŽITÍM TÁRY**

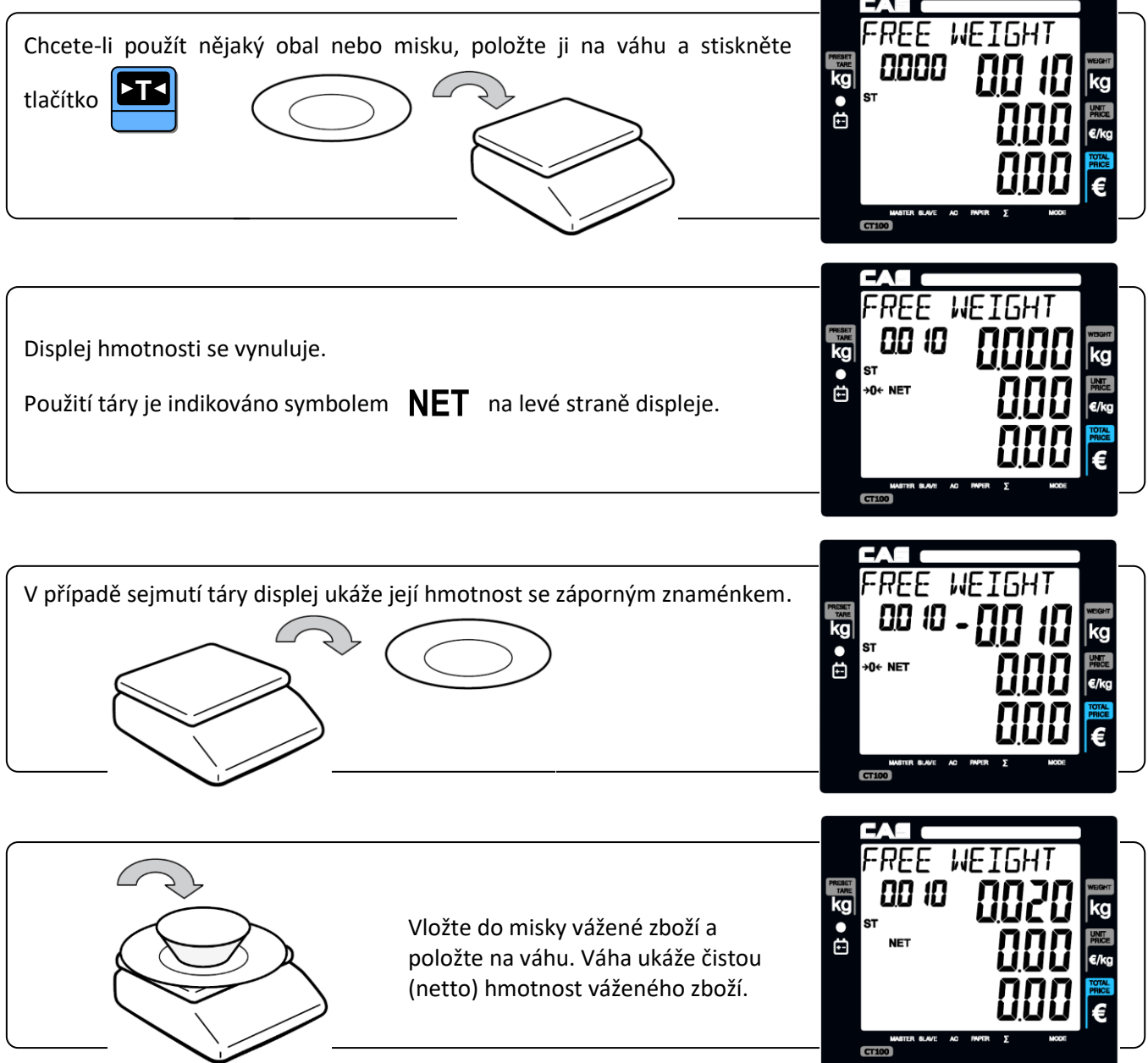

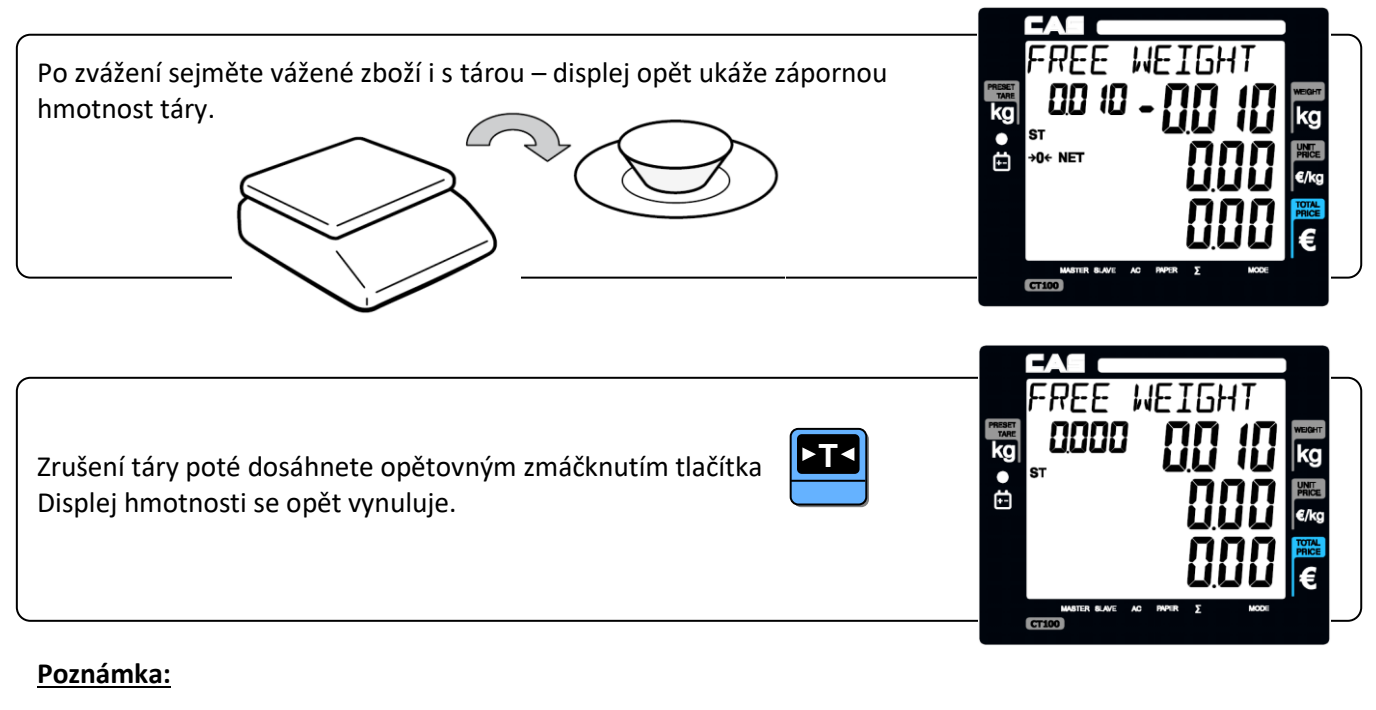

Použití funkcí **ZERO** a **TARE** je vázáno na ustálený stav váhy.

#### **4.8. PRODEJ A PŘIČÍTÁNÍ POLOŽEK DO NÁKUPU**

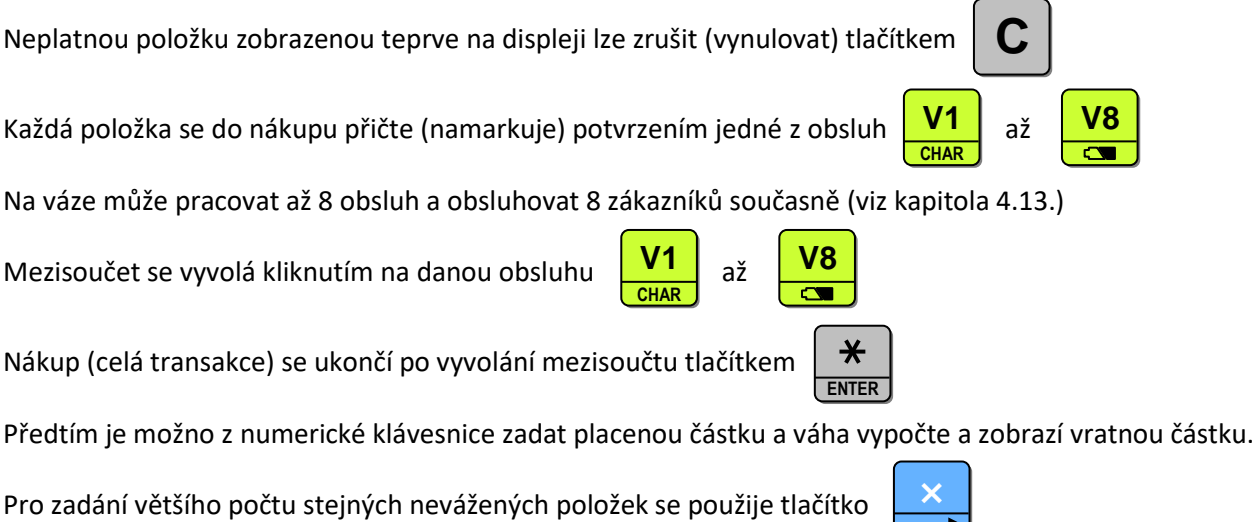

#### **4.9. PRODEJ VÁŽENÉ POLOŽKY S VOLNOU MANUÁLNĚ ZADANOU CENOU**

Vložte zboží na váhu (můžete použít táru viz. odstavec 4.7.) a z numerické klávesnice zadejte jednotkovou cenu v **Kč** (cenu za 1kg daného zboží).

Pokud je zboží na váze, spodní displej ukazuje jeho aktuální hmotnost a horní displej automaticky ukazuje celkovou cenu vypočtenou jako součin aktuální hmotnosti a zadané jednotkové ceny. Je libovolné, zda zadáte dříve cenu, nebo zboží položíte na váhu. Jednotkovou cenu je třeba zadávat včetně míst za desetinnou čárkou (haléřů). Pokud je jednotková cena v celých korunách (bez haléřů), zadává se na posledním místě za desetinnou čárkou "0".

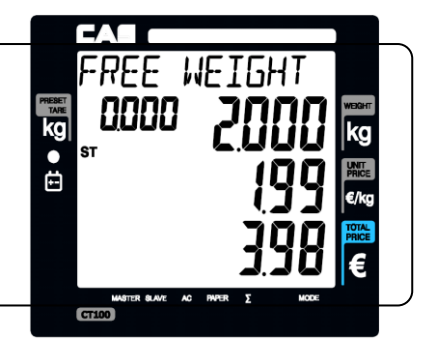

Oba cenové displeje se vynulují automaticky po sejmutí zboží z váhy.

#### **4.10. PRODEJ VÁŽENÉ POLOŽKY S PŘEDVOLBOU PLU**

Vaše váha může mít až 1799 předvolených položek (PLU). Zadání a naprogramování PLU je popsáno v kapitole **5.1**.

Každá položka může být nastavena jako vážená nebo nevážená, může mít předvolený název, jednotkovou cenu, sortimentní skupinu (DEP), sazbu DPH a tisk čárového kódu.

Vložte zboží na váhu (můžete použít táru viz. odstavec 4.7.). Z numerické klávesnice zadejte číslo položky a

potvrďte tlačítkem

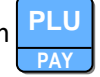

Můžete také využít některou z 30 předvoleb tzv. přímých položek PLU – pak stačí pouze stisknout tlačítko jedné z těchto předvoleb v levé části klávesnice.

Pokud je zboží na váze, spodní displej ukazuje jeho aktuální hmotnost a horní displej automaticky ukazuje celkovou cenu vypočtenou jako součin aktuální hmotnosti a zadané jednotkové ceny.

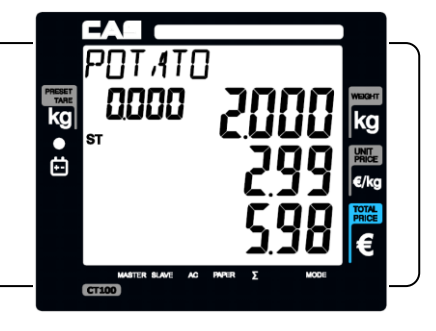

**C**

Všechny cenové údaje se vynulují automaticky po sejmutí zboží z váhy.

#### **Poznámka:**

Pokud je z paměti vyvolána položka s nastavenou fixní cenou, není možno jednotkovou cenu z numerické klávesnice manuálně změnit; v případě nastavení položky s cenou nefixní je možno cenu manuálně změnit.

#### **4.11. PRODEJ NEVÁŽENÉ POLOŽKY S VOLNOU MANUÁLNĚ ZADANOU CENOU**

Ponechte prázdnou vážicí misku a z numerické klávesnice zadejte cenu za 1ks prodávaného zboží.

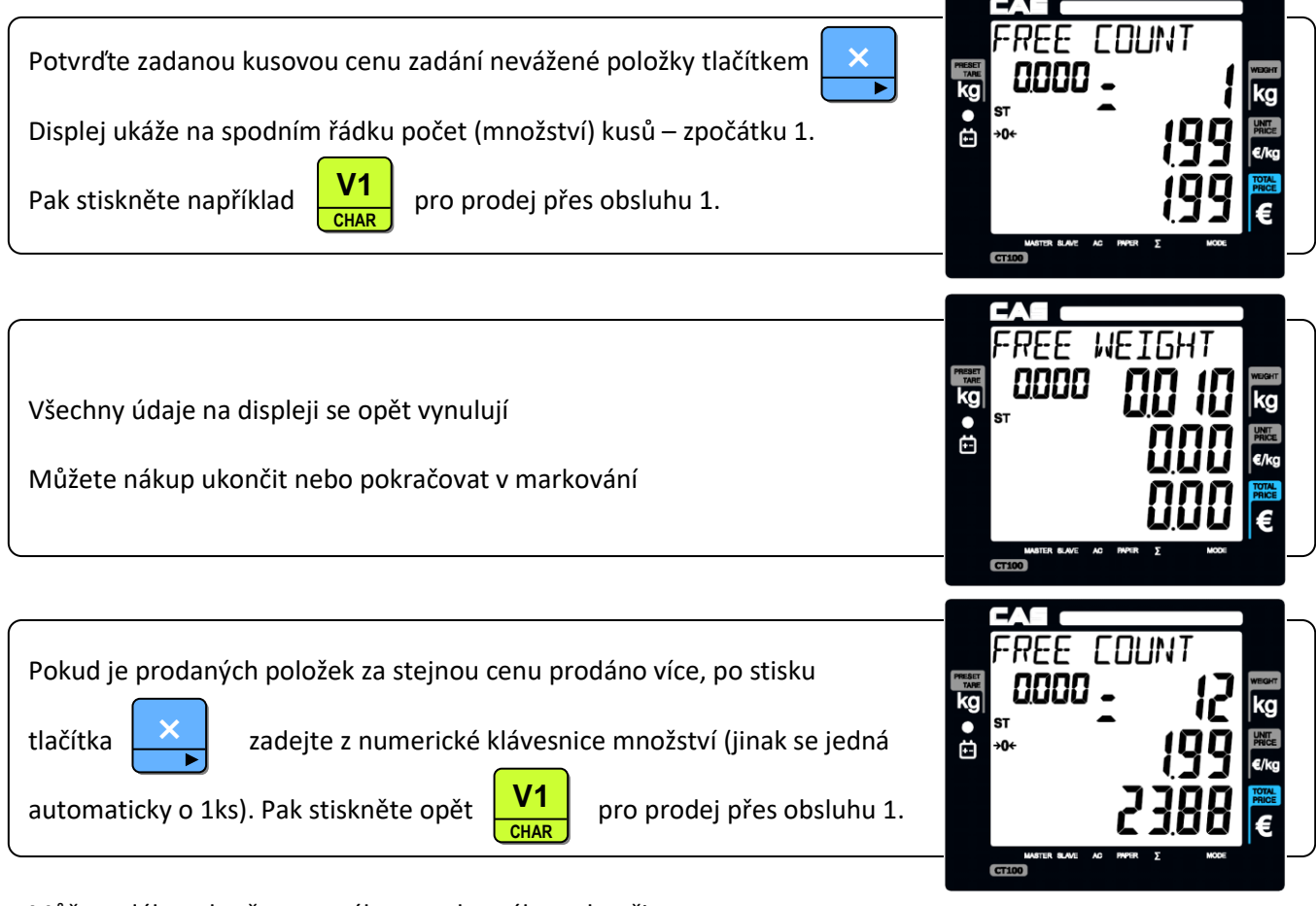

Můžete dále pokračovat v nákupu nebo nákup ukončit.

Každou položku lze kdykoliv před potvrzením obsluhy (přičtením do nákupu) zrušit stiskem tlačítka

#### **4.12. PRODEJ NEVÁŽENÉ POLOŽKY S PŘEDVOLBOU PLU**

Ponechte prázdnou vážicí misku.

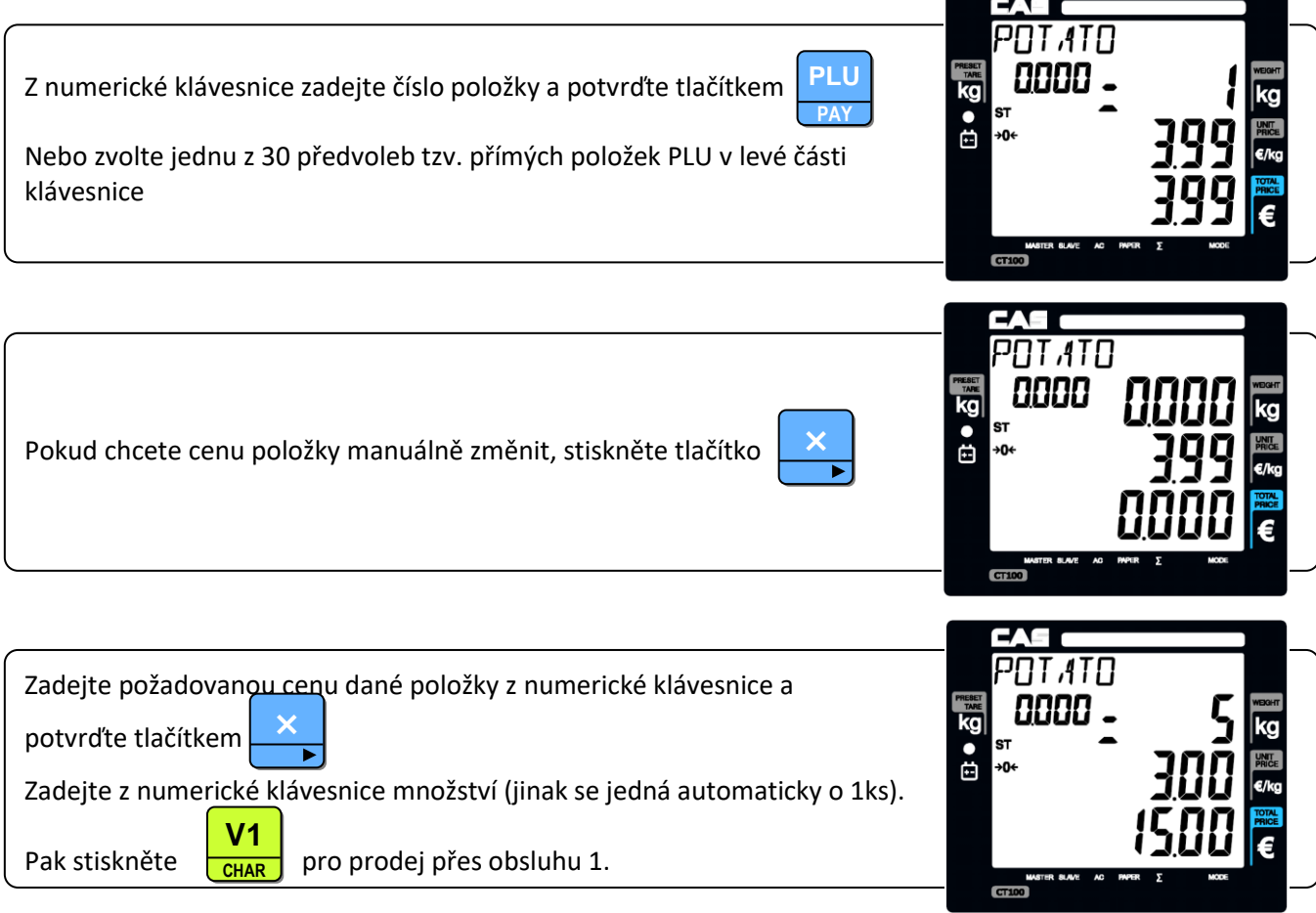

Můžete dále pokračovat v nákupu nebo nákup ukončit.

Každou položku lze kdykoliv před potvrzením obsluhy (přičtením do nákupu) zrušit stiskem tlačítka

# **C**

#### **Poznámka:**

Pokud je z paměti vyvolána položka s nastavenou fixní cenou, není možno jednotkovou cenu z numerické klávesnice manuálně změnit; v případě nastavení položky s cenou nefixní je možno cenu manuálně změnit.

#### **4.13. REŽIMY PRODEJŮ PŘES OBSLUHY**

Jsou tři základní obslužné režimy, ve kterých lze přes váhu prodávat (nastavení obsluh se provádí dle kapitoly 5.9.):

- A. Všechny obsluhy mohou prodávat přes váhu současně a mohou se překrývat účtenky jsou pak vytištěny jednotlivě po vyvolání součtu kterékoliv z obsluh pro prodej dané obsluhy (nákup daného zákazníka).
- B. V daný okamžik může prodávat pouze jedna obsluha jednomu zákazníkovi účtenka je pak vytištěna po vyvolání součtu pouze pro tuto obsluhu a její prodej (nákup daného zákazníka)
- C. v daný okamžik může přes váhu prodávat pouze jedna obsluha jednu položku po namarkování položky je vytištěna účtenka
	- v daný okamžik může přes váhu prodávat pouze jedna obsluha jednu položku po namarkování položky je vytištěna etiketa formátu 1
	- v daný okamžik může přes váhu prodávat pouze jedna obsluha jednu položku po namarkování položky je vytištěna etiketa formátu 2

#### **4.13.A Režim prodejů přes všechny obsluhy s překrýváním obsluh**

Příklad – prodej následujících položek:

- a) 2kg PLU č.14, 3,99Kč/1kg, Beef Sirloin (hovězí svíčková) obsluha č.1
- b) 3kg PLU č.15, 4,99Kč/1kg, Turkey (krůta) obsluha č.2
- c) 3kg PLU č.17, 5,99Kč/1kg, Rib Eye obsluha č.3
- d) 3ks PLU č.1, 1,99Kč/1ks, Potato (rajčata), nevážená položka obsluha č.1
- e) Všechny položky bez zadání kódu PLU se ukládají v denní uzávěrce pod PLU kód č.0.

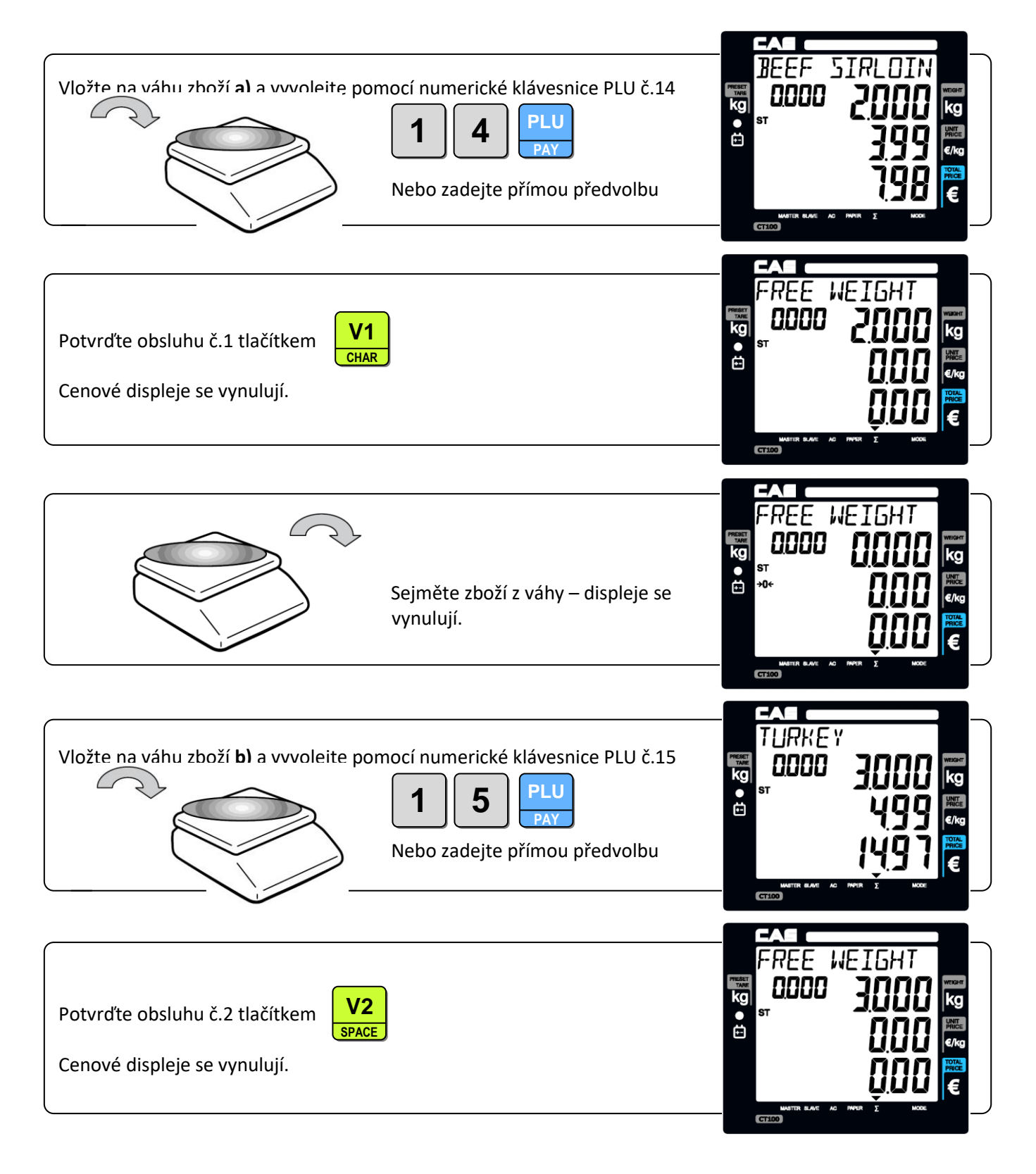

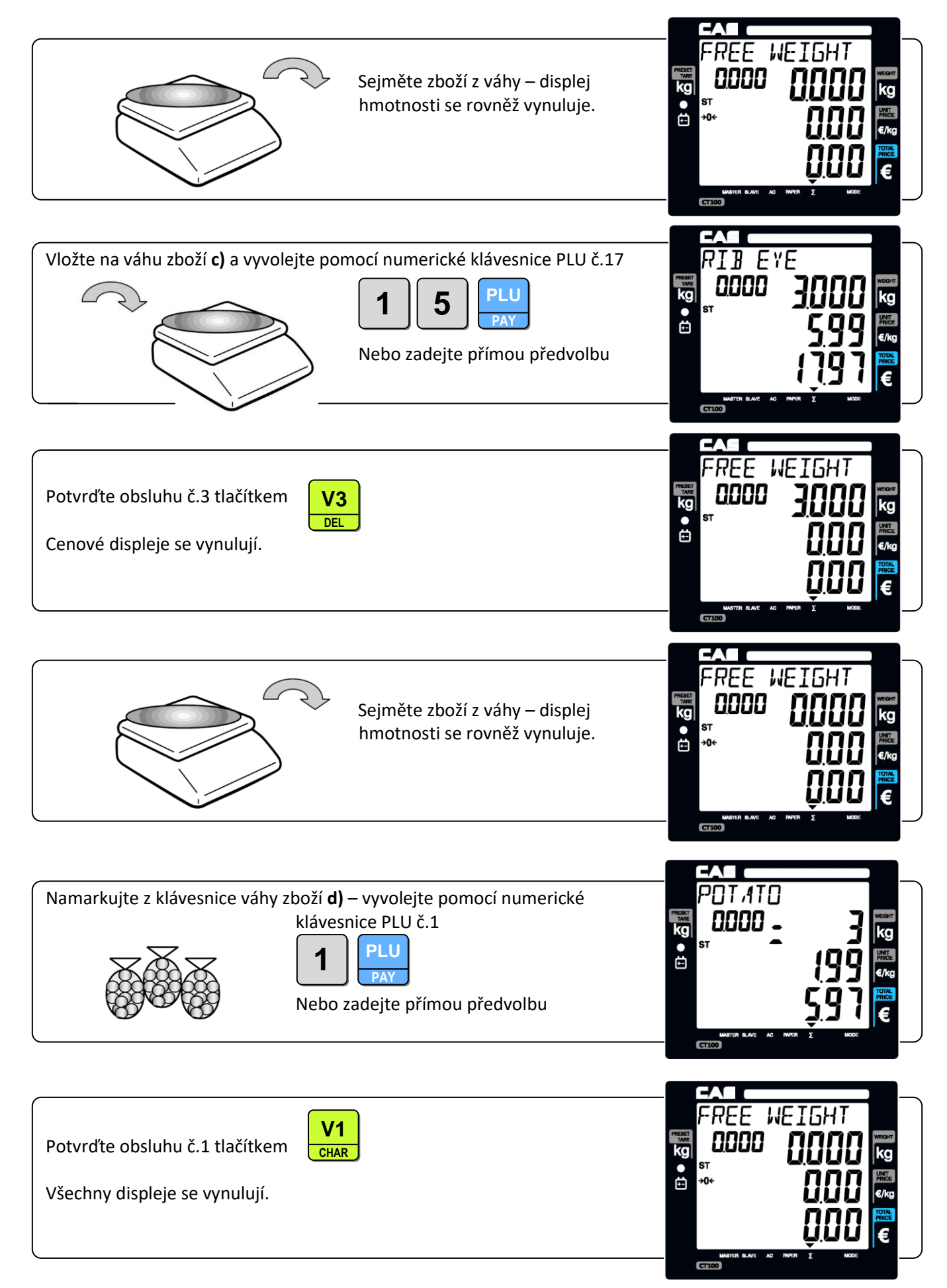

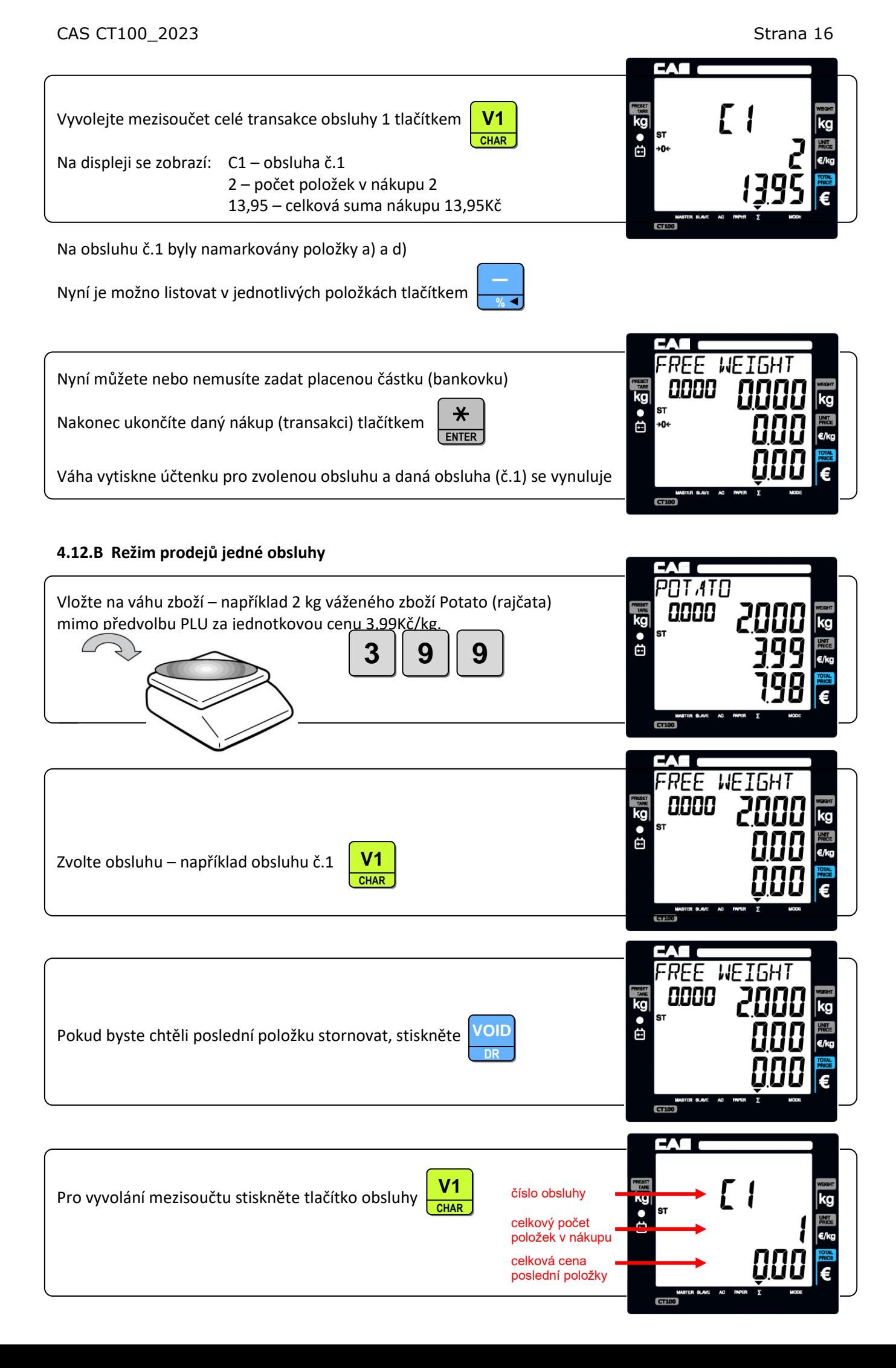

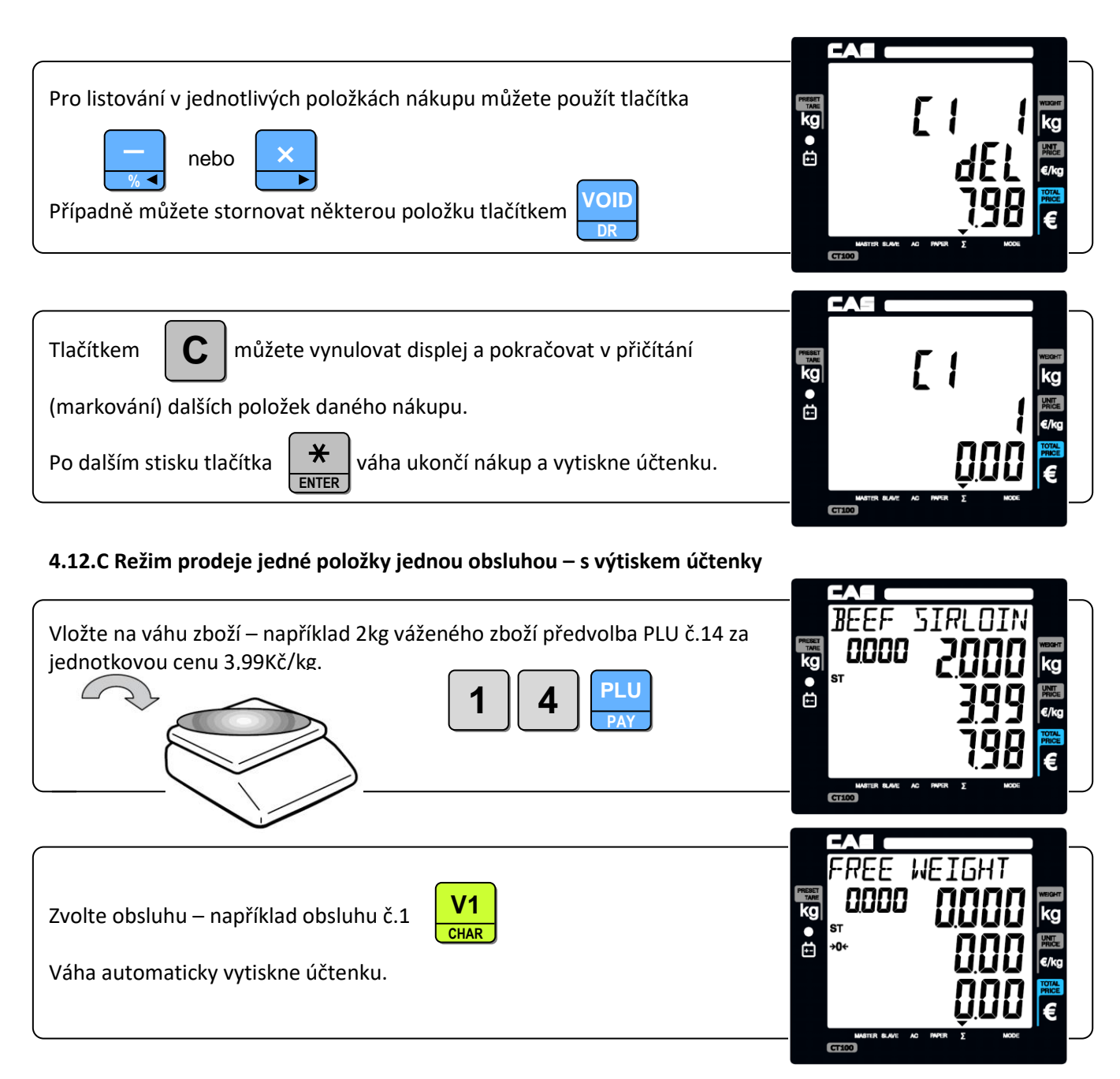

#### **4.12.D Režim prodeje jedné položky jednou obsluhou – s výtiskem etikety formát 1**

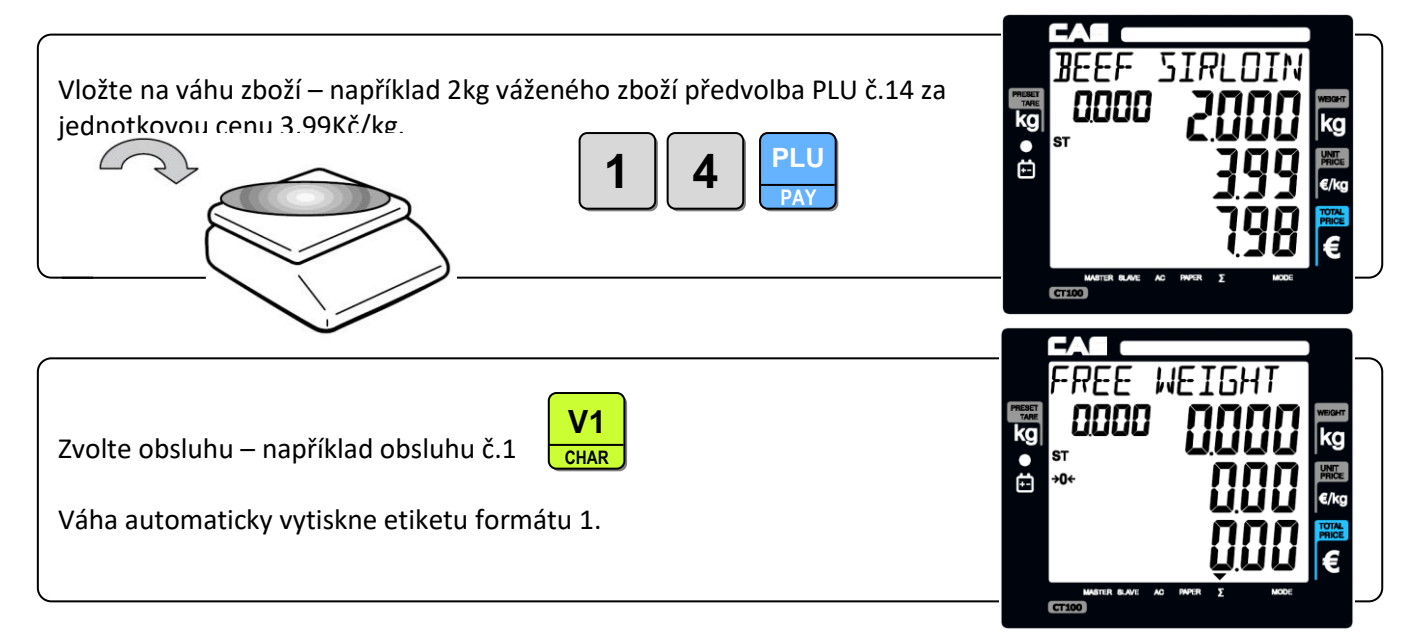

#### **4.12.E Režim prodeje jedné položky jednou obsluhou – s výtiskem etikety formát 2**

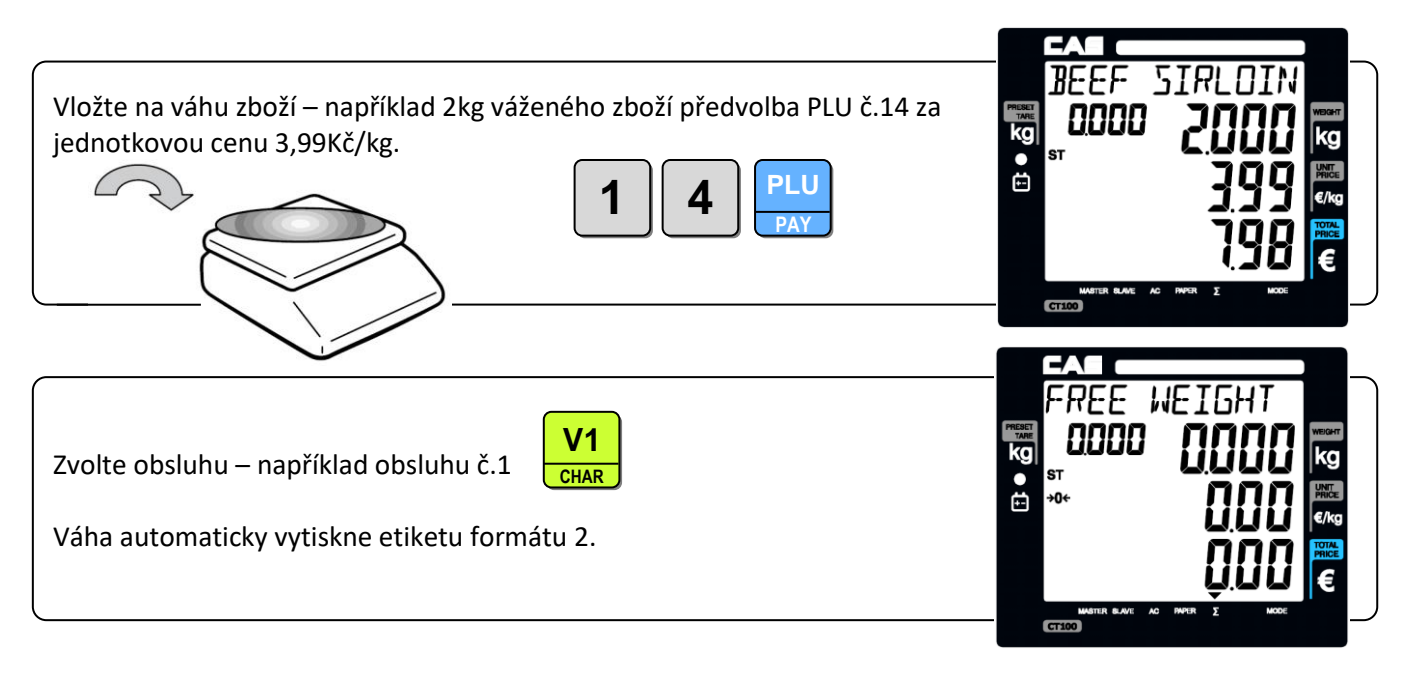

#### **4.13. SLEVY A PLATBY**

Slevy lze provést z jednotlivých položek nebo z celého nákupu (z mezisoučtu). Můžete využít přednastavené procentní slevy, nebo provést individuální slevu.

#### **4.13.A Sleva z jednotlivé položky**

Například:

Prodej jedné nevážené položky za cenu 20,-Kč, individuální sleva je 10%.

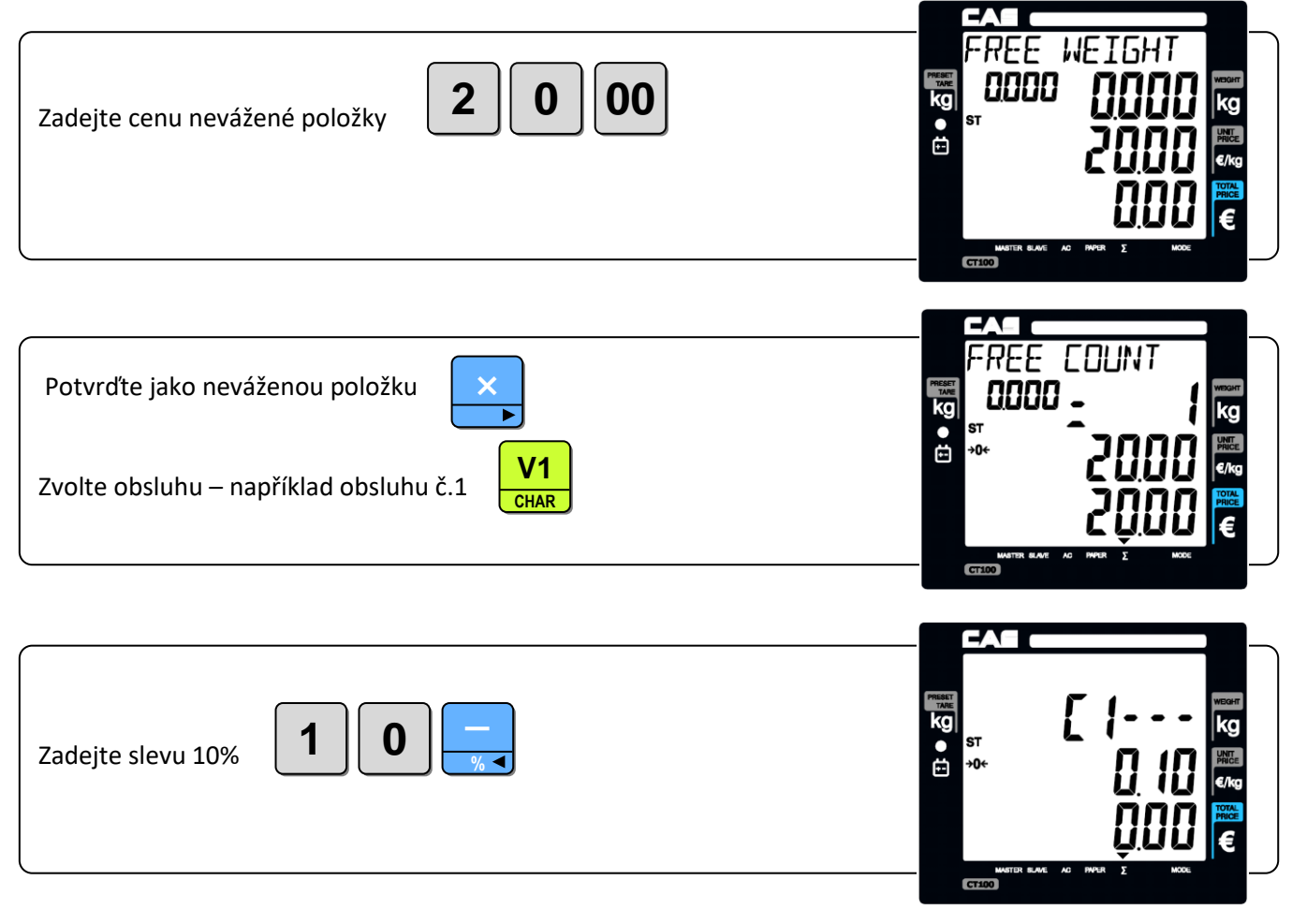

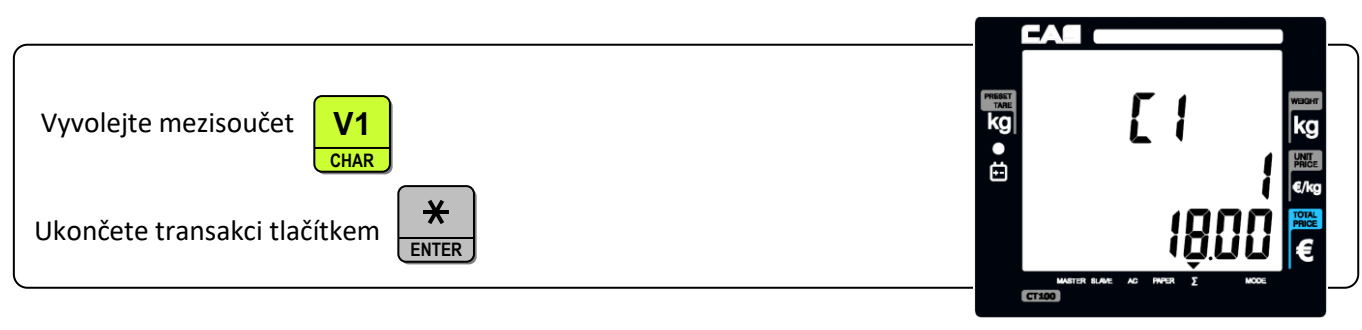

#### Například:

Prodej jedné nevážené položky za cenu 20,-Kč, přednastavená sleva je 5%.

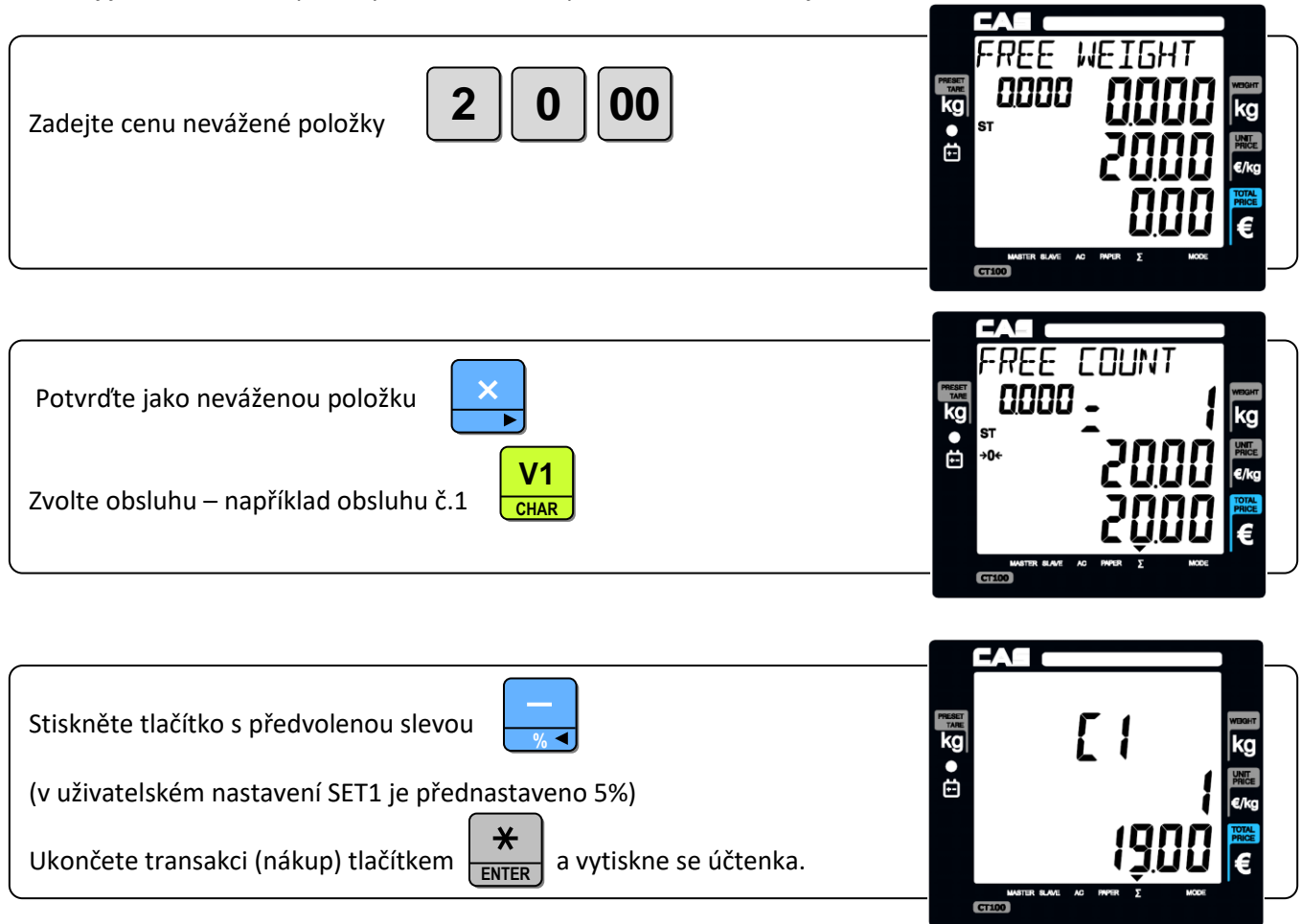

#### **4.13.B Sleva z mezisoučtu (z celého nákupu)**

Například:

Zákazník platí nákup v celkové ceně 170,-Kč, je to pouze 1 položka za 170,-Kč, celková poskytnutá (předvolená) sleva je 6%.

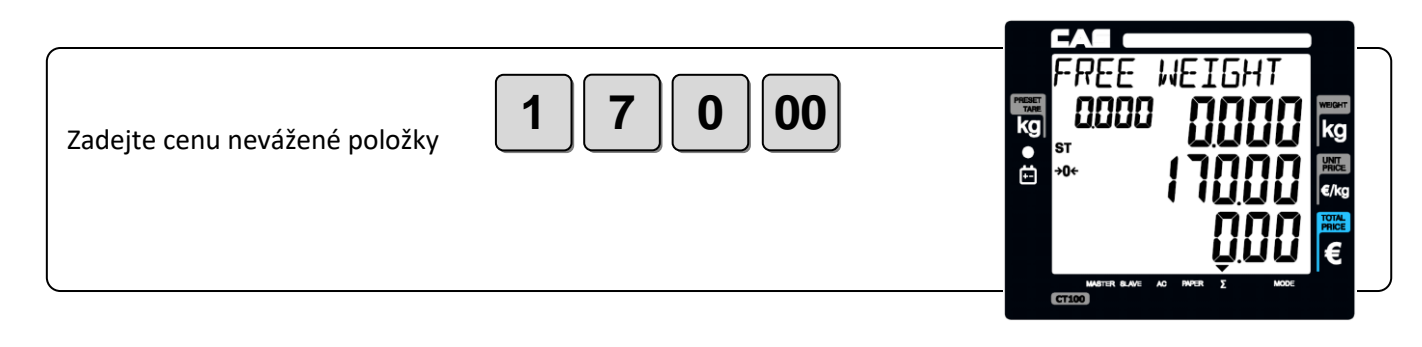

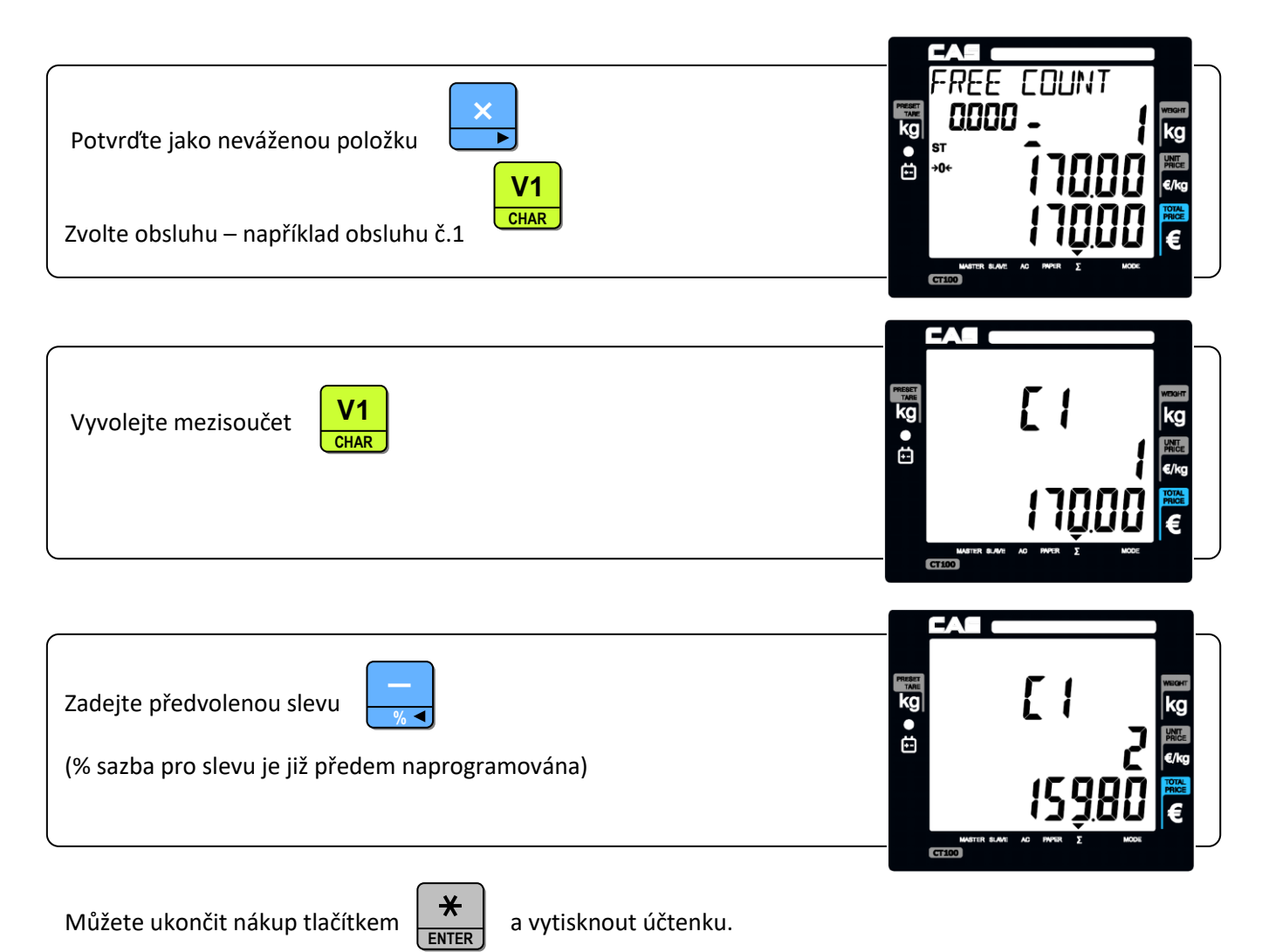

#### **4.13.C Platba nákupu se zadáním částečné úhrady bezhotovostní a částečné hotovostní, s výpočtem vratné částky**

Například:

Zákazník platí nákup v celkové ceně 46,48Kč, celkem 3 položky, chce zaplatit 20,-Kč bezhotovostní (CREDIT) a zbytek v hotovosti s platbou 40Kč a výpočtem vratné částky 13,52Kč.

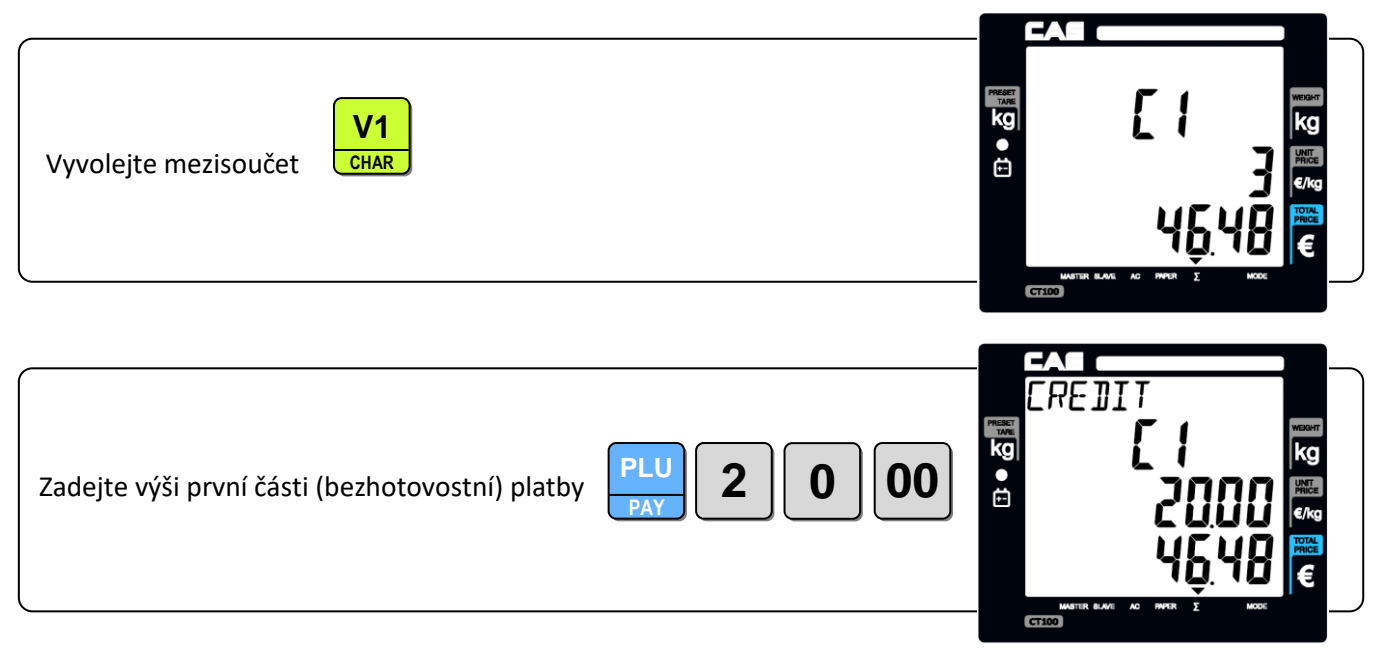

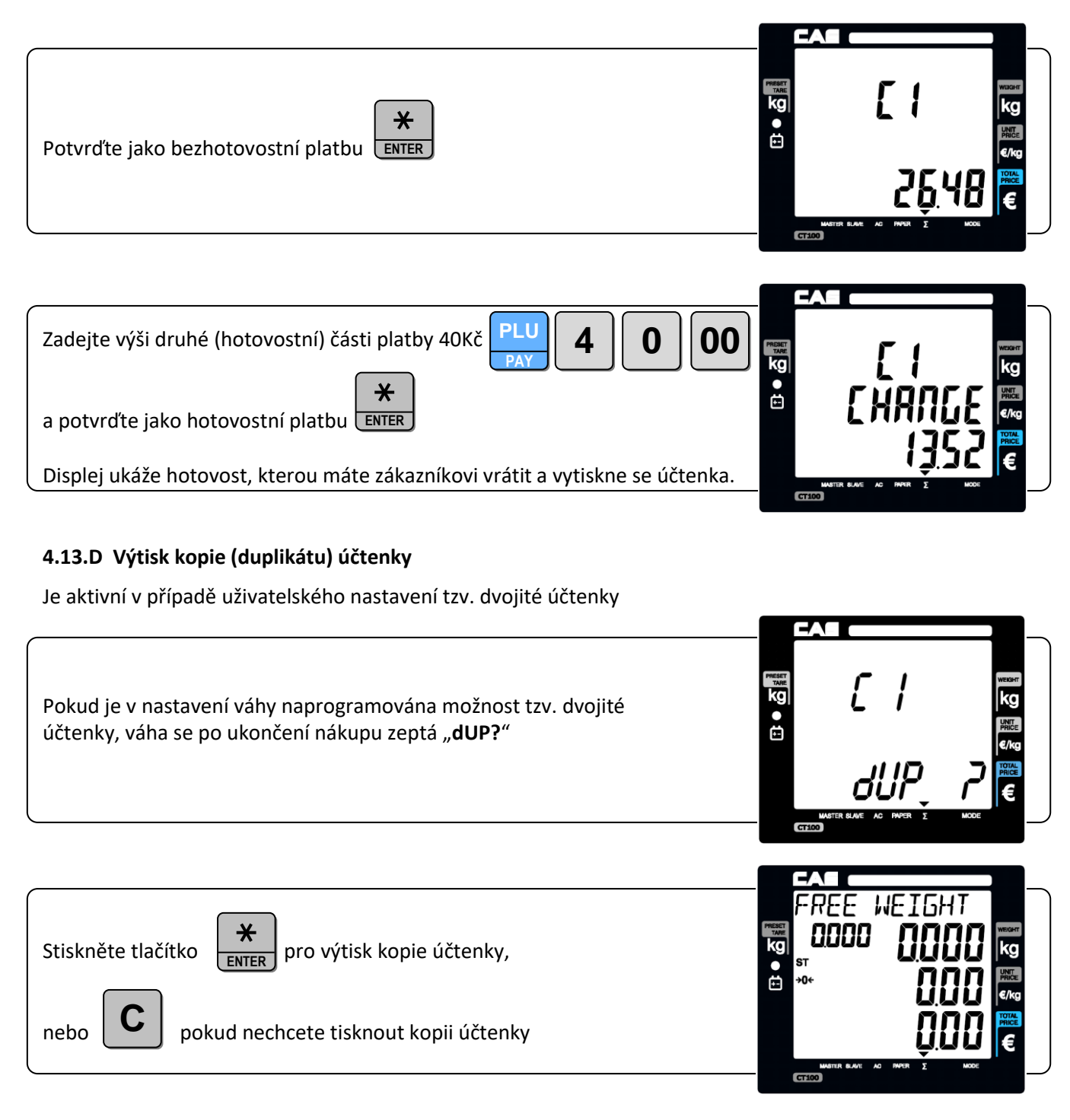

#### **4.13.E Stornování jednotlivých položek nebo celého nákupu**

Pokud je některá položka nesprávně namarkována, nebo z jakého důvodu nelze zaplatit již uskutečněný nákup, lze danou položku nebo celý nákup ve fázi mezisoučtu stornovat.

#### Například:

Zákazník uskuteční následující nákup:

- první vážená položka 0,5kg mimo předvolbu PLU ceně 1,-Kč/kg
- druhá vážená položka 0,5kg mimo předvolbu PLU ceně 2,-Kč/kg
- tuto druhou položku si zákazník rozmyslí, je třeba ji stornovat
- třetí vážená položka 0,5kg předvolba PLU č.3 ceně 1,99Kč/kg
- ze třetí položky je poskytnuta předvolená sleva 5%
- čtvrtá položka 3ks nevážené zboží za volně zadanou cenu 5,-Kč
- z mezisoučtu (celkem 16,45Kč) je poskytnuta volně zadaná sleva 10%
- následně je v nákupu zpětně listováno pro kontrolu
- pátá položka vážené zboží předvolba PLU č.14 ceně 3,99Kč/kg
- šestá položka vážené zboží předvolba PLU č.15 ceně 4,99Kč/kg
- je nalistována a stornována pátá položka
- mezisoučet nákupu je 17,30Kč zákazník platí bezhotovostní (CREDIT) 10,-Kč a hotově doplácí ještě 20,-Kč
- je mu vrácena hotovost ještě 12,70Kč

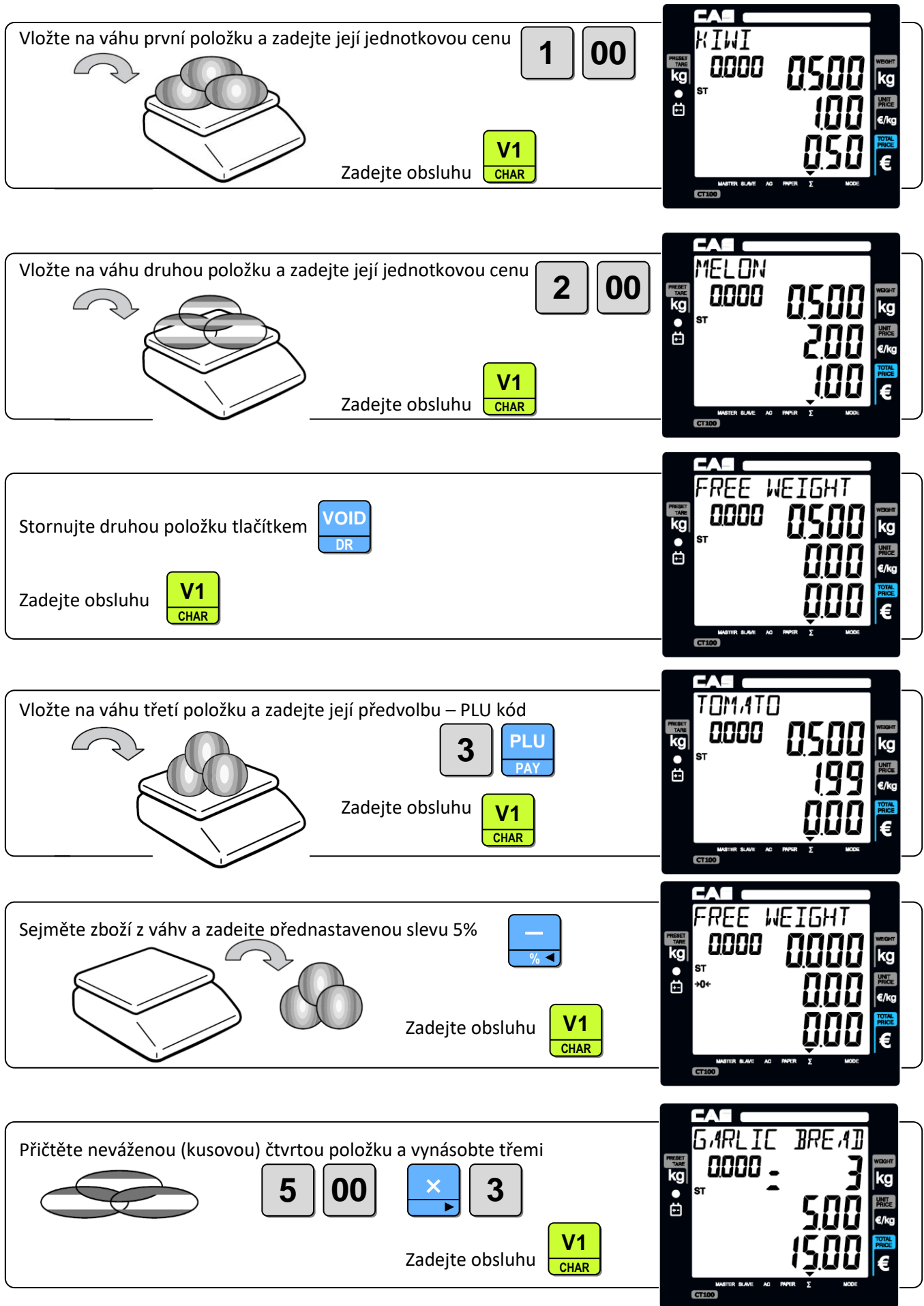

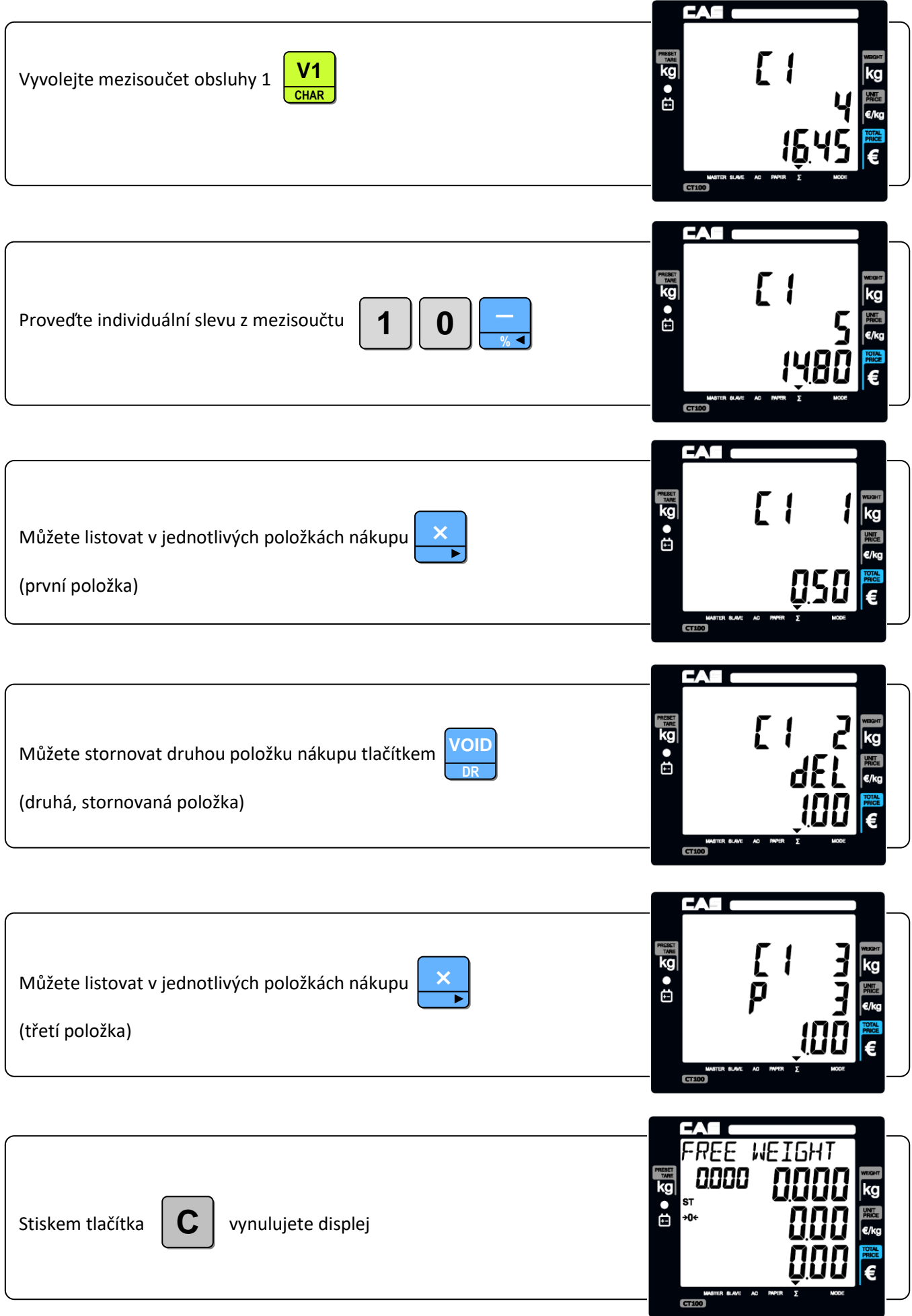

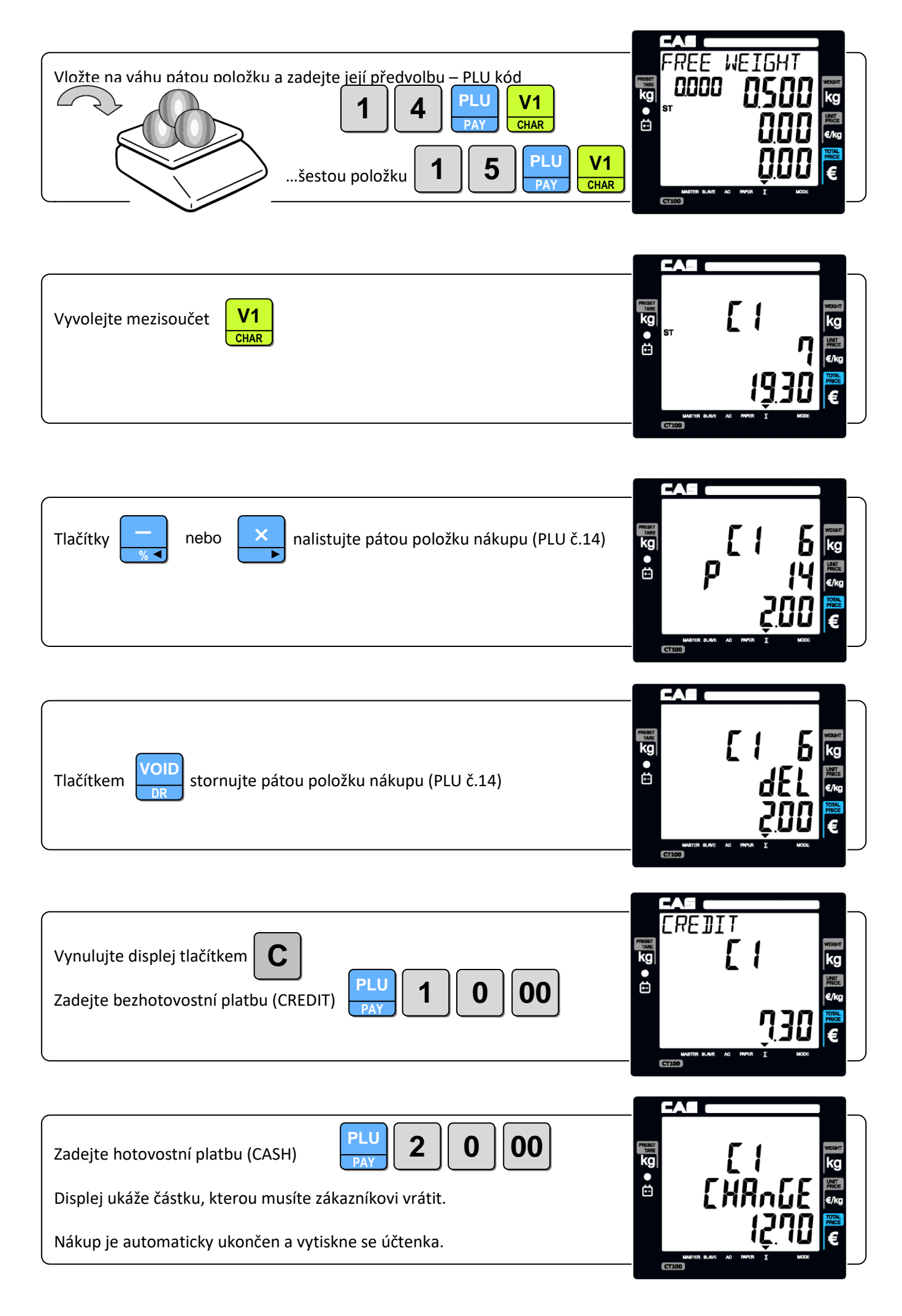

## **5. PROGRAMOVÁNÍ A NASTAVOVÁNÍ VÁHY, UZÁVĚRKY PRODEJŮ**

#### **5.1. FUNKCE A POUŽITÍ TLAČÍTEK V PROGRAMOVACÍM REŽIMU:**

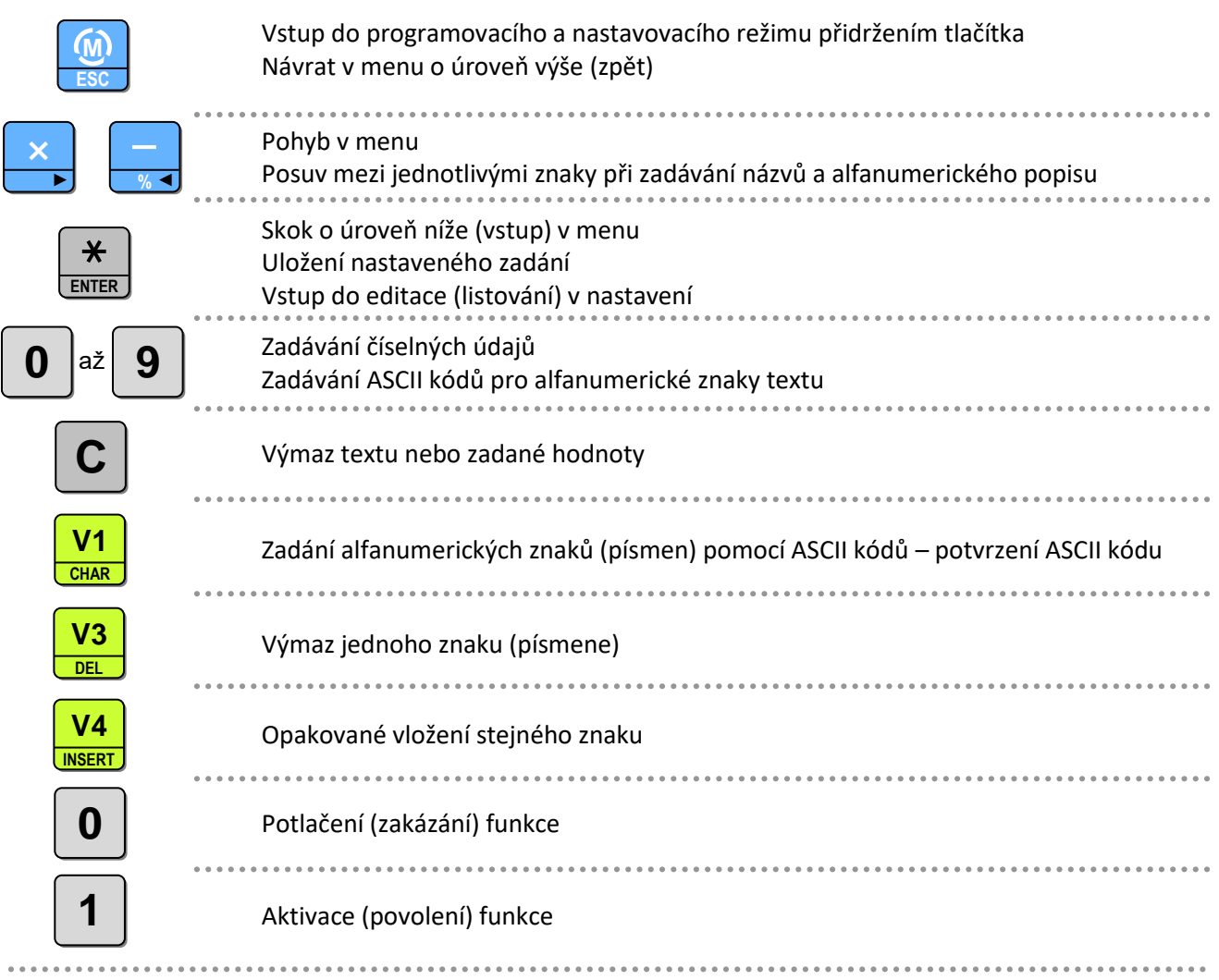

#### **5.2. VSTUP DO REŽIMU PROGRAMOVÁNÍ A NASTAVENÍ VÁHY**

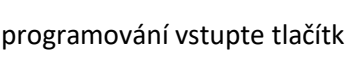

**M ESC**

Do režimu programování vstupte tlačítkem (nutno přidržet asi 2 sekundy)

Váha vyzve k zadání hesla. Pokud není heslo naprogramováno, potvrďte pouze tlačítkem

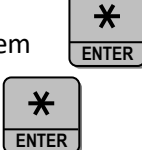

Pokud je heslo naprogramováno, je nutno je zadat z numerické klávesnice a potvrdit

Displej ukáže nápis "**1100 MAIN PLU 1**" – váha vstoupila do prvního kroku nastavení

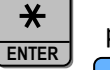

Potvrzením tlačítkem  $\begin{array}{c} \star \\ \star \end{array}$  pak vstoupíte do nastavení dané PLU položky č.1 nebo se dále posouváte

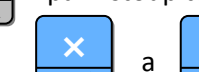

v menu pomocí tlačítek

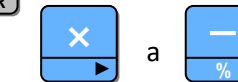

Poznámka:

Do programovacího režimu nelze vstoupit, pokud není ukončená operace nákupu, tedy svítí šipka u symbolu **∑**

**V1 CHAR**

#### **5.3. ZADÁVÁNÍ ALFANUMERICKÝCH ZNAKŮ**

Zadávání alfanumerických znaků (případně i čísel) v textu, názvech, či hlavičce účtenky se provádí dvojím způsobem.

Znaky základní abecedy jsou předvoleny přímo v levé části klávesnice (viz. kapitola 3), ostatní znaky se zadávají

vložením číselného ASCII kódu (dle následující tabulky) a potvrzením jednotlivých znaků tlačítkem

Tabulka ASCII kódů pro zadávání textu a alfanumerických znaků:

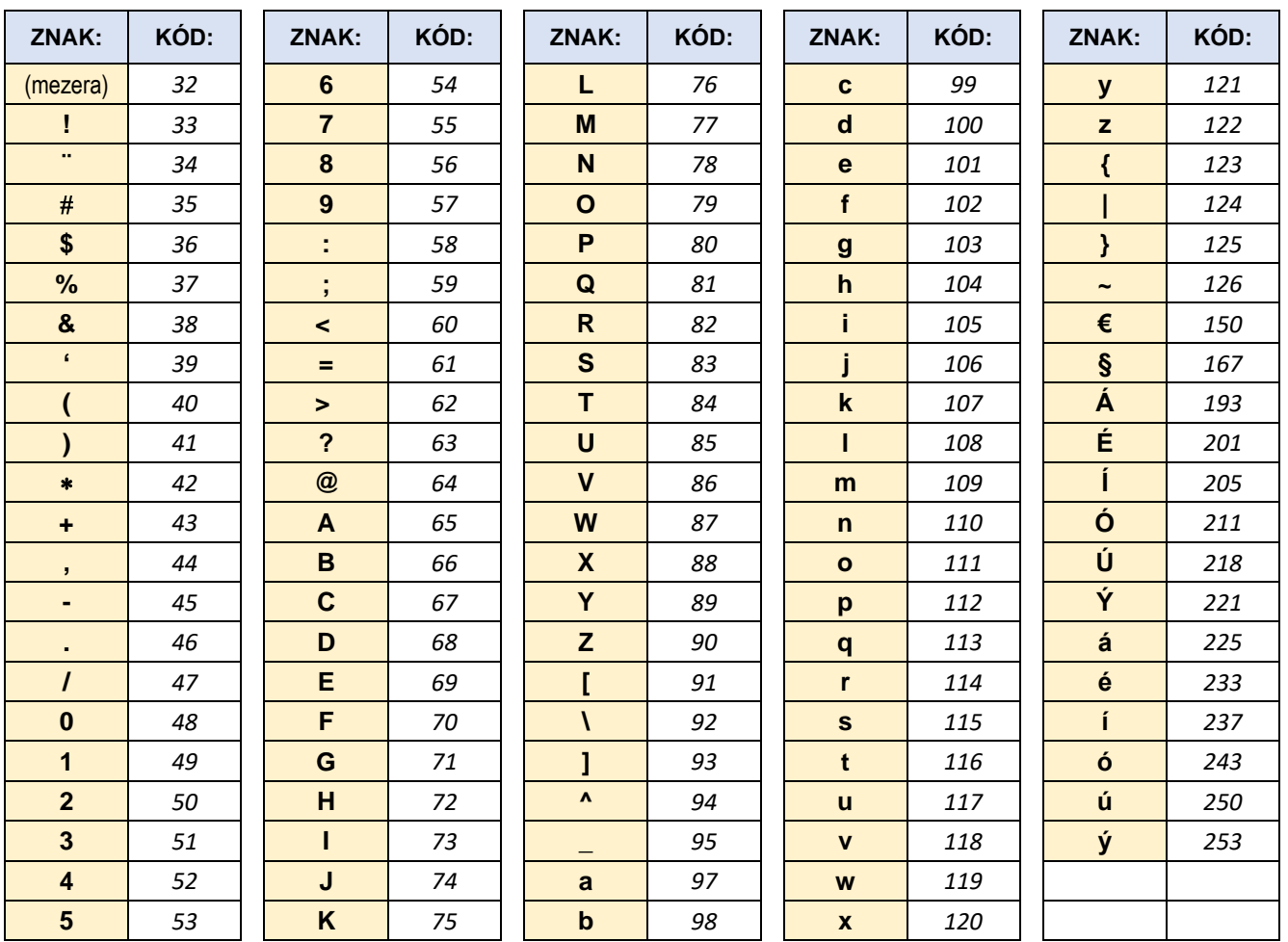

**VÁŠ DODAVATEL: METROSERVIS S.R.O. KLADENSKÁ 49, HOSTOUŇ 27353**

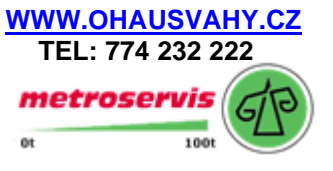

#### **5.4. MENU REŽIMU PROGRAMOVÁNÍ A NASTAVENÍ VÁHY (VERZE FIRMWARE 135R\_R679)**

#### **Zadání a nastavení položek PLU**

- Cena
- Číselný kód
- Skupina
- Název
- DPH
- Vážená/Nevážená položka
- Volná/Fixní cena
- Tisk čárového kódu
- Trvanlivost
- 11A0 Předvolená tára (hmotnost obalu)
- 11B0 Omezení cíle slevy 1
- 11C0 Omezení hodnoty slevy 1
- 11D0 Omezení cíle slevy 2
- 11E0 Omezení hodnoty slevy 2

#### **Uzávěrky a reporty**

- Reporty a uzávěrky bez výmazu paměti
	- Seznam naprogramovaných položek PLU
	- Uzávěrka prodejů položek PLU
	- Uzávěrka podle obsluh
	- Uzávěrka podle skupin
	- Uzávěrka podle DPH
	- Hodinová uzávěrka prodejů (prodeje po hodinách)
	- Denní uzávěrka prodejů (prodeje po dnech)
	- Týdenní uzávěrka prodejů (prodeje po týdnech)
	- Měsíční uzávěrka prodejů (prodeje po měsících)
	- 121A Výtisk posledních namarkovaných položek (max. 1000 položek)
	- 121B Celková uzávěrka
- Celková uzávěrka prodejů s výmazem paměti Z

#### **1300 Nastavení SET1 – Přenosová rychlost, slevy, čárový kód**

- Přenosová rychlost 1
- Přenosová rychlost 2
- Pevná % sazba pro slevu
- Formát čárového kódu pro jednotlivé transakce
- Formát čárového kódu pro součet na účtence
- Nastavení délky impulsu pro otvírání šuplíku na peníze
- Nastavení sytosti tisku
- Nastavení názvu a symbolu peněžní měny
- Nastavení čísla váhy v síti
- 13A0 Nastavení fontu písma
- 13B0 Nastavení rychlokláves (přímých předvoleb položek)
- 13C0 Nastavení Q-PLU

#### **1400 Nastavení SET2 – Datum a čas, heslo**

- Zadání data
- Zadání času
- Nastavení hesla pro přístup do režimu nastavení a uzávěrek
- Výmaz všech naprogramovaných položek PLU, hlavičky a zápatí na účtence
- Návrat k defaultnímu nastavení váhy (výmaz všech uživatelských nastavení)

#### **Formát účtenky**

- Povolení kopie účtenky
- Výtisk grafického loga na účtenku
- Výtisk čárového kódu pro jednotlivé transakce
- Výtisk čárového kódu pro součet na účtence
- Povinné zadání placené částky
- Povolení provedení slevy
- Výtisk kódu PLU na účtenku
- Výtisk všech uzávěrek
- Výtisk DPH na účtenku
- 15A0 Automatické zhasnutí podsvícení displeje
- 15B0 Uložení PLU kódu
- 15D0 P-TARE
- 15E0 D-DLAY

#### **1600 Obsluhy**

- Obslužný režim
- Zadání jmen obsluh
	- Jméno obsluhy1
		- Jméno obsluhy2
		- Jméno obsluhy3
		- Jméno obsluhy4
		- Jméno obsluhy5
		- Jméno obsluhy6
		- Jméno obsluhy7
		- Jméno obsluhy8

#### **Záhlaví a zápatí účtenky**

- První řádek hlavičky účtenky text
- Druhý řádek hlavičky účtenky text
- Třetí řádek hlavičky účtenky text
- Čtvrtý řádek hlavičky účtenky text
- Pátý řádek hlavičky účtenky text
- Šestý řádek hlavičky účtenky text
- První řádek zápatí účtenky text
- Druhý řádek zápatí účtenky text
- První řádek hlavičky účtenky formát písma
- Druhý řádek hlavičky účtenky formát písma
- Třetí řádek hlavičky účtenky formát písma
- Čtvrtý řádek hlavičky účtenky formát písma
- Pátý řádek hlavičky účtenky formát písma
- Šestý řádek hlavičky účtenky formát písma
- První řádek zápatí účtenky formát písma
- Druhý řádek zápatí účtenky formát písma

#### **1800 Sazby DPH**

- Nastavení sazby DPH 1
- Nastavení sazby DPH 2
- …až…
- Nastavení sazby DPH 8

#### **Testování váhy**

- AD převodník
- Justáž váhy
- Displej
- Klávesnice
- Paměť
- Tiskárna
- Akumulátor
- Výtisk nastavených parametrů
- Výtisk uživatelského nastavení

#### **1A00 Skupiny**

1A10 Názvy skupin

#### **VÁŠ DODAVATEL: METROSERVIS S.R.O. KLADENSKÁ 49, HOSTOUŇ 27353**

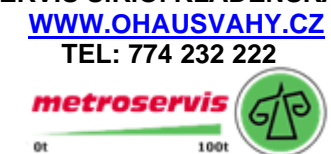

## **5.5. PROGRAMOVÁNÍ PŘEDVOLENÝCH POLOŽEK – PLU KÓDŮ**

Do váhy lze naprogramovat až 1000 přednastavených položek PLU, z toho 30 přímých předvoleb.

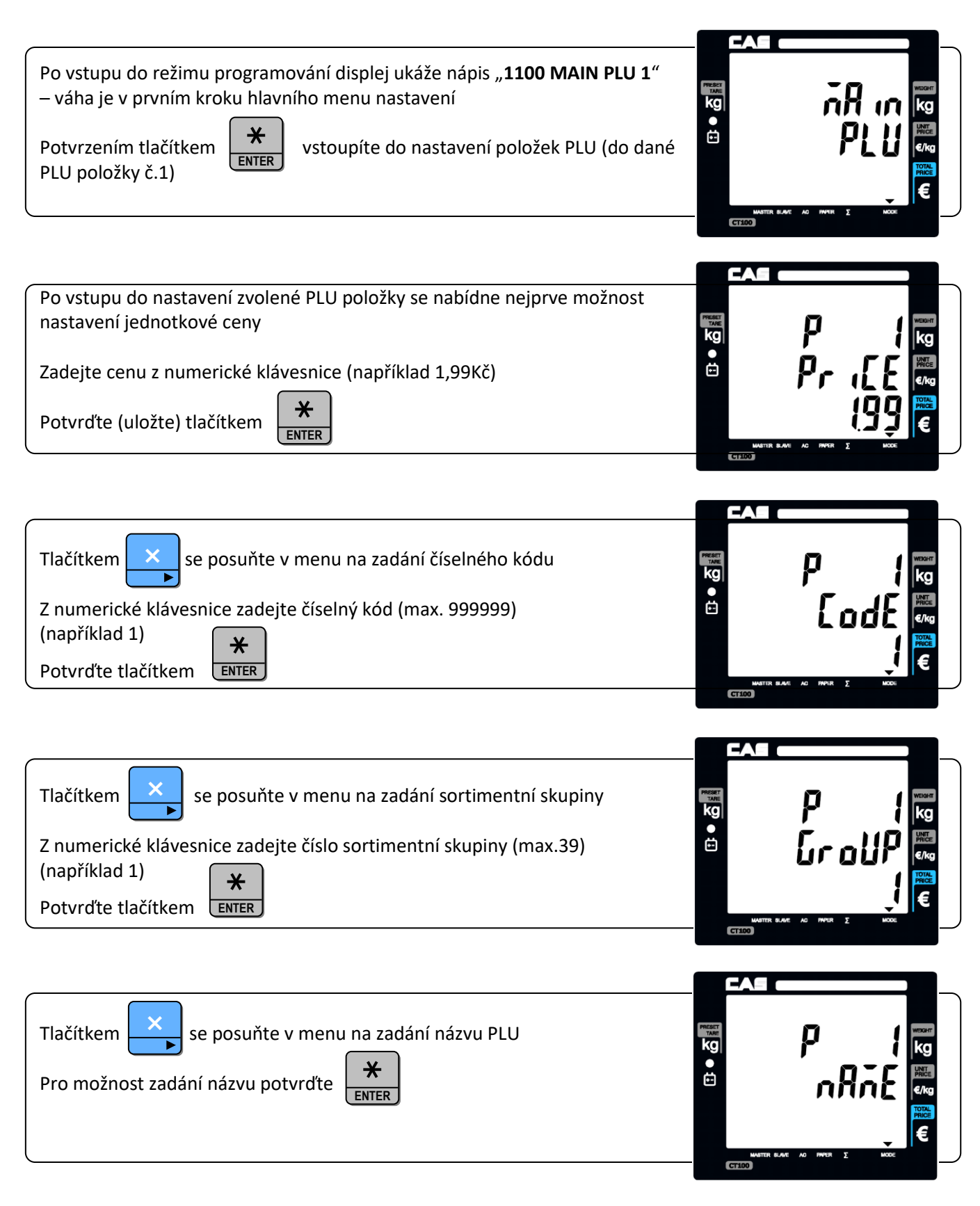

Zadávejte písmena (znaky) názvu přímo z klávesnice (oblast přímých předvoleb) nebo z numerické klávesnice pomocí ASCII kódů (dle tabulky v kapitole 5.3) a jednotlivé znaky potvrzujte tlačítkem

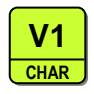

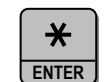

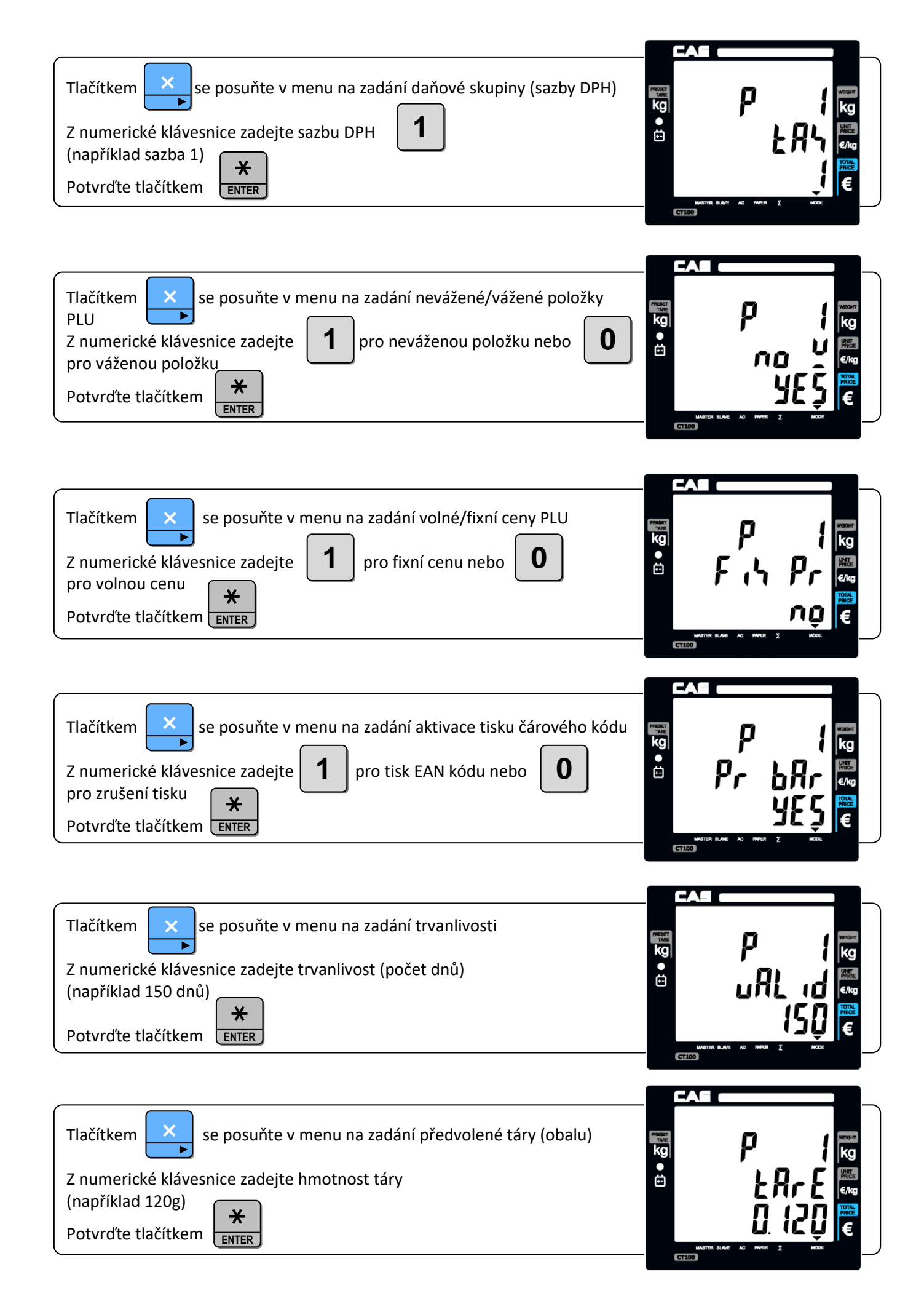

#### **5.6. ZPRÁVY, REPORTY A UZÁVĚRKY PRODEJŮ**

uzávěrky zrušit nelze.

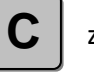

V průběhu tisku lze tlačítkem  $\|C\|$  zrušit (stopnout) uzávěrky PLU, obsluh, skupin a Log. Ostatní

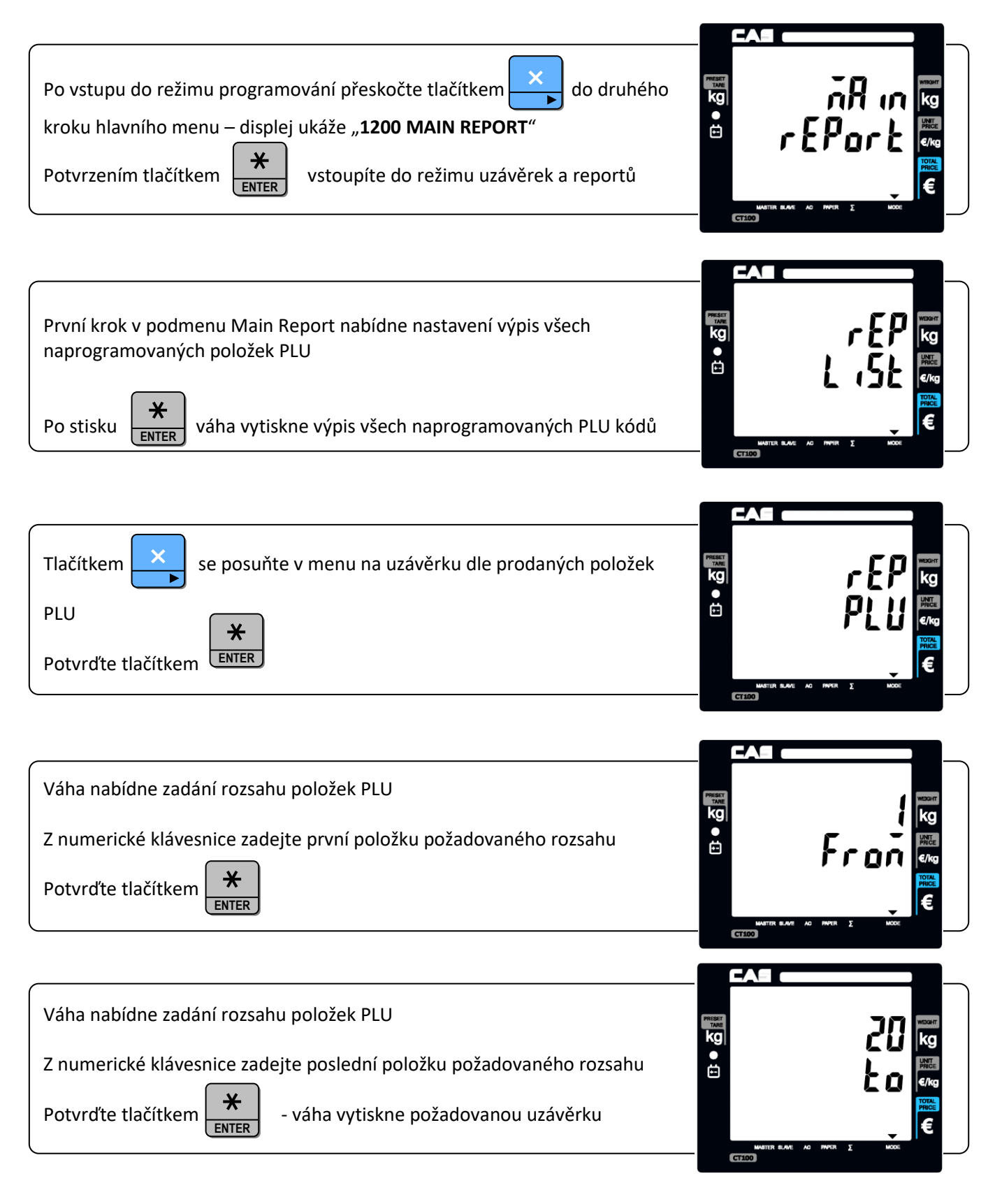

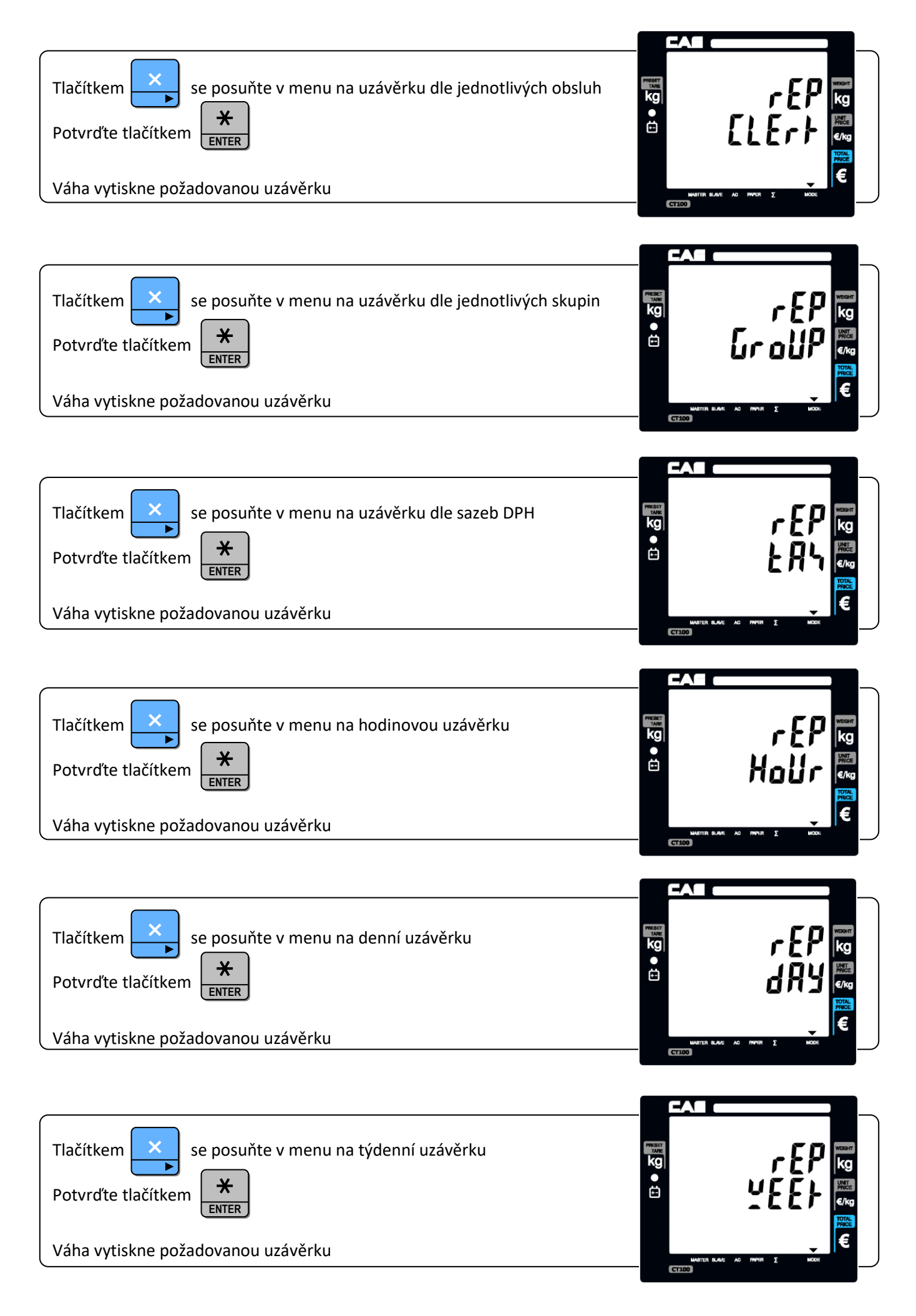

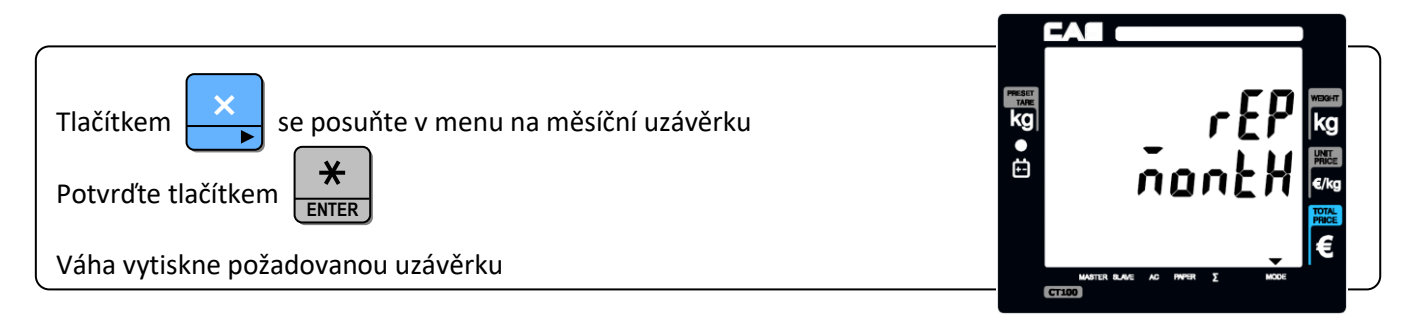

Všechny uzávěrky se provádí (tisknou) obdobným způsobem.

Velmi důležitá je však celková uzávěrka s výmazem. Po jejím výtisku se vymaže součtová paměť všech prodejů a váha pak načítá veškeré prodeje znovu od začátku.

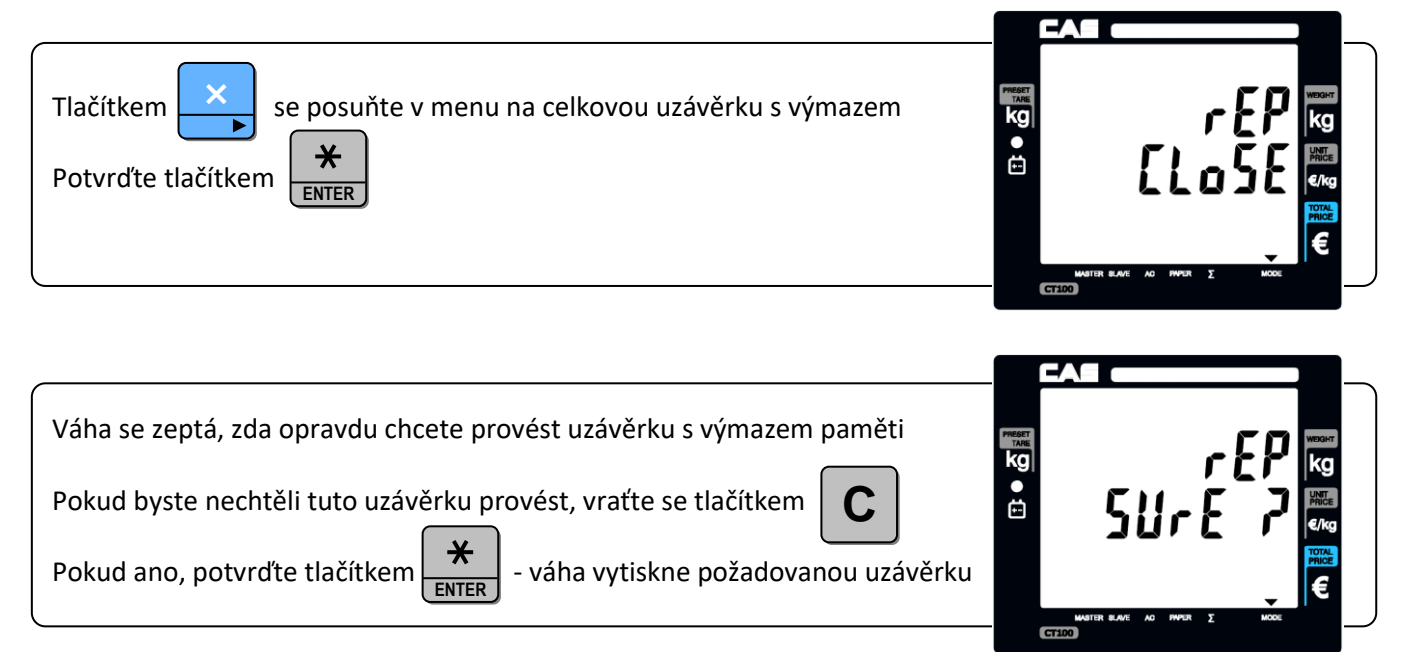

### **5.7. NASTAVENÍ ZÁKLADNÍCH FUNKCÍ VÁHY, PŘÍMÝCH PŘEDVOLEB – režim nastavení SET1 a SET2**

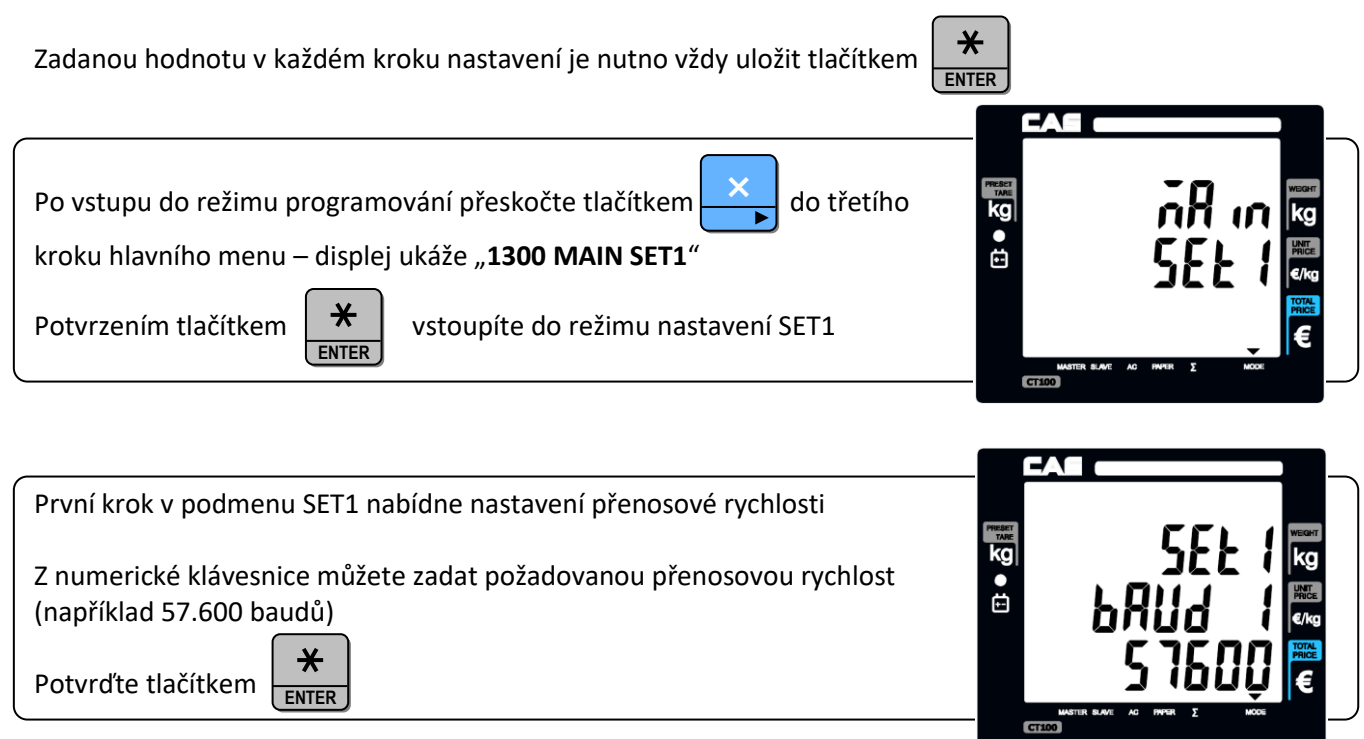

#### CAS CT100\_2023 Strana 35

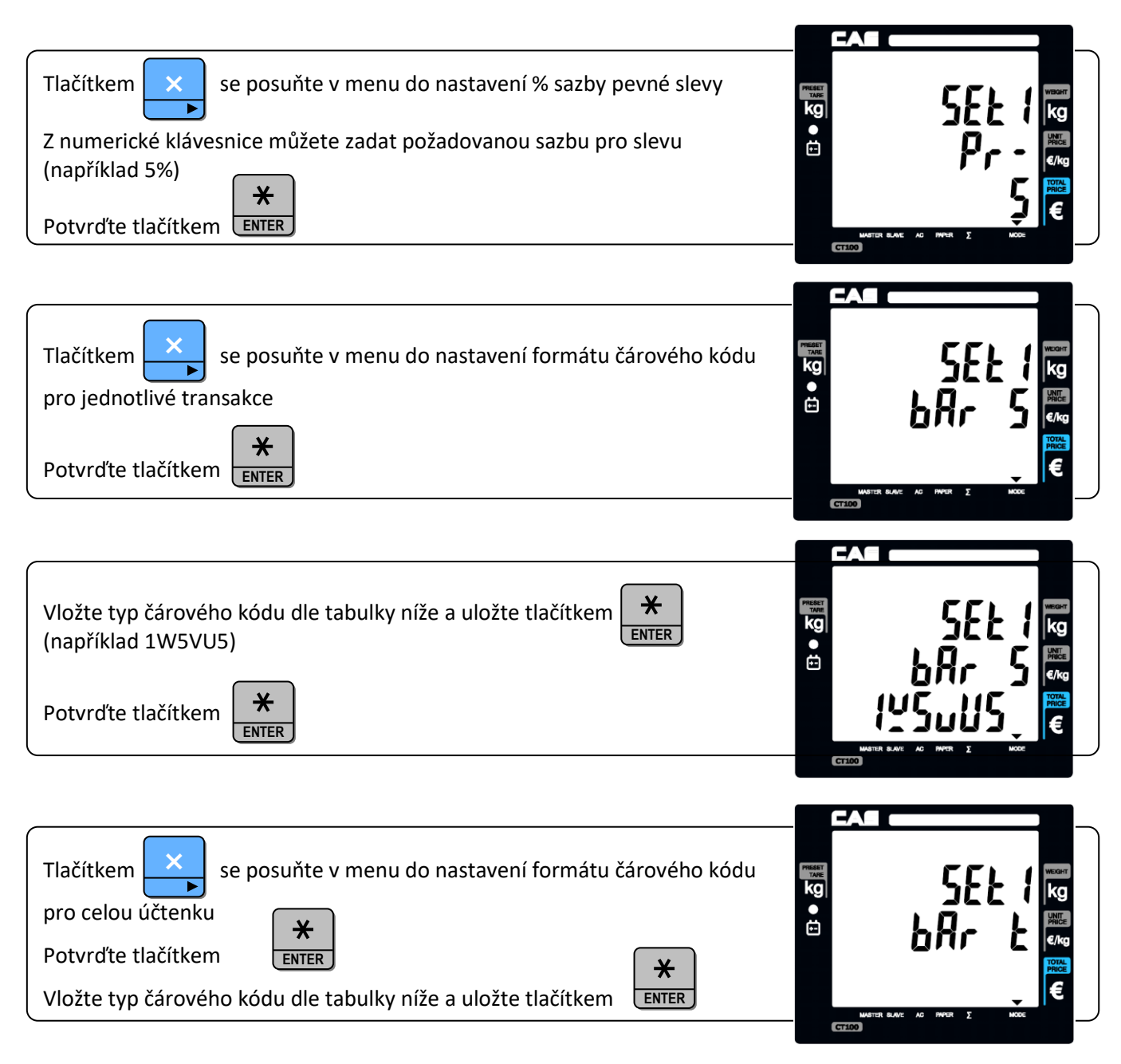

Základní uskupení čárového kódu je: **tMXNXNMXN…XN**

Pro výtisk na účtence lze nastavit a nadefinovat několik typů čárových kódů – parametr **t**:

- a: EAN13
- b: UPCA
- c: EAN8
- d: CODE128 typ

Dále lze nadefinovat, které údaje mají být v čárovém kódu uvedeny – parametr **X**:

- W: hmotnost
- U: jednotková cena
- P: celková cena
- N: číselný kód PLU
- B: číslo účtenky
- D: sortimentní skupina
- C: číslo obsluhy
- V: kontrolní součtová číslice
- M: číslo položky na účtence

Dále lze nadefinovat počet číslic – parametr **N** a stálou číslici – parametr **M**

#### CAS CT100\_2023 Strana 36

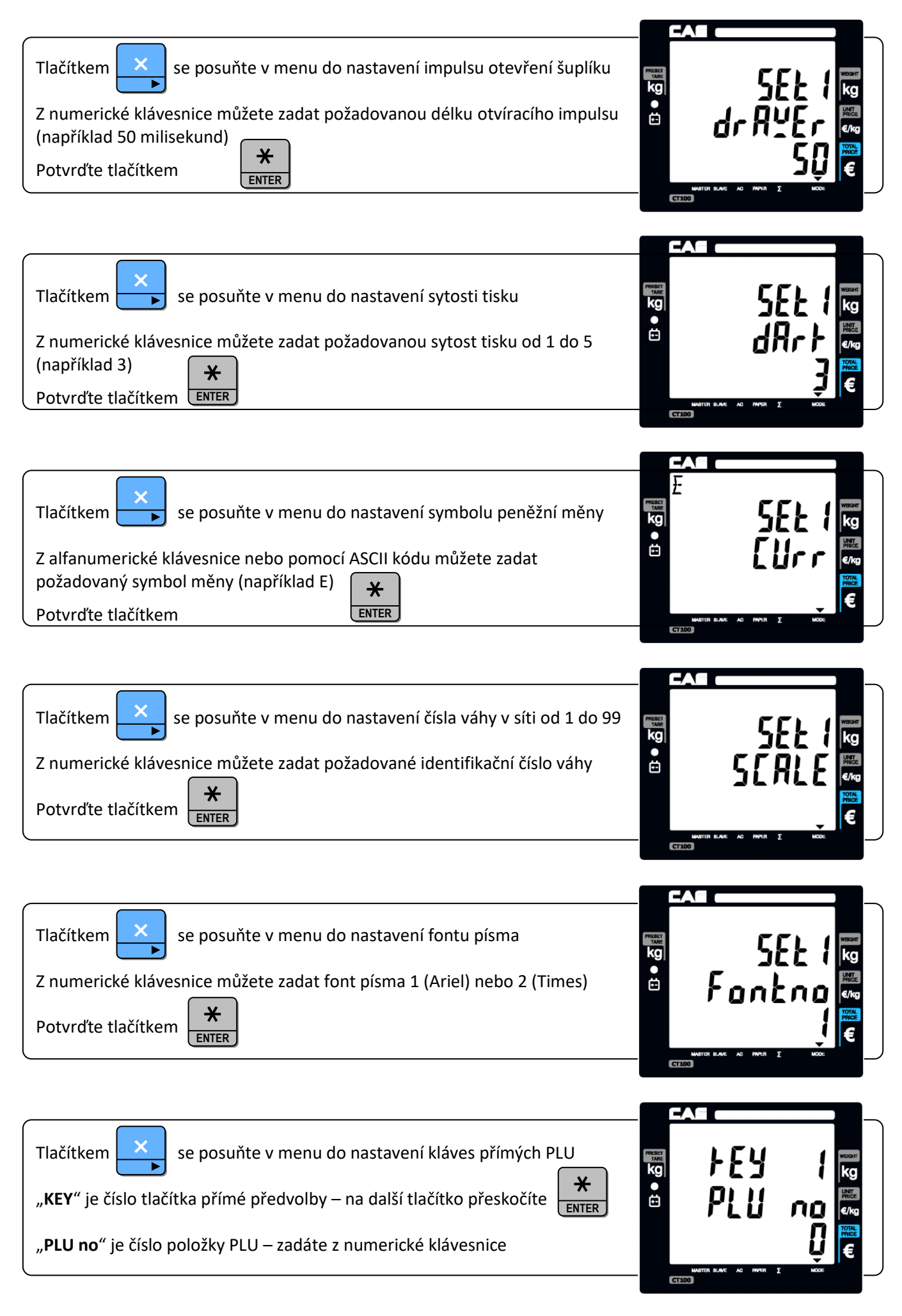

×

Tlačítkem  $\mathbf{x}$  se posuňte v menu do nastavení módu rychlokláves

Z numerické klávesnice zadejte 0, 1, nebo 2 a potvrďte

 $\ast$ **ENTER**

Upozornění: Změna se na displeji hned nezobrazí, avšak po posunu v menu vpřed nebo vzad a zpět je na displeji vidět nové nastavení

Jednotlivé módy rychlokláves (přímých předvoleb) se chovají následujícím způsobem:

- 0 Tlačítka rychlokláves fungují pouze v jedné hladině, každému tlačítku lze předvolit pouze jednu položku PLU
- 1 Tlačítka rychlokláves fungují ve dvou hladinách, každému tlačítku lze předvolit dvě položky PLU; jedním stiskem se vyvolá PLU položka v první hladině, dvojklikem položka ve druhé hladině
- 2 Tlačítka rychlokláves fungují ve dvou hladinách, každému tlačítku lze předvolit dvě položky PLU; jedním stiskem se vyvolá PLU položka v první hladině, druhým stiskem se vyvolá položka ve druhé hladině (třetím stiskem pak opět položka v první hladině)

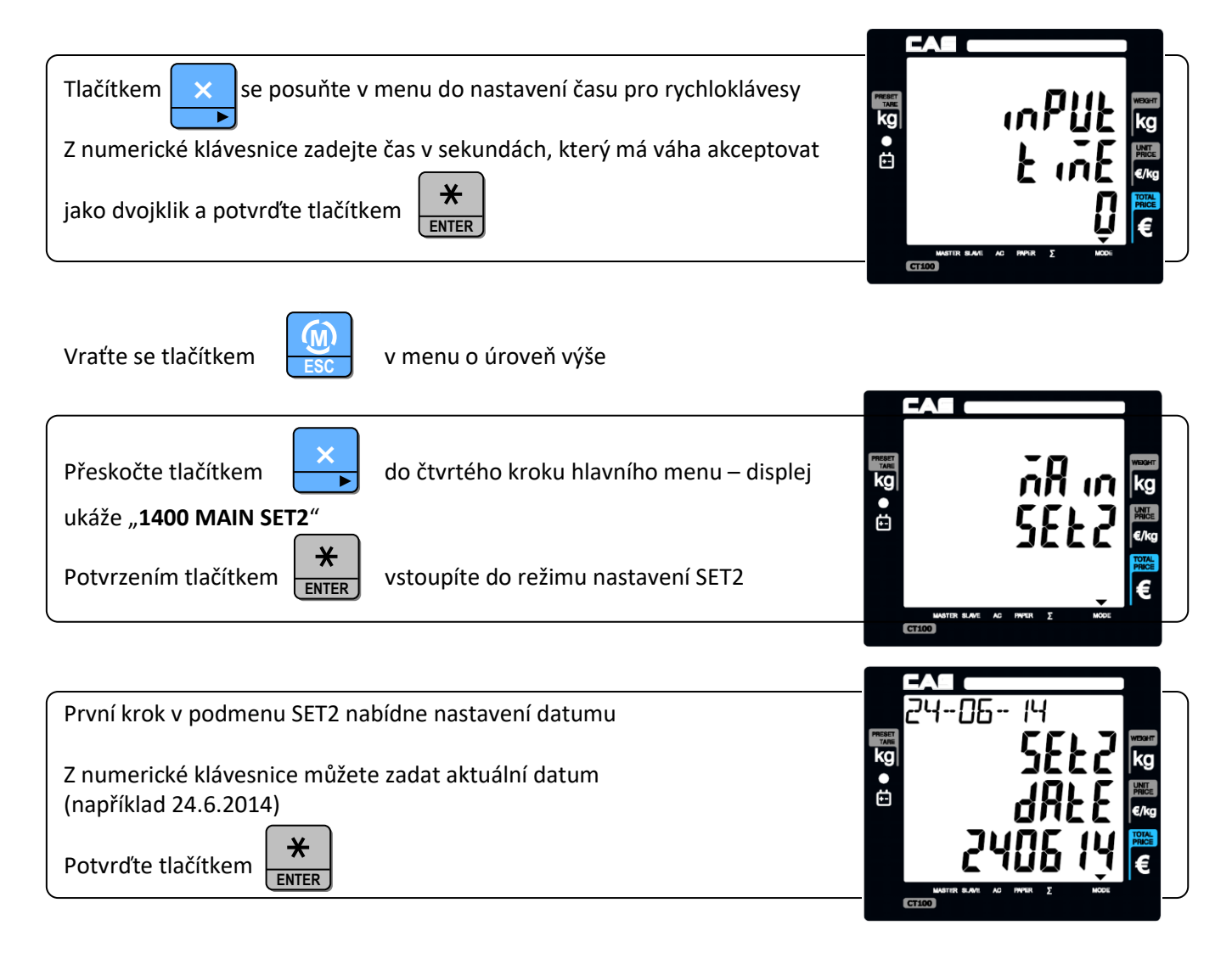

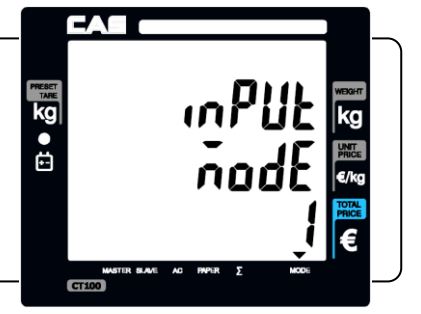

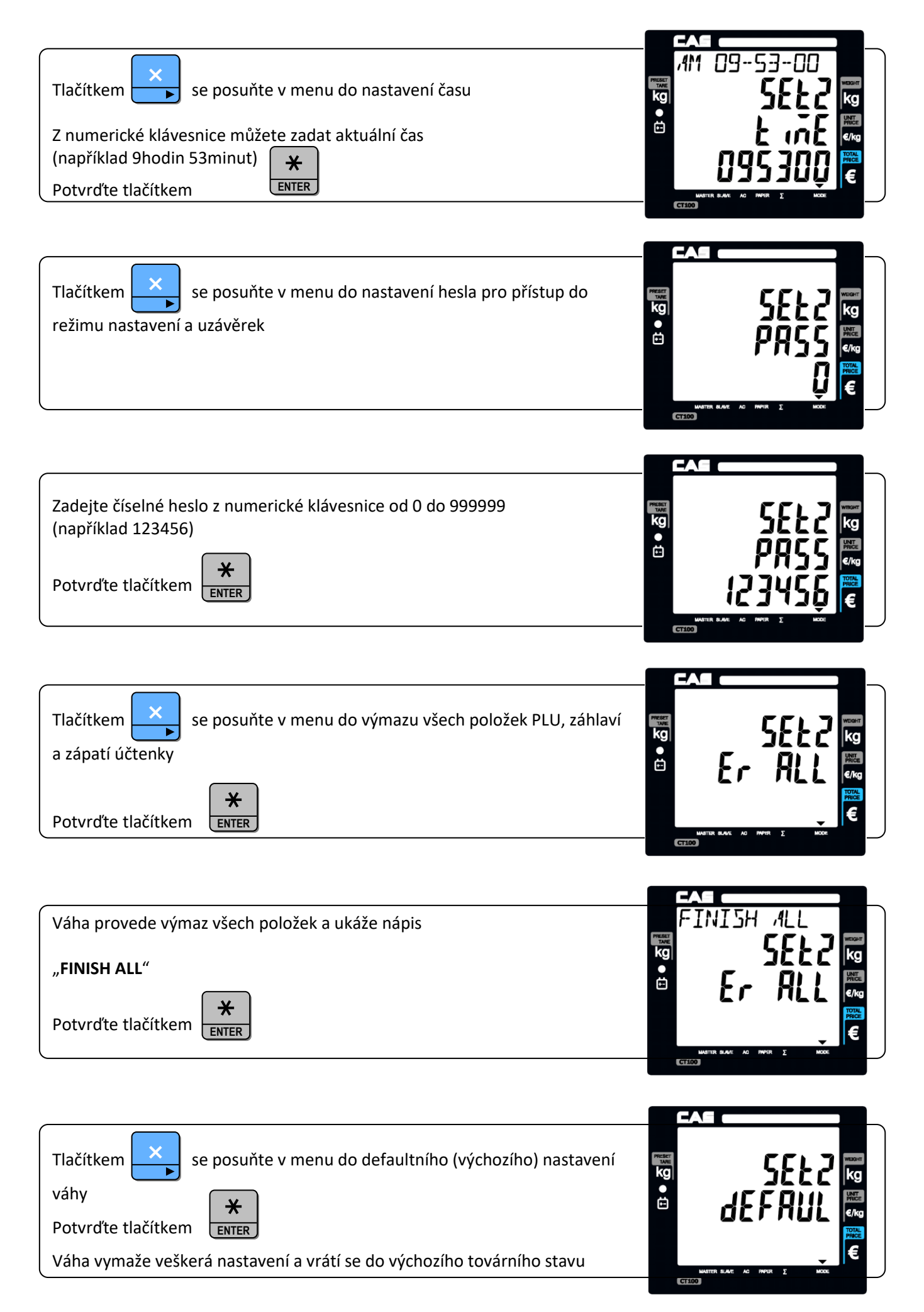

#### **5.8. NASTAVENÍ FORMÁTU ÚČTENKY**

V tomto kroku nastavení můžete definovat, co všechno a v jakém rozsahu se má tisknout na účtence.

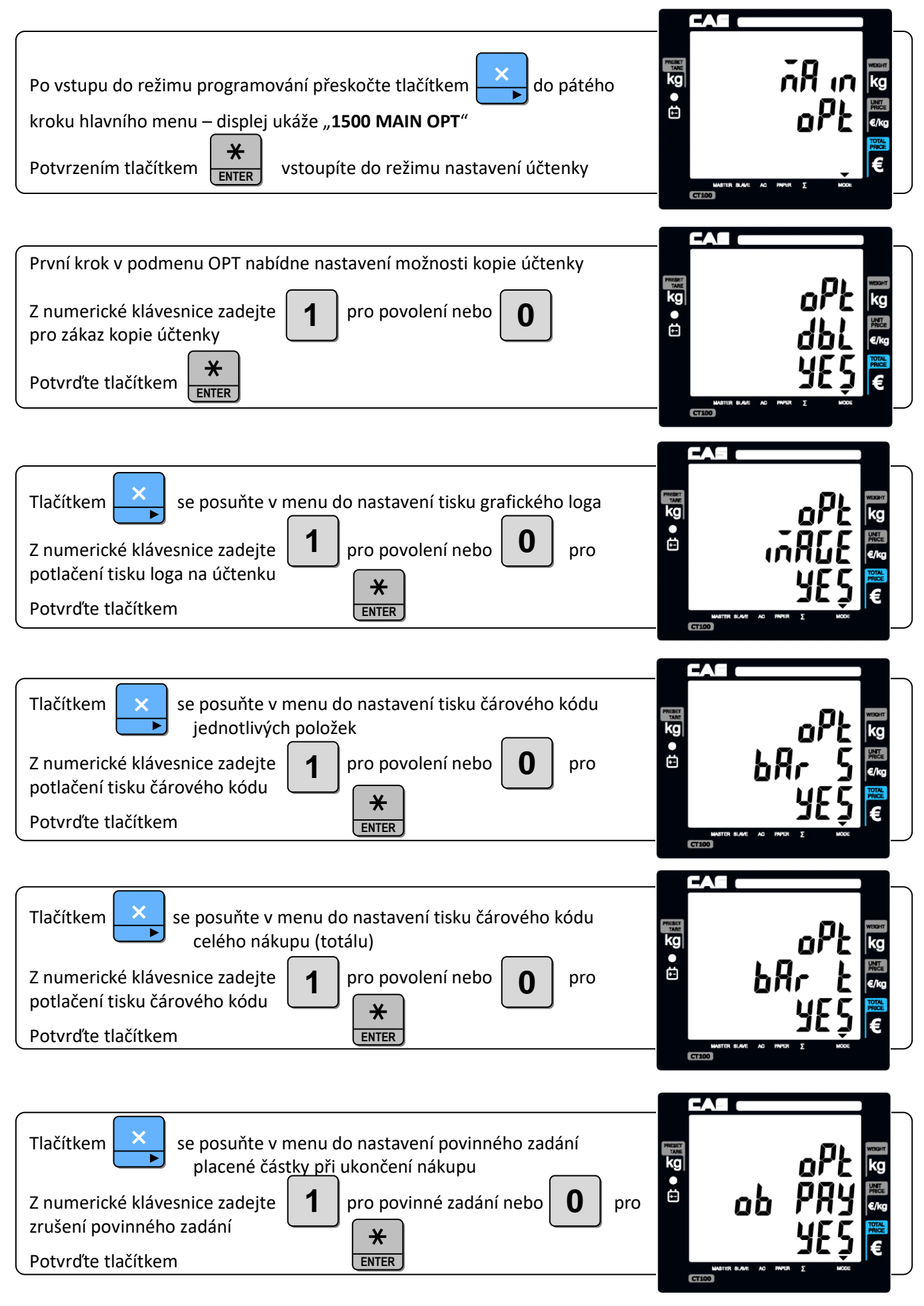

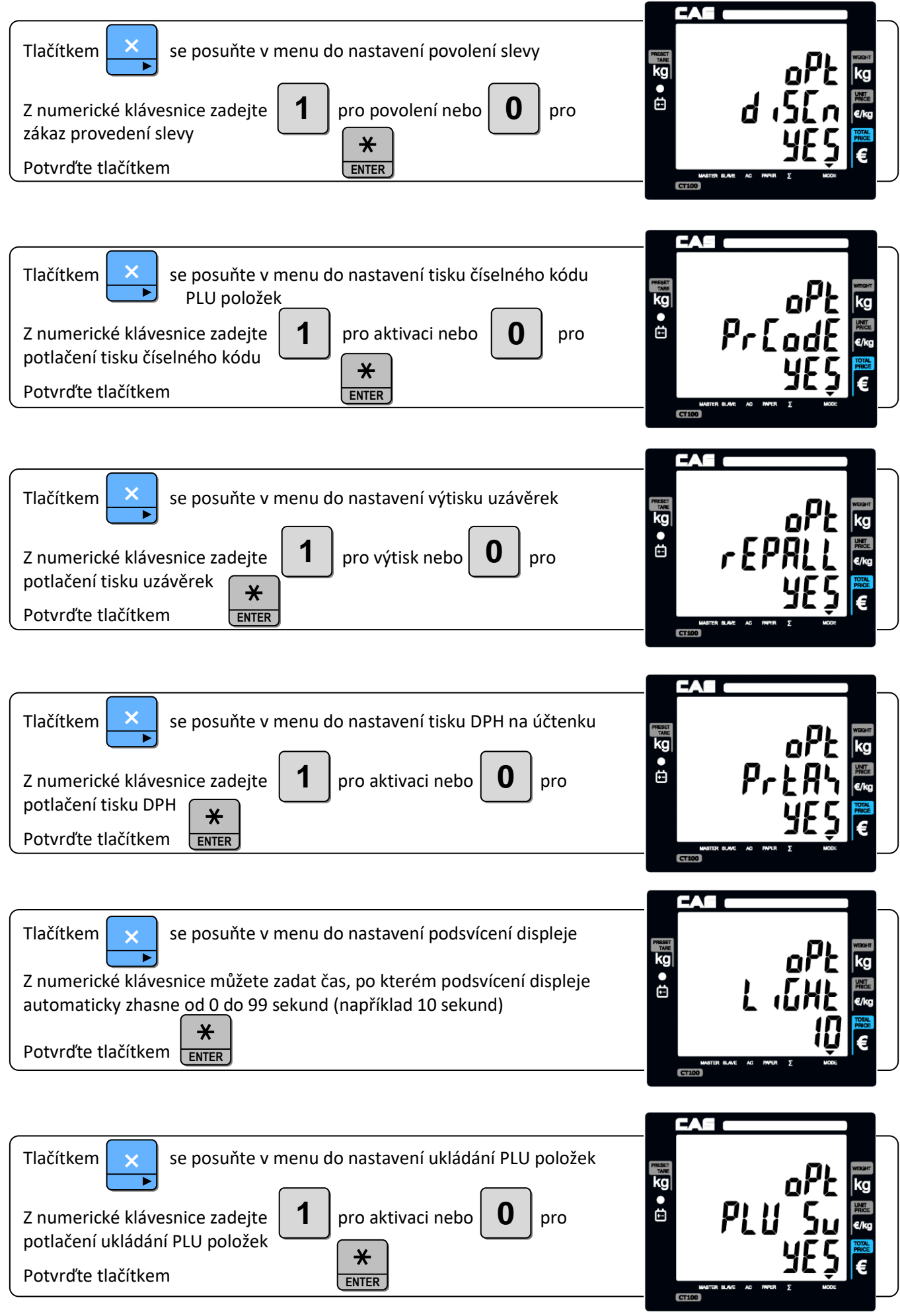

#### CAS CT100 2023 Strana 41

### **5.9. NASTAVENÍ OBSLUH**

V tomto kroku nastavení můžete definovat obslužný režim a zadat jména pro jednotlivé obsluhy.

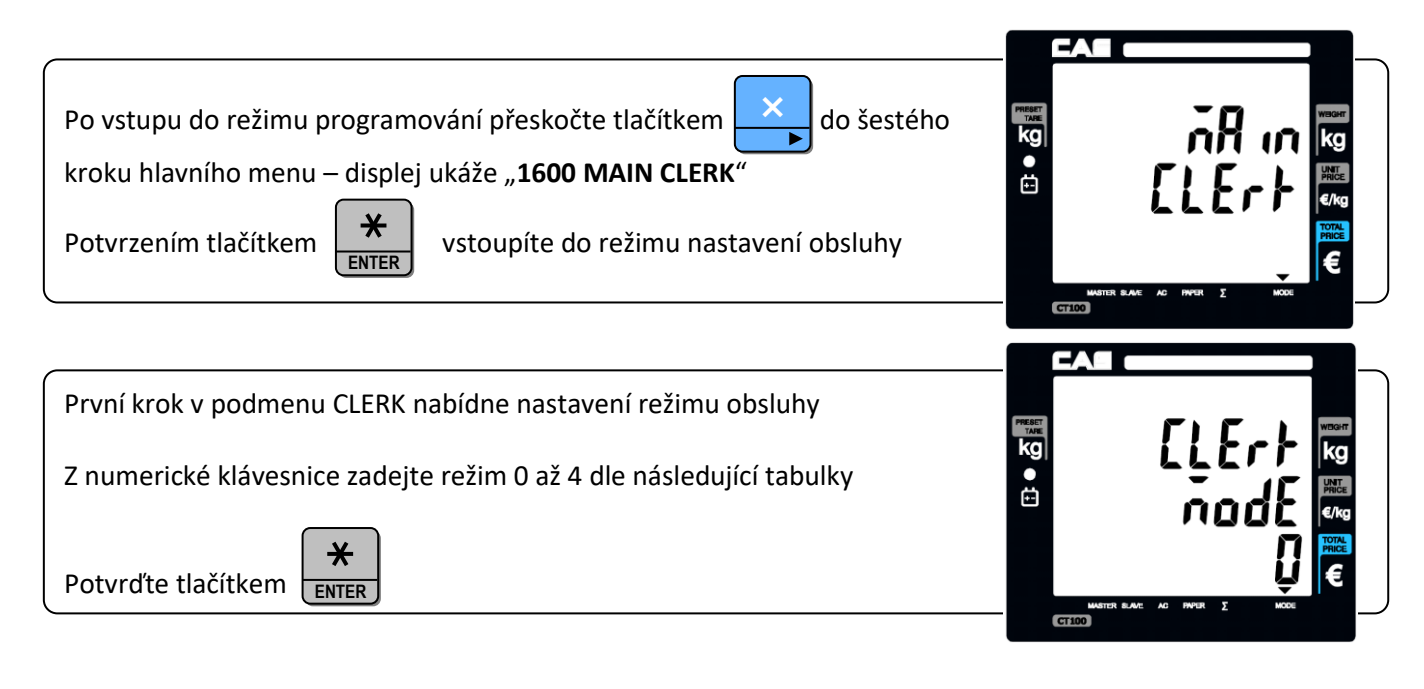

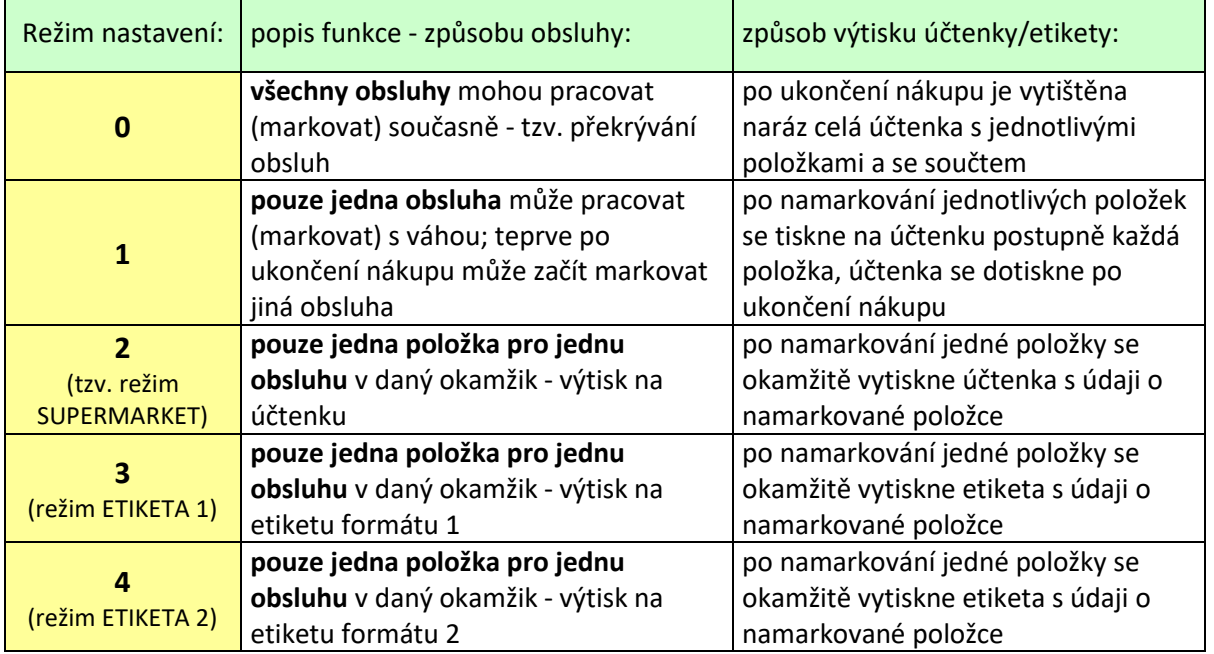

**VÁŠ DODAVATEL: METROSERVIS S.R.O. KLADENSKÁ 49, HOSTOUŇ 27353 [WWW.OHAUSVAHY.CZ](http://www.ohausvahy.cz/) TEL: 774 232 222**

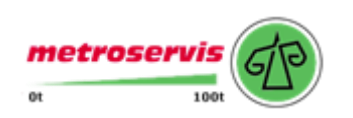

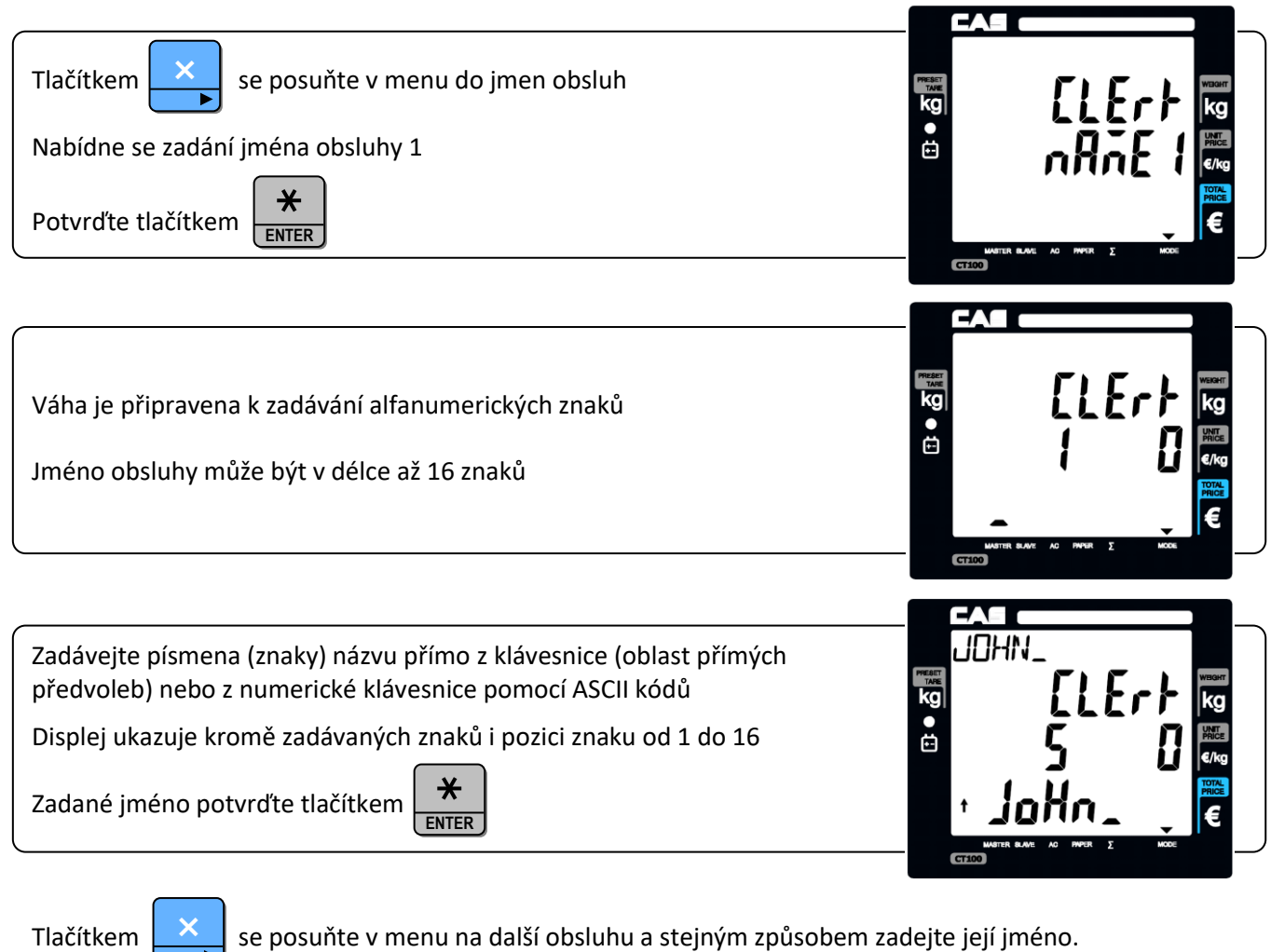

Tlačítkem  $\frac{1}{\sqrt{2}}$  se posuňte v menu na další obsluhu a stejným způsobem zadejte její jméno.

#### **VÁŠ DODAVATEL: METROSERVIS S.R.O. KLADENSKÁ 49, HOSTOUŇ 27353 [WWW.OHAUSVAHY.CZ](http://www.ohausvahy.cz/)**

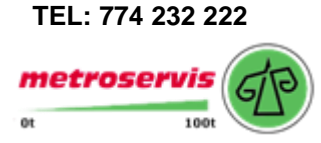

### **5.10. NASTAVENÍ ZPRÁVY A LOGA DO HLAVIČKY ÚČTENKY**

V tomto kroku nastavení můžete zadat až 6 řádků hlavičky a 2 řádky zápatí po 32 znacích a dále výtisk grafického loga v hlavičce účtenky.

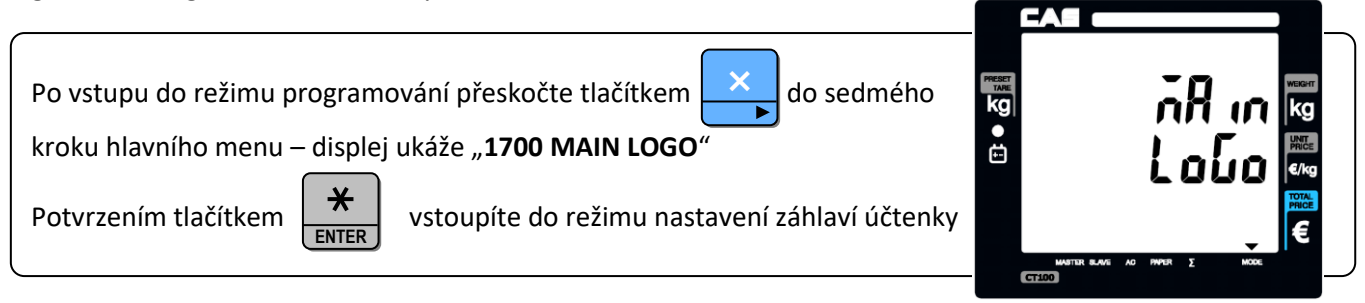

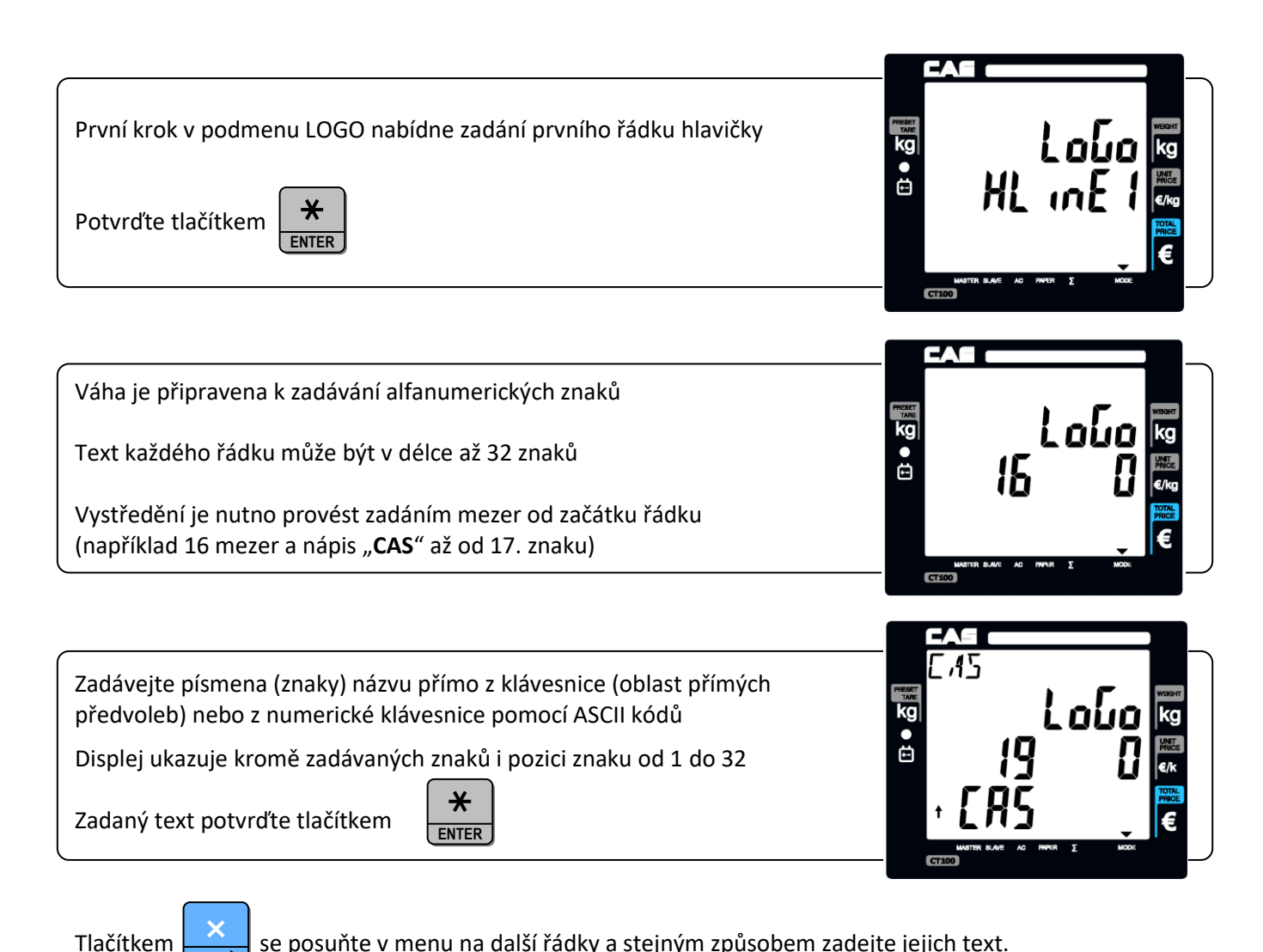

Tlačítkem  $\left| \right|$ se posuňte v menu na další řádky a stejným způsobem zadejte jejich text.

Z kroku 1718 pak tlačítkem  $\mathbb{R}$  přeskočíte do kroku 1721

Zde můžete zadat formát písma prvního řádku XYZ dle následující tabulky (například 123)

×

Zadaný formát písma potvrďte tlačítkem

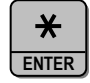

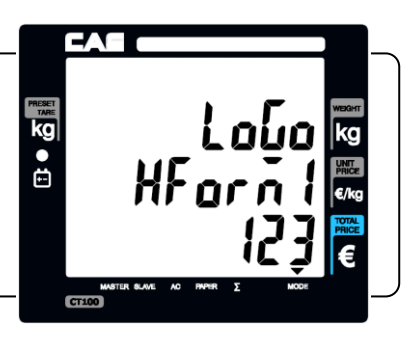

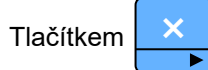

Tlačítkem  $\mathbb{R}$  se posuňte v menu na další řádky a stejným způsobem zadejte jejich formát písma.

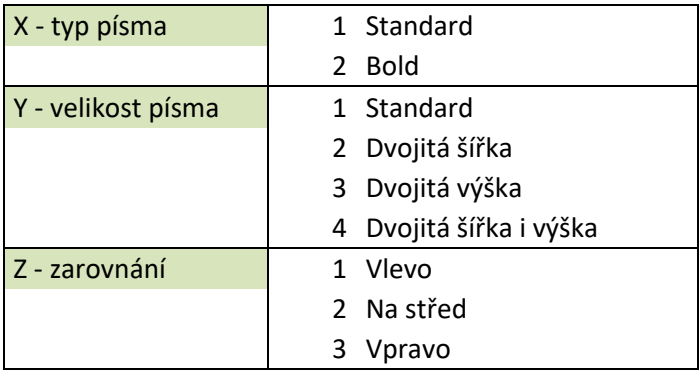

#### **5.11. NASTAVENÍ SAZEB DPH**

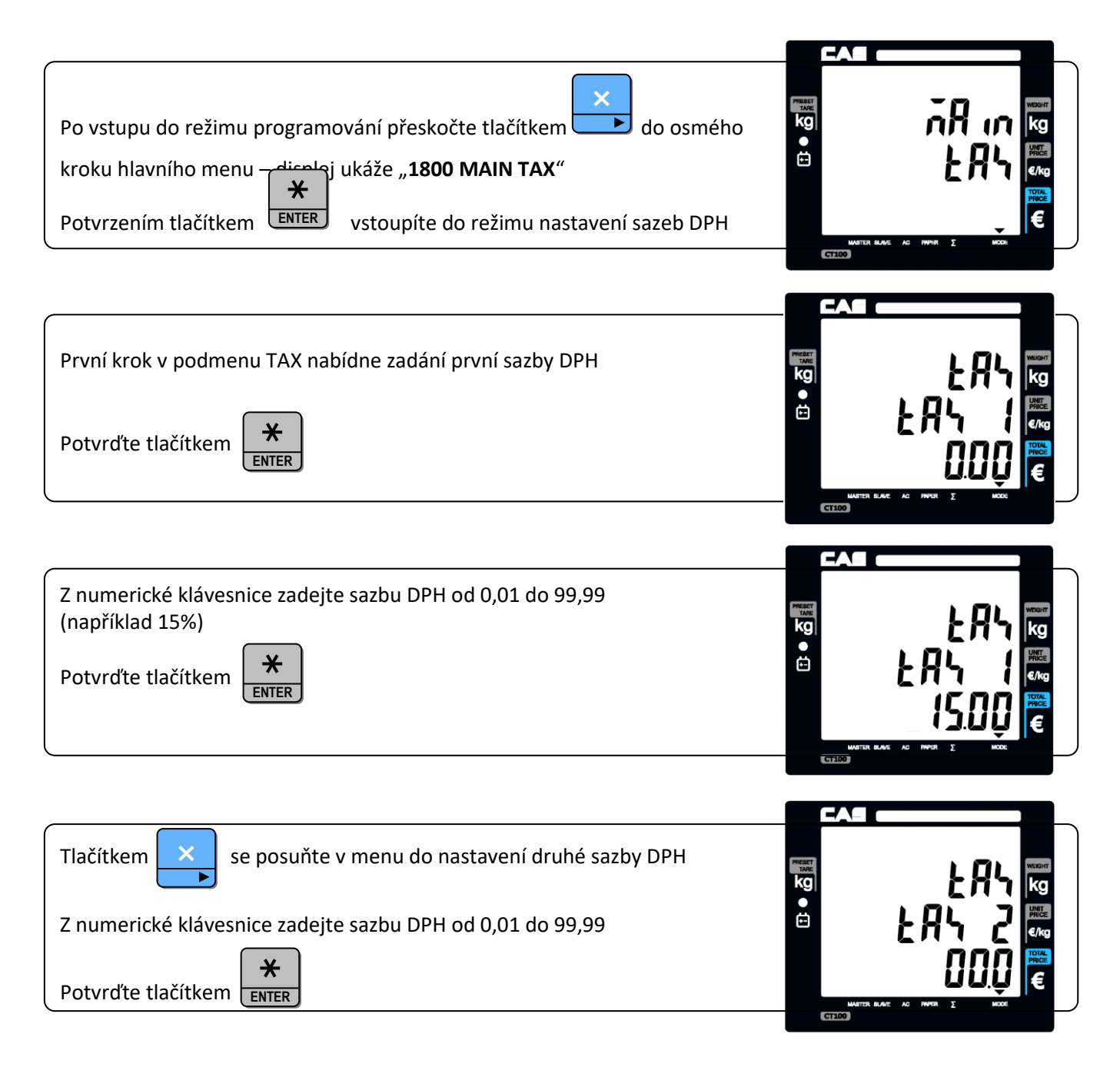

## **5.12. TESTOVÁNÍ VÁHY – REŽIM KONTROLY HARDWAROVÝCH PARAMETRŮ**

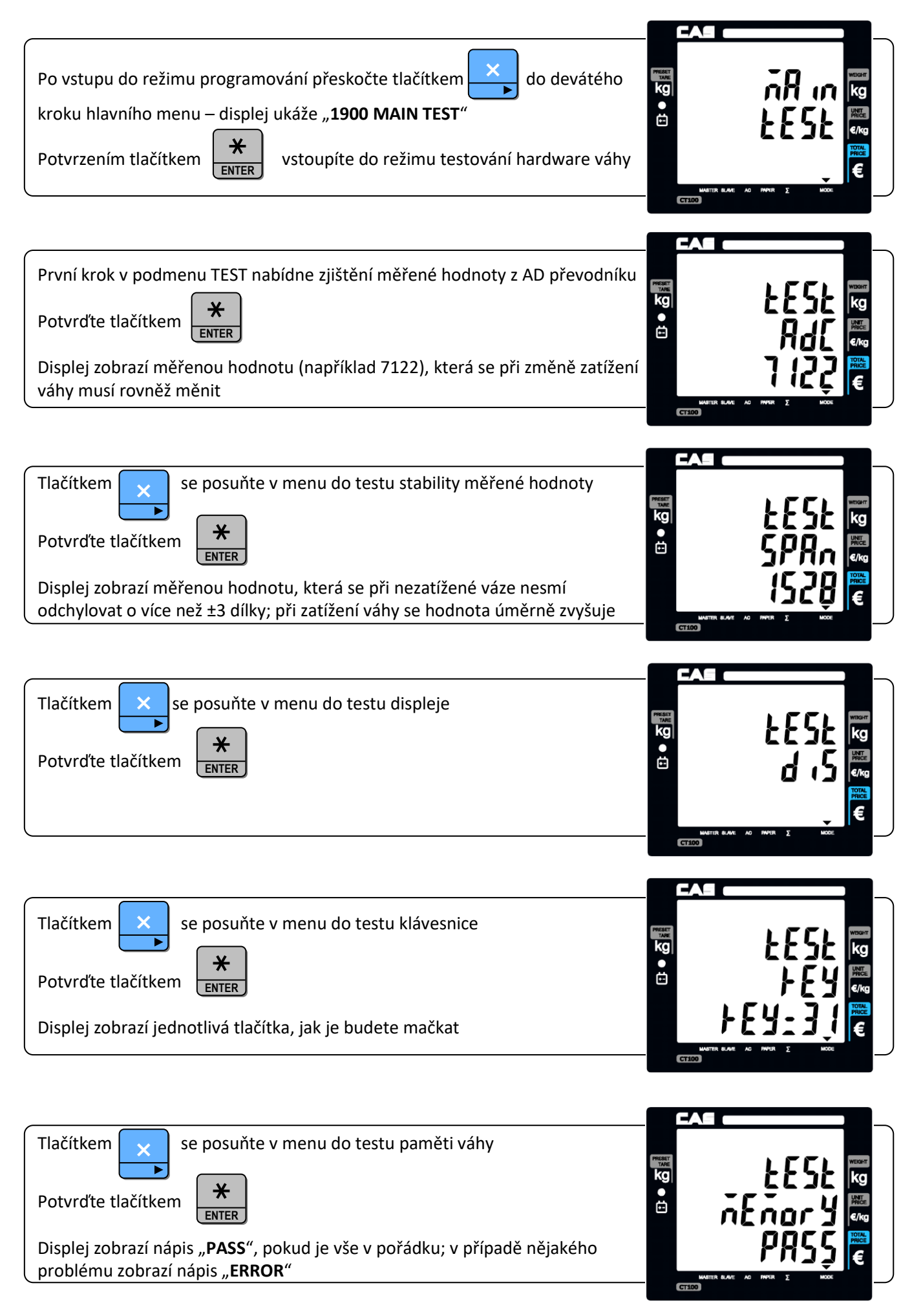

#### CAS CT100 2023 Strana 46

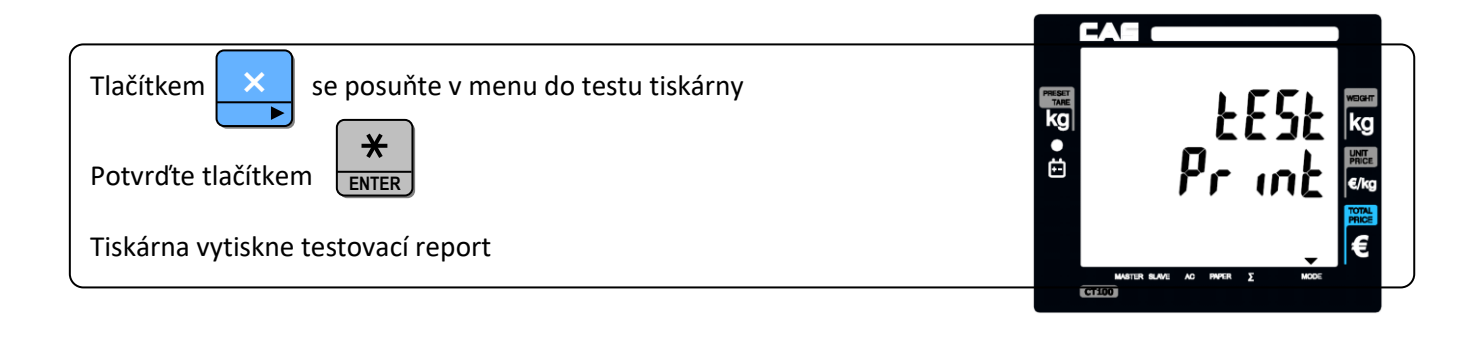

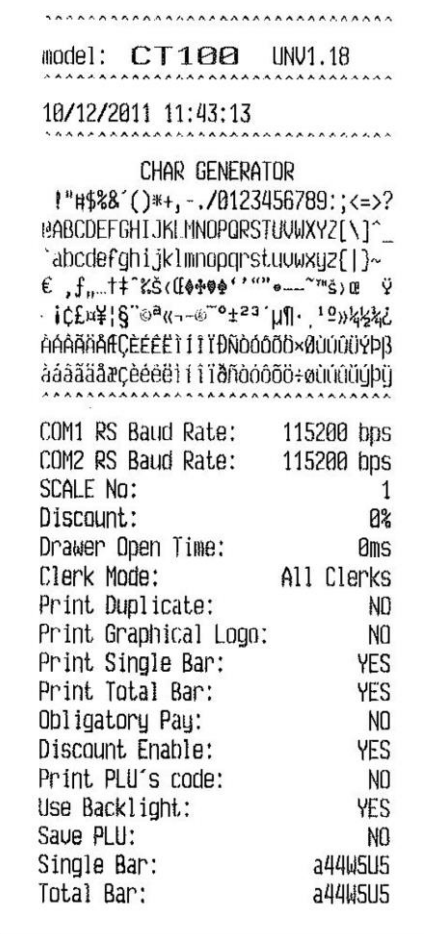

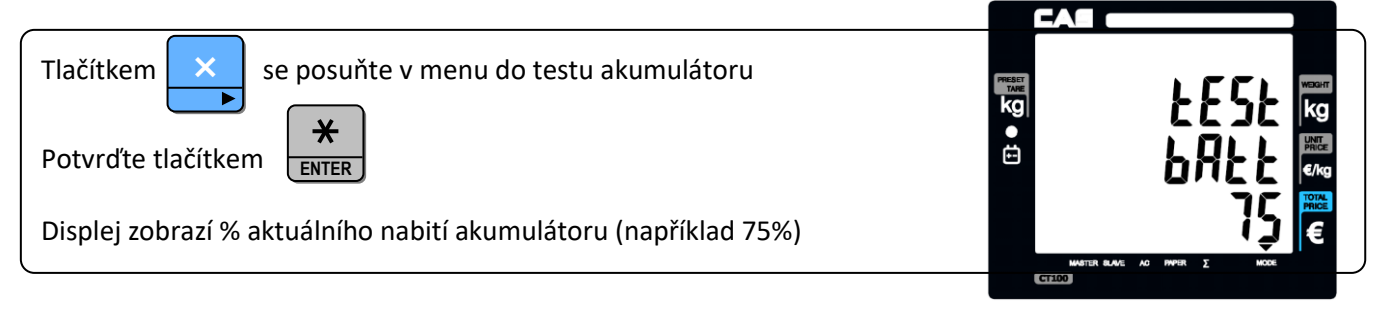

**VÁŠ DODAVATEL: METROSERVIS S.R.O. KLADENSKÁ 49, HOSTOUŇ 27353 [WWW.OHAUSVAHY.CZ](http://www.ohausvahy.cz/) TEL: 774 232 222**

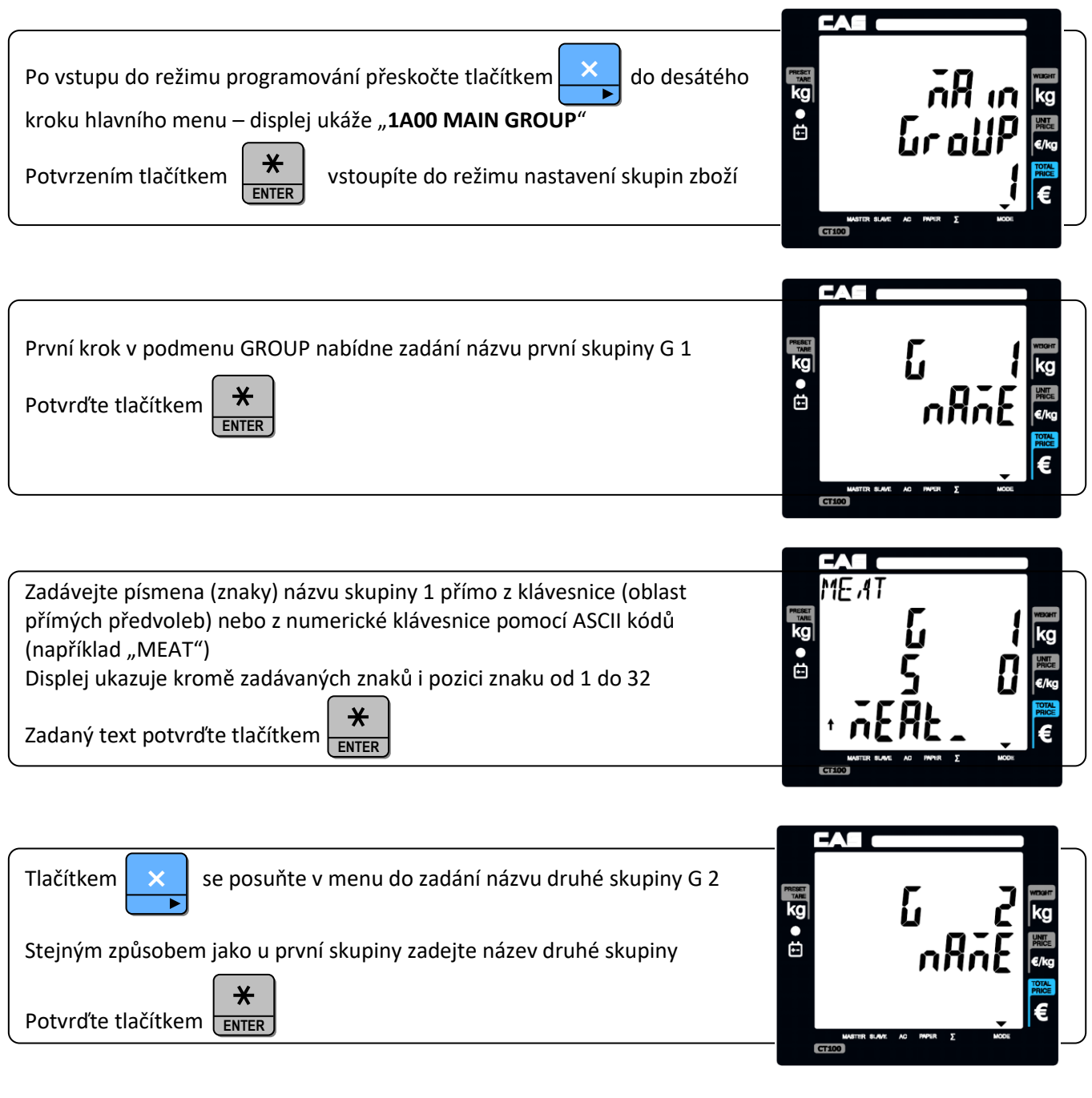

×

Tlačítkem  $\begin{array}{|c|c|c|c|c|}\n\hline\n\times\end{array}$ se posuňte v menu na další skupiny a stejným způsobem zadejte jejich název.

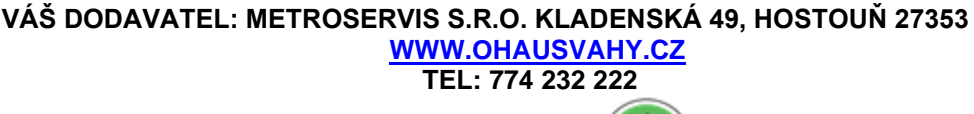

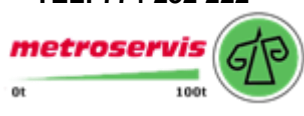

## **5.14. NASTAVENÍ PARAMETRŮ PRO SÍŤOVÉ PROPOJENÍ VAH**

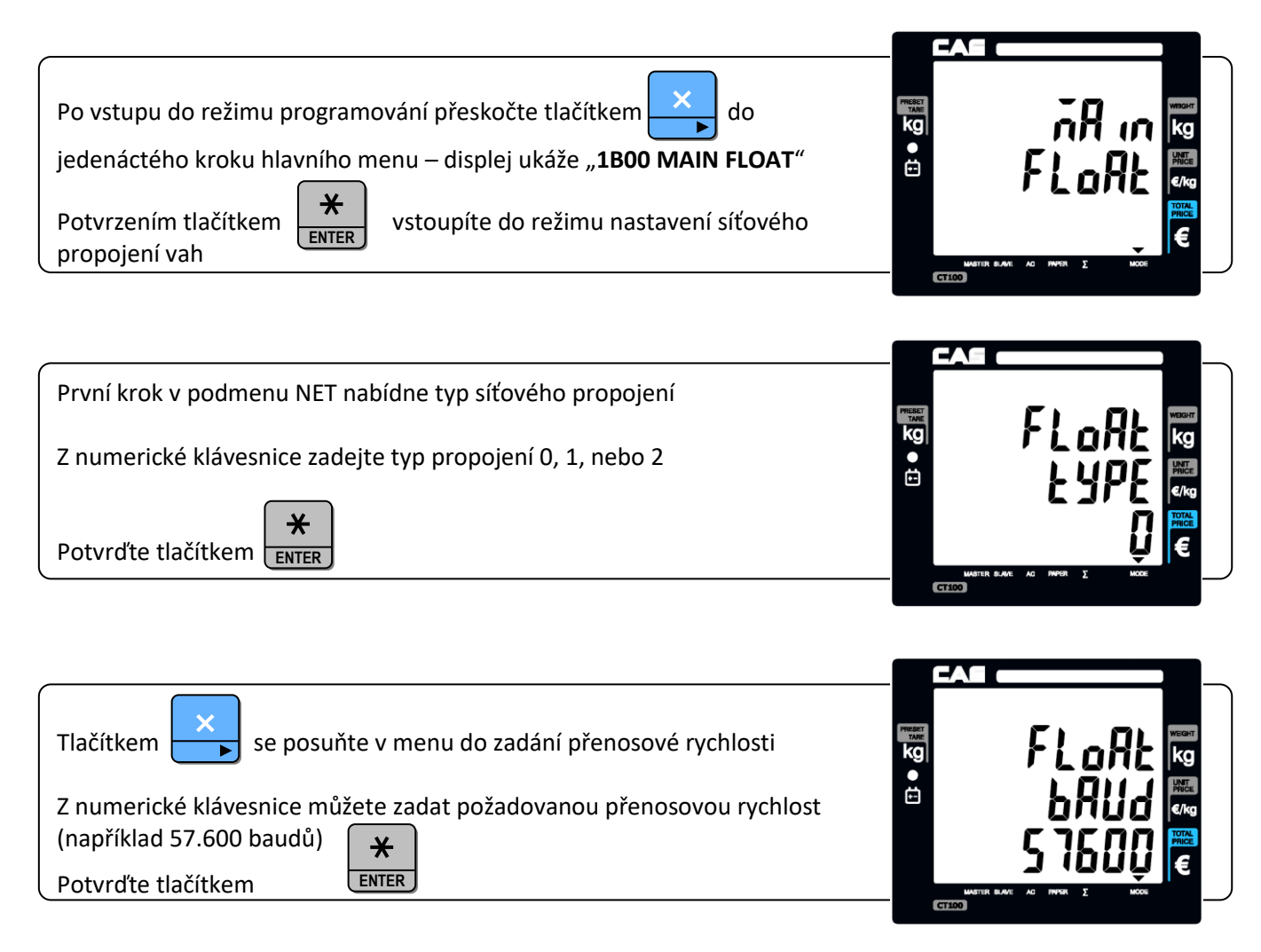

×

Tlačítkem se posuňte v menu a nastavte identifikační číslo váhy v síti, pozici Master, nebo Slave 1 až 5.

**VÁŠ DODAVATEL: METROSERVIS S.R.O. KLADENSKÁ 49, HOSTOUŇ 27353 [WWW.OHAUSVAHY.CZ](http://www.ohausvahy.cz/) TEL: 774 232 222** metroservis or 1001

## **6. SIGNALIZACE A CHYBOVÁ HLÁŠENÍ**

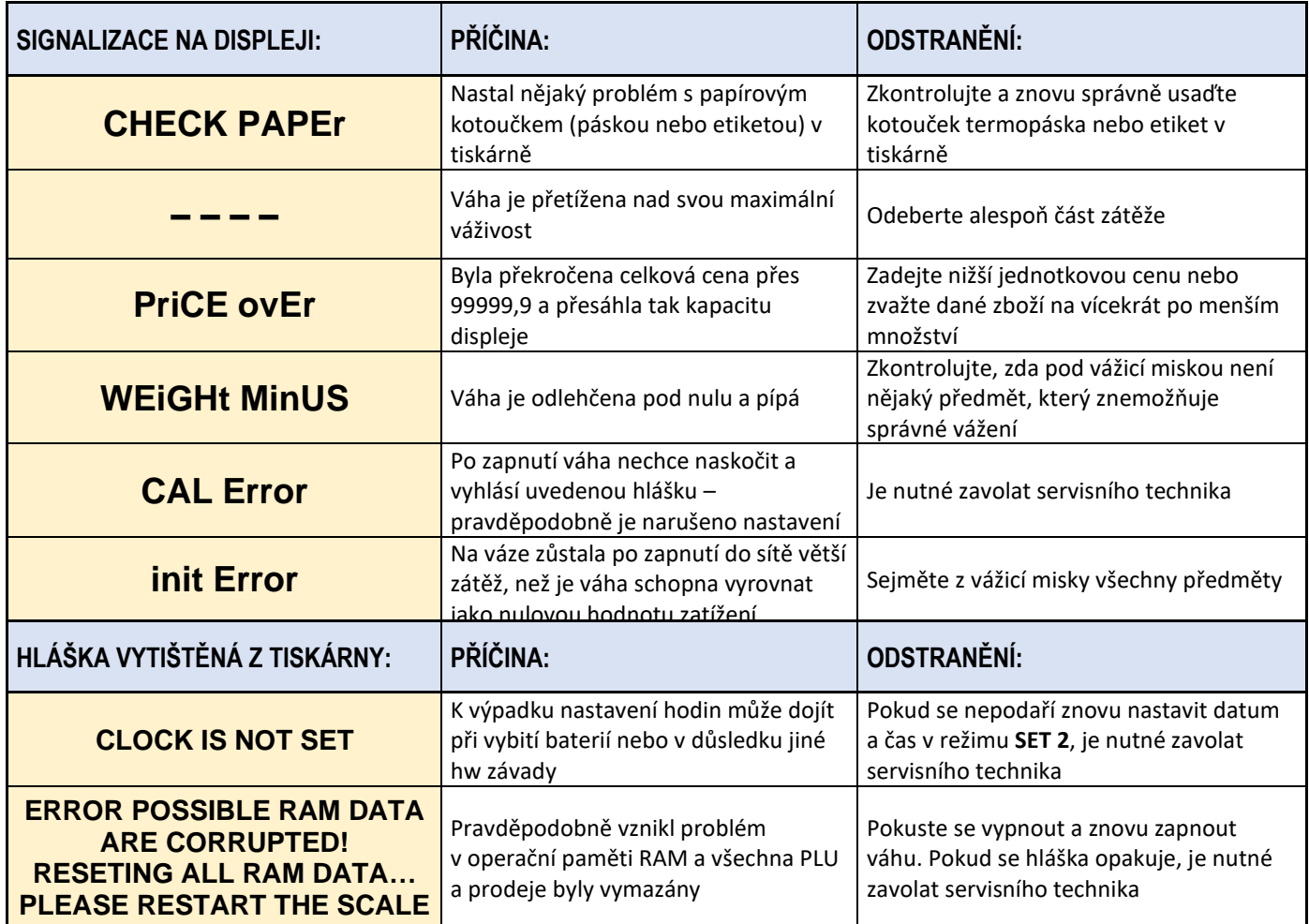

## **7. OVĚŘENÍ (CEJCHOVÁNÍ) VÁHY**

Pokud je váha používána jako stanovené měřidlo (zejména v obchodním styku), je třeba, aby byla ověřena – jak ukládá Zákon č.505/1990 o metrologii.

Ověření váhy spočívá v přezkoušení jejích vlastností a parametrů a je kromě jiného podmíněno čitelným výrobním (typovým) štítkem, umístěným viditelně na váze. Pokud daná váha splňuje podmínky pro ověření, je označena úředními/zajišťovacími značkami.

**Prvotní ověření** může provést Český metrologický institut, jako státní metrologický orgán. **EU zkoušku váhy pro posouzení shody**, které rovnocenně nahrazuje **Prvotní ověření**, může provést výrobce váhy (je-li k tomu certifikován).

Při **EU zkoušce váhy pro posouzení shody** se poblíže výrobního štítku vylepí štítek se značkou shody tvořenou označením **CE**, doplňkovým metrologickým označením (písmeno **M** a poslední dvě číslice roku, ve kterém byla značka umístěna na váhu, ohraničené obdélníkem), identifikační číslo oznámeného subjektu (notifikované osoby).

**Následné ověření**, vždy po dvou letech, může provést pouze Český metrologický institut, nejlépe ve spolupráci s pověřenou servisní firmou, která před ověřením zkontroluje vlastnosti dané váhy a zajistí, aby parametry váhy splňovaly podmínky pro ověření.

Jako úřední/zajišťovací značky jsou aplikovány: Plomba nebo štítek zamezující neoprávněnému přístupu do nastavení váhy. Dále je štítkem přelepen výrobní štítek dané váhy.

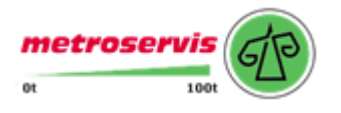

## **8. TECHNICKÁ SPECIFIKACE VÁHY**

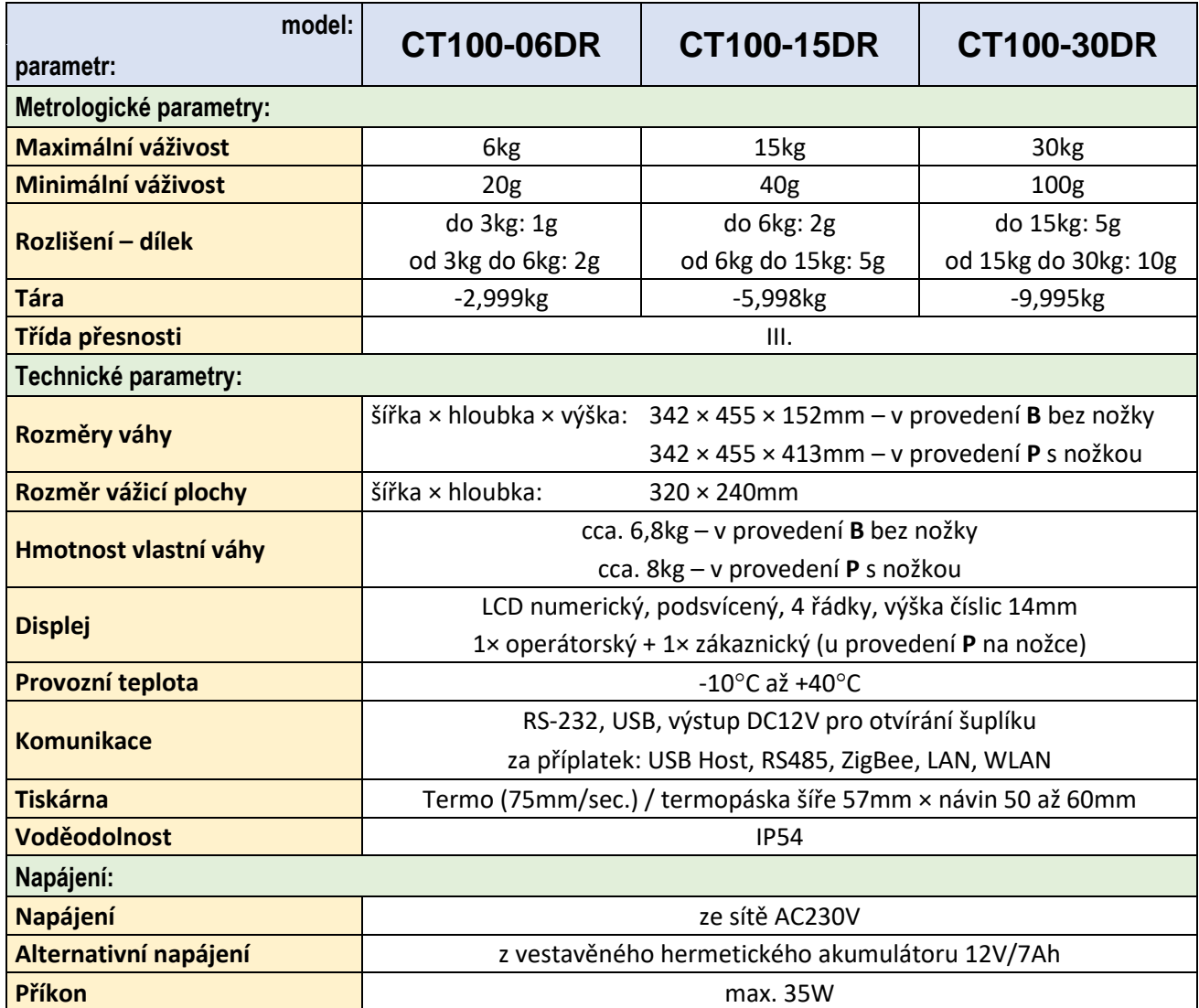

## **9. CO OBSAHUJE STANDARDNÍ DODÁVKA VÁMI ZAKOUPENÉHO ZAŘÍZENÍ**

Volitelné příslušenství, uvedené zpravidla v posledním řádku tabulky "Technické specifikace" lze objednat za příplatek. Dovozce si vyhrazuje právo dodat zařízení s některým uvedeným příslušenstvím jako komfortní výbavou, aniž toto promítne do ceny zařízení a aniž na tuto skutečnost uživatele předem upozorní.

Vaše zařízení je standardně dodáno s tímto příslušenstvím:

- kartonová krabice s polystyrénovým lůžkem
- Návod k obsluze v českém jazyce
- vlastní váha
- displej s nožkou pouze u modelu **P**
- síťová šňůra pro napájení
- nerezová vážicí miska

**VÁŠ DODAVATEL: METROSERVIS S.R.O. KLADENSKÁ 49, HOSTOUŇ 27353 [WWW.OHAUSVAHY.CZ](http://www.ohausvahy.cz/) TEL: 774 232 222**

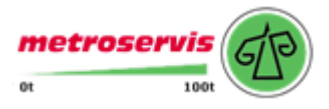